# AUTOMATED FERTIGATION SYSTEM (WEB-BASED)

CHEW YANG

# BACHELOR OF COMPUTER SCIENCE (SOFTWARE ENGINEERING)

UNIVERSITI MALAYSIA PAHANG

# **UNIVERSITI MALAYSIA PAHANG**

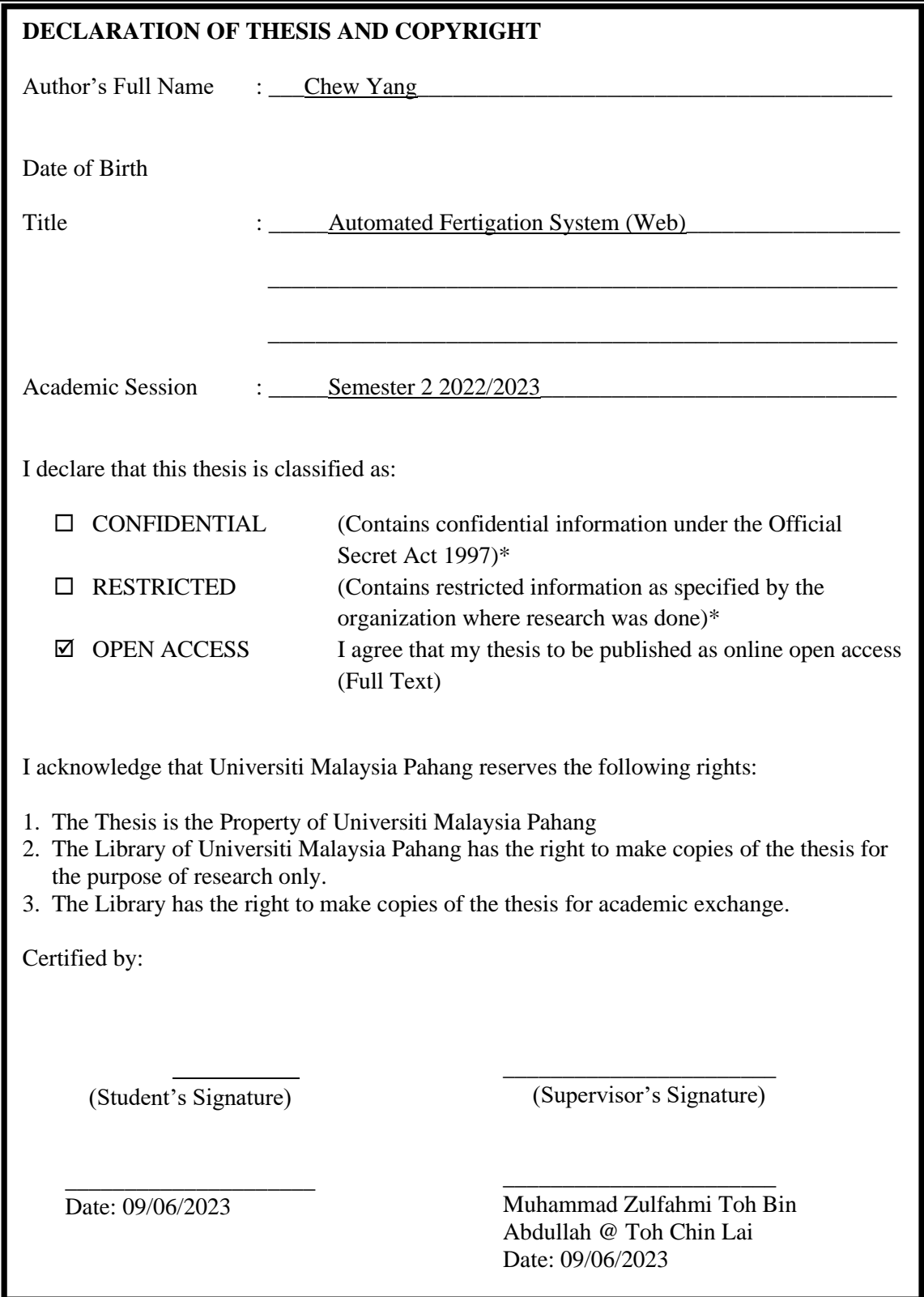

NOTE : \* If the thesis is CONFIDENTIAL or RESTRICTED, please attach a thesis declaration letter.

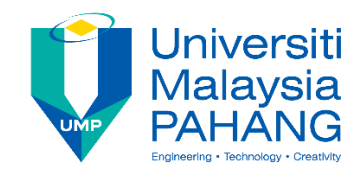

# **SUPERVISOR'S DECLARATION**

I hereby declare that I have checked this thesis and in my opinion, this thesis is adequate in terms of scope and quality for the award of the degree of Bachelor of Computer Science (Software Engineering).

Full Name :Muhammad Zulfahmi Toh Bin Abdullah @ Toh Chin Lai Position :Lecturer Date :09/06/2023

\_\_\_\_\_\_\_\_\_\_\_\_\_\_\_\_\_\_\_\_\_\_\_\_\_\_\_\_\_\_\_

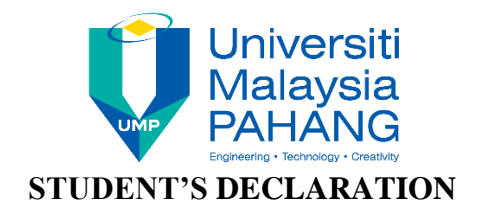

I hereby declare that the work in this thesis is based on my original work except for quotations and citations which have been duly acknowledged. I also declare that it has not been previously or concurrently submitted for any other degree at Universiti Malaysia Pahang or any other institutions.

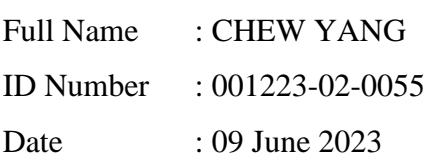

# AUTOMATED FERTIGATION SYSTEM (WEB)

CHEW YANG

Thesis submitted in fulfillment of the requirements for the award of the degree of Bachelor of Computer Science (Software Engineering)

> Faculty of Computing UNIVERSITI MALAYSIA PAHANG

> > JUNE 2023

#### **ACKNOWLEDGEMENTS**

<span id="page-5-0"></span>The successful development of this system is all because I got a superb supervisor who is Muhammad Zulfahmi Toh bin Abdullah @ Toh Chin Lai. He always support and guide me on my degree final year project. Along the way, I have met a lot of problems but Zulafahmi is giving his best on helping me to solve the problem and give me support.

Furthermore, I would like to thank to all the lecturers and friends of the Faculty of Computing who have taught me in the past. I am grateful that I have them along to help me and I believe I cannot success to manage the project on today without the supporting from them.

Moreover, I would like to thank those who have questioned me and they do provide me with some new idea that can be used to upgrade my project.

Finally, I would like to thank my family members in supporting me to study become as an software engineering and without them, there would be no me today. Thank you.

#### **ABSTRAK**

<span id="page-6-0"></span>**Automated Fertigation System (Web)**: Membina satu laman web yang boleh menyimpan data-data dari IoT produk yang digunakan dengan sistem ini.

**Murid** : Chew Yang

**Sarjana Muda** : Computer Science (Software Engineering)

**Tarikh** : June 2023

Muka Surat : 152

Automated Fertigation System (Web) adalah sistem laman web yang bergabung dengan produk IoT untuk menyediakan transformasi kebun dari kebun tradisional ke kebun pintar. Sistem ini mampu memantau suhu tanah di kebun dan kelembapan tanah di kebun. Sistem dapat mengambil data tanah dengan sensor yang terpasang pada tanah untuk setiap tumbuhan. Kita dapat memperoleh data tanah dan memantau status tumbuhan melalui data dalam sistem kita. Sistem ini dikembangkan untuk mengubah kebun tradisional menjadi kebun pintar dan meningkatkan efisiensi hasil panen tumbuhan. Sebagai kesimpulan, sistem kami akan membantu petani untuk memantau kebun mereka dengan cara yang pintar dan lebih efektif.

#### **ABSTRACT**

<span id="page-7-0"></span>**Automated Fertigation System (Web)**: Creating a smart farm system that works with IoT products.

**Student** : Chew Yang

**Degree** : Computer Science (Software Engineering)

**Date** : June 2023

**Pages** : 152

Automated Fertigation System (Web) is a website system that integrate with the IoT product to provide the transformation of farm from the traditional farm to smart farm. This system is able to monitor the temperature of the soil in farm and the moisture of the soil in the farm. The system can retrieve the data of soil by the sensor that is attached to the soil for every plant. We can obtain the soil data and monitoring the plant status through the data in our system. This system is developed to transform the traditional farm into smart farm and increase the efficiency of the plant's harvest. As a conclusion, our system will help the farmer to monitoring their farm in a smart and more effective way.

# **TABLE OF CONTENT**

<span id="page-8-0"></span>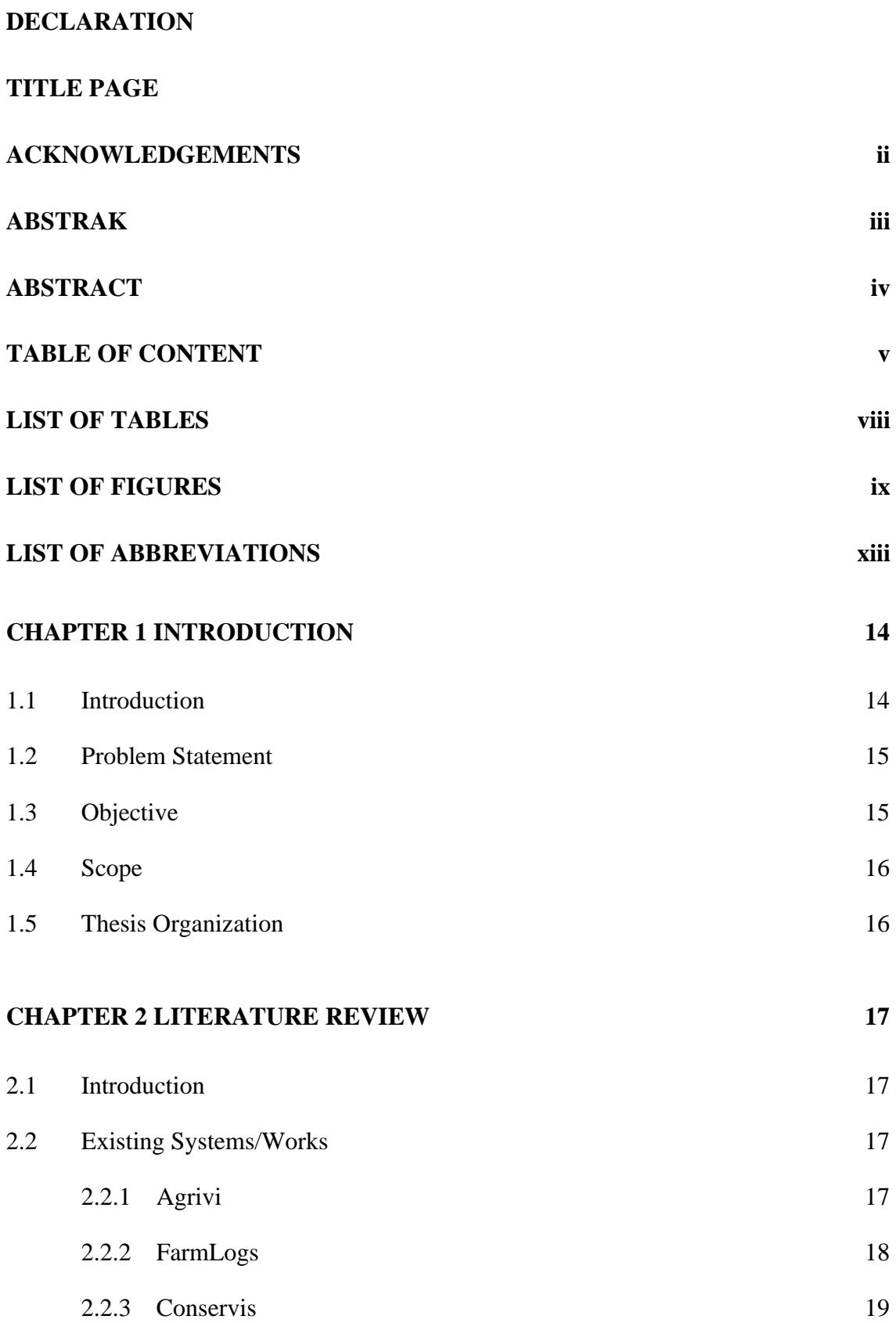

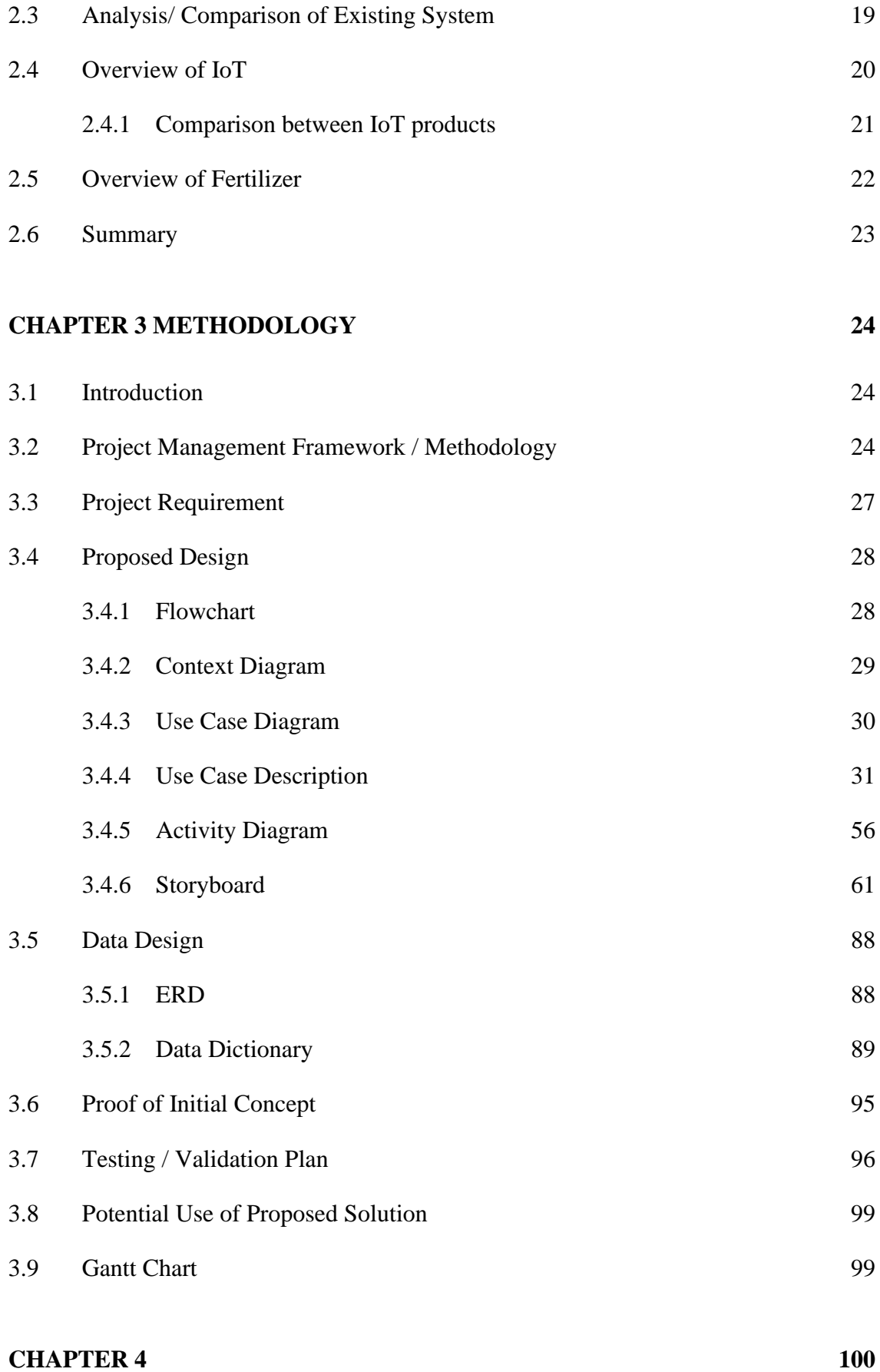

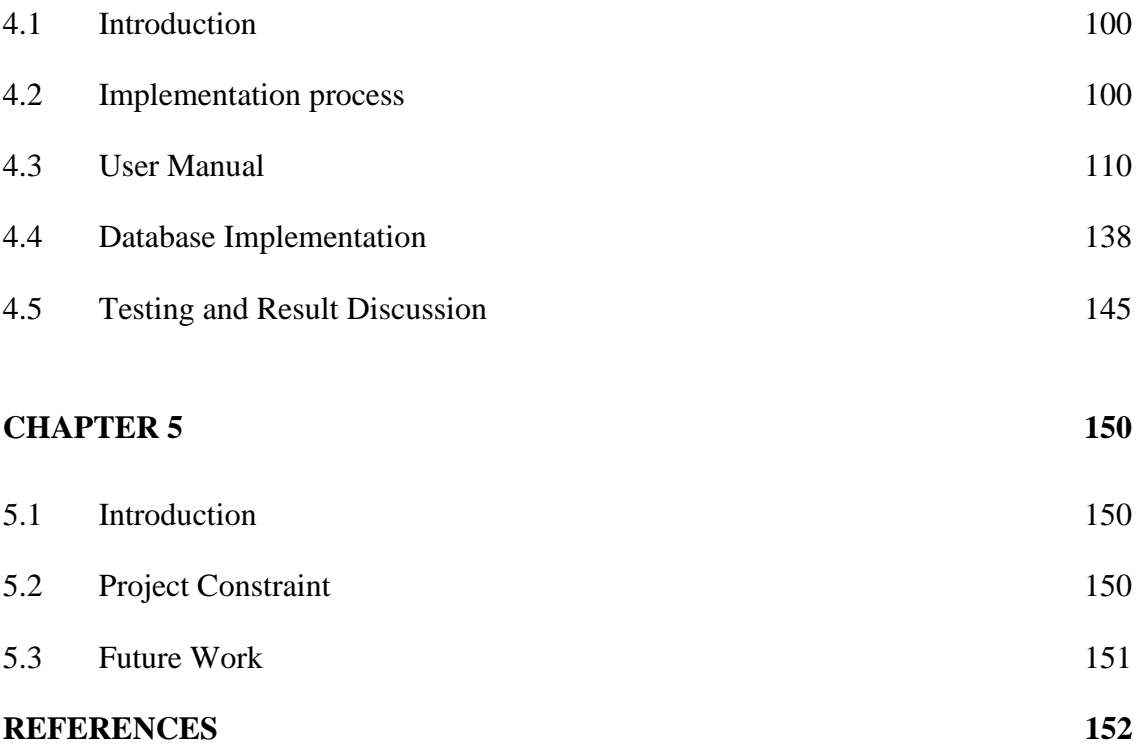

# **LIST OF TABLES**

<span id="page-11-0"></span>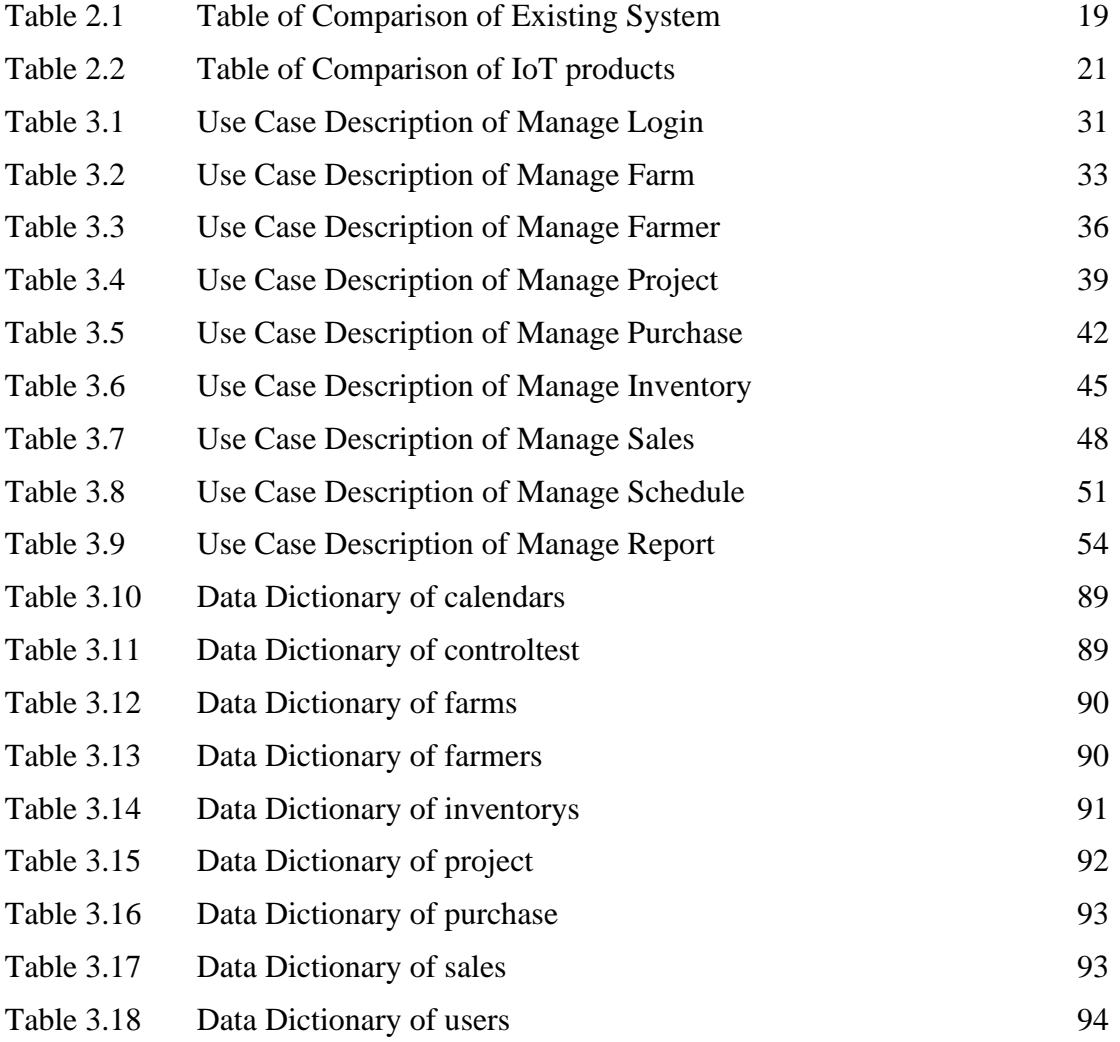

#### **LIST OF FIGURES**

<span id="page-12-0"></span>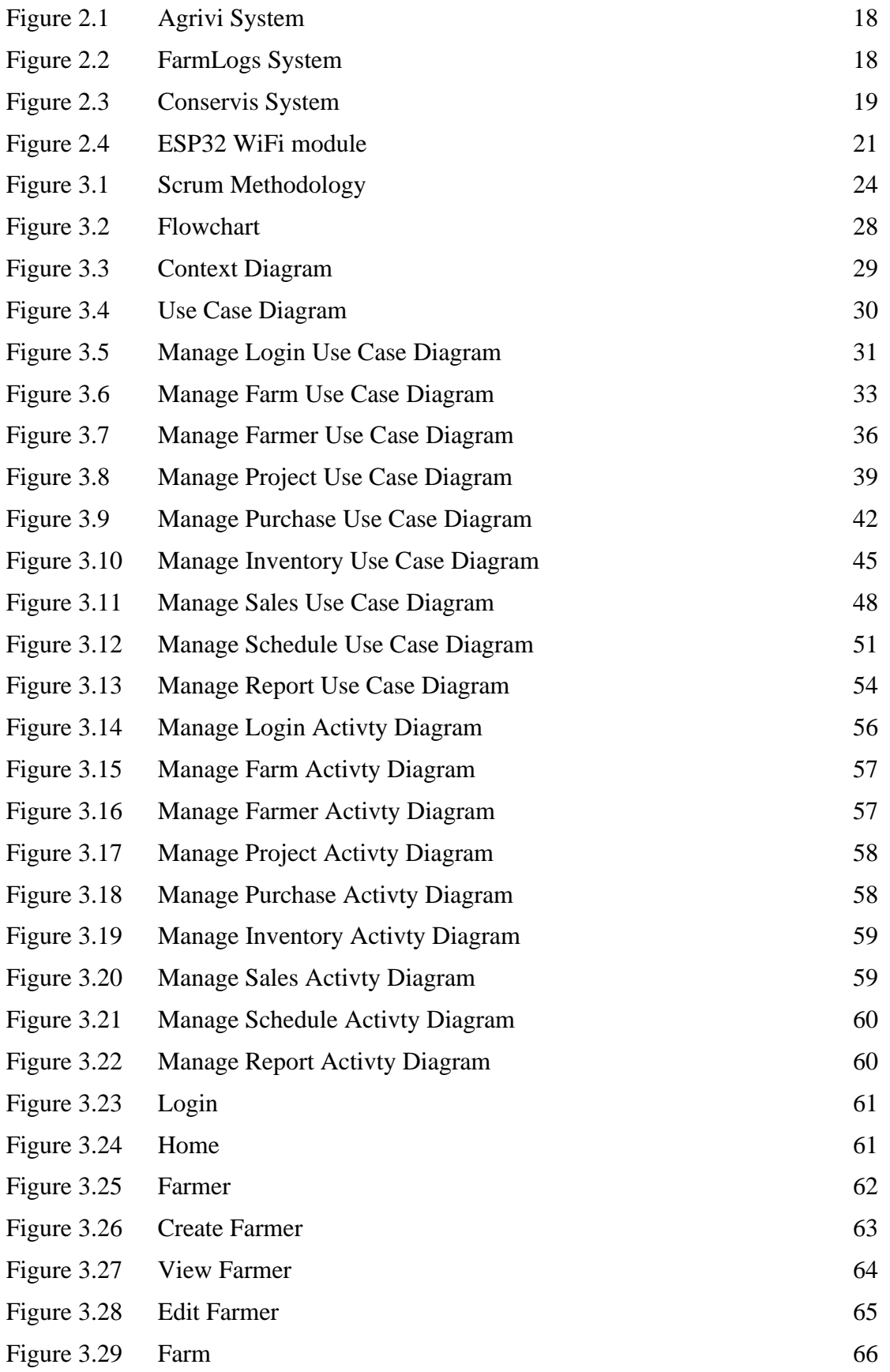

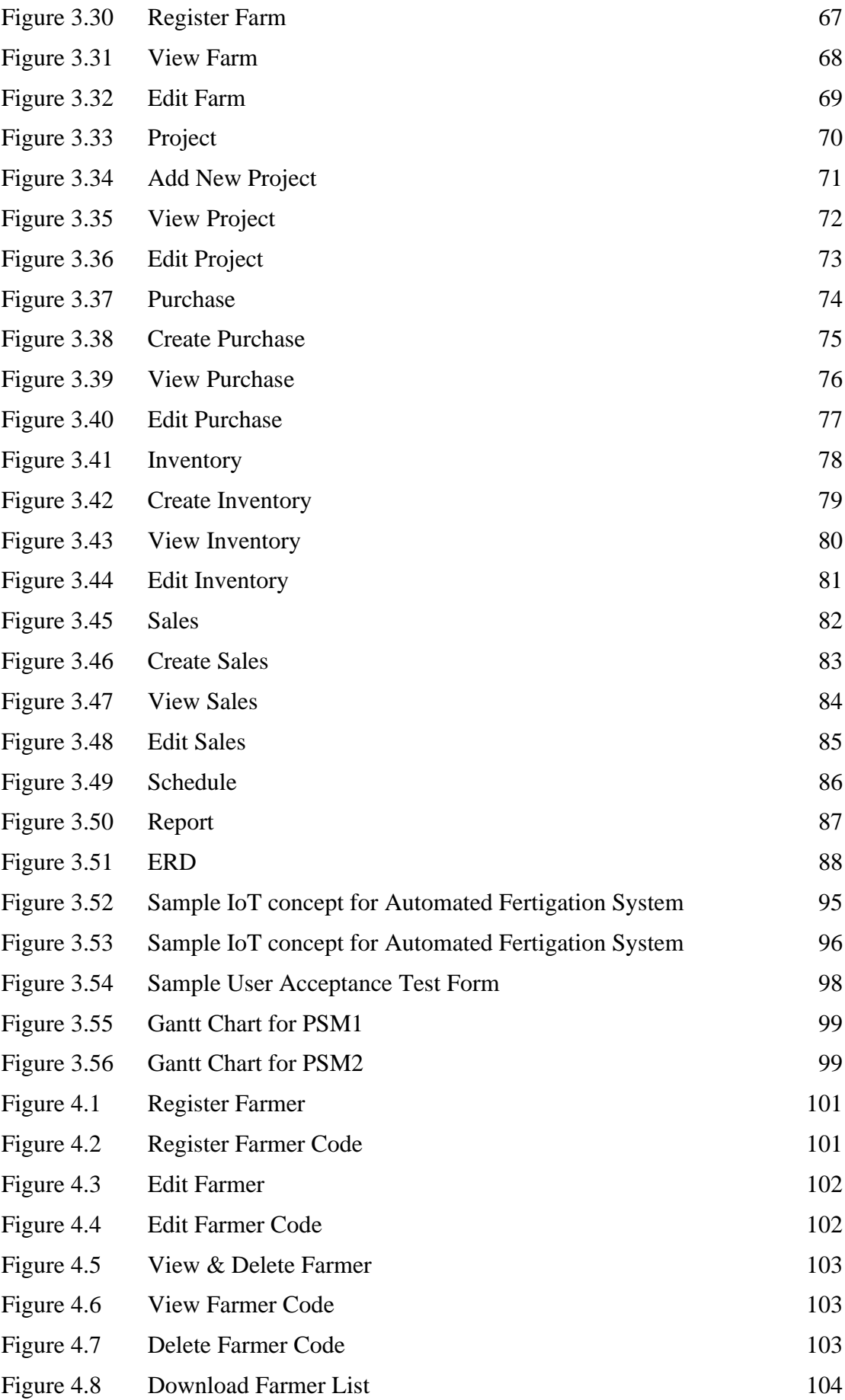

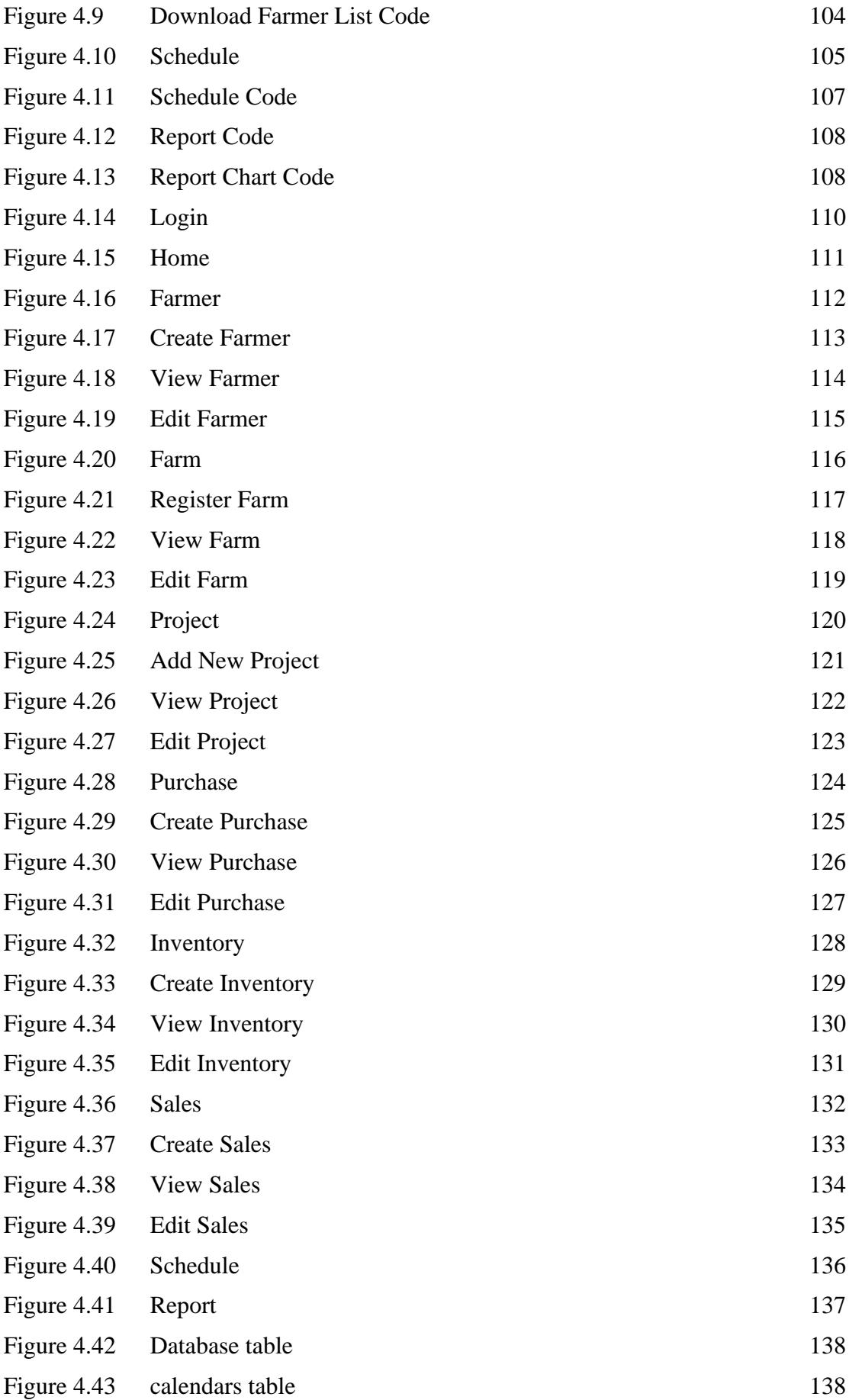

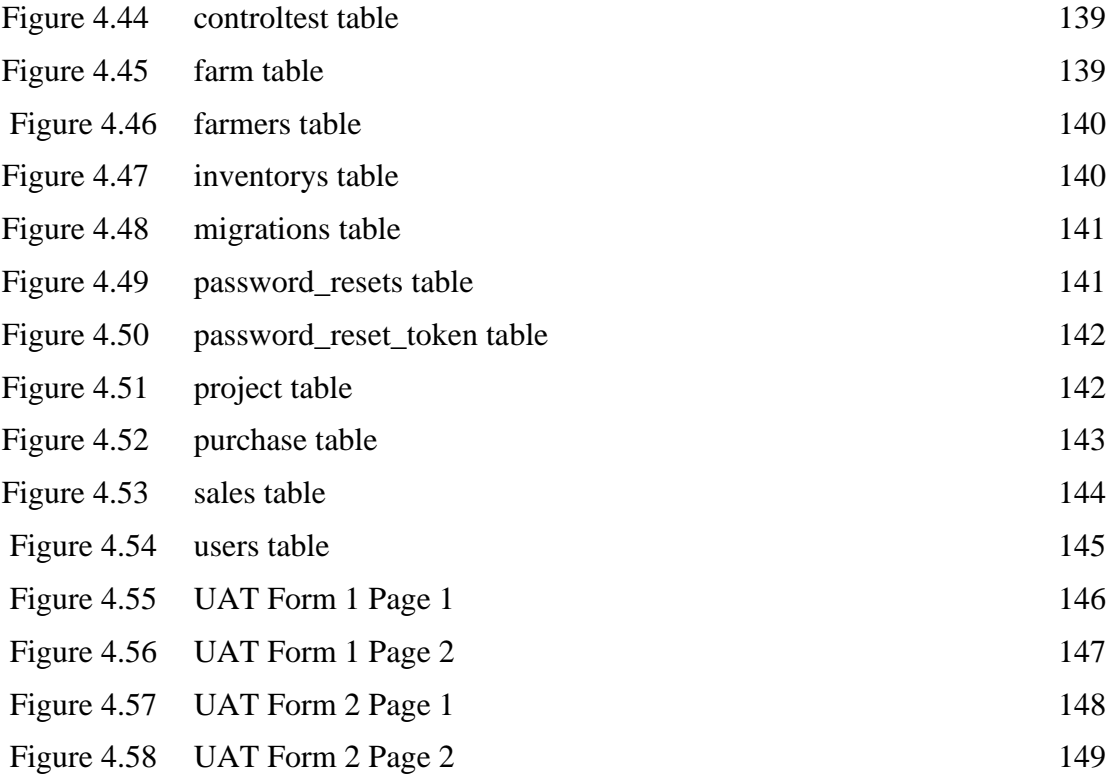

# **LIST OF ABBREVIATIONS**

<span id="page-16-0"></span>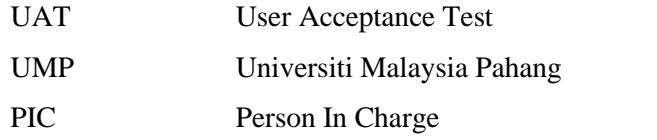

#### **CHAPTER 1**

#### **INTRODUCTION**

#### <span id="page-17-1"></span><span id="page-17-0"></span>**1.1 Introduction**

Agriculture is one of the most important fields in the world now as the population is increasing day by day. According to the Worldometer website, our current population number in the world has more than 8 billion people (World Population Clock, 2022). According to the United Nations Food and Agriculture Organization (FAO), they have said that the agricultural system will not be able to continue supply the sufficient of food for everyone in the world once the population of human in Earth have surpassed 9.1 billion. At the same time, they estimated the human population will surpassed 9.1 billion by 2050 and surpassed 8 billion by 2030. Furthermore, the latest research show that the world's agricultural system will not be enough for suppling the food for the people in the world by 2023. (Sohngen, 2017). However, as we can see that the current human population is just exceeding 8 billion people in 2022 and I do believe that the lack of food issue will be happen faster than expected.

Next, why does agriculture is important to us? Agriculture is supplying the food to the human being for example the paddy, the vegetables, and others. Food is very important to us because food is supplying the energy for us. Without food, we will only able to alive for few weeks. Hence, we must ensure that the agriculture sector is supplying the enough of food for us. In order to ensure that the food is sufficient to be supplied, we need to improve the harvest of the plant with the help of IoT technology. With the help of Arduino programming, we may apply the IoT product at the farm to transform the traditional farm into the smart farm. We can collect the data of the farm through all the IoT products and then we may use the system to generate the analysis of data for the farm.

From the collected data, we can know where the weakness of the farm is that we are facing so that we can encounter the weaknesses and increase the harvest of the farm.

In conclusion, with the help of the current latest technology of IoT, we can achieve and maintain the great harvest result. Hence, the Automated Fertigation Management System is invented to help the farmers enhance the harvest result of the plant in the farm.

#### <span id="page-18-0"></span>**1.2 Problem Statement**

The aim of developing this Automated Fertigation Management System is to overcome the problems that faced by the admin in managing their farmers and farm. Firstly, the admin cannot access to know about the latest information of the farms. In order to know the status of the farm, the farmers would need to feedback to the admin so that only the admin would know the status of the farm and ensure the farm is in good condition. (Joseph, 2017) Secondly, the admin is difficult to handle many projects onto a farm with the paperwork and hence they need the management system to overcome the issue. Thirdly, the admin cannot monitor the sales of the farm and cannot track on it. Next, the cannot remember the inventory for the project in addition they cannot know the status of the inventory too. Lastly, the admin cannot monitor their farm report at anytime and anywhere for example they can visualize the farm data through the graph. In the meanwhile, the admin need a website to monitor the farm and also plant status with the help of IoT sensors (Ibrahim, 2015).

#### <span id="page-18-1"></span>**1.3 Objective**

What is objective? Objectives are the goal that we set to be achieved. The aim of this project is to develop an online automated fertigation management system that can ease the admin in managing the farms and farmers through the web at anywhere and anytime.

The objectives of this project are:

- To design an automated fertigation management system which is user friendly that ease the farmers to use the system.

- To develop an automated fertigation management system for easier managing the fertigation in farm.
- To study an automated fertigation management system which work with IoT products to manage the farm effectively.

#### <span id="page-19-0"></span>**1.4 Scope**

This system is aimed to serve for the farmers to manage their farm easily who using the IoT Automated Fertigation Management System in Pahang. This system is aimed to manage the farmers, farms, projects, purchase, inventory, sales, schedule and report. This lessens the burden of management and provide the system which is online 24/7 for the admin to use the system whenever and wherever they are.

#### <span id="page-19-1"></span>**1.5 Thesis Organization**

This thesis consists of three chapters. Chapter 1 shall discuss on the introduction to the project. Chapter 2 generally explain and discuss about the feature of the system and comparison of the current existing system towards my project. Chapter 3 basically discuss about the methodology of project which discuss the framework, design, timeline, and the structure of the project. Chapter 4 will describe about the implementation of the project, user manual, database implementation and testing result. Lastly, Chapter 5 will describe about the conclusion for this project, the challenges that face and the future work need to be done to improve and make the system become more advanced.

#### **CHAPTER 2**

#### **LITERATURE REVIEW**

#### <span id="page-20-1"></span><span id="page-20-0"></span>**2.1 Introduction**

In this rapid development technology era, we are transforming every field from the traditional way to the modern way with the help of technology. As we can see that the current industry revolution 4.0, IoT has been massively applied in different kind of fields such as agriculture field which is also taking part on transforming into IoT smart farm (Yaser Gamil, 2020). A lot of IoT product is used in the agriculture field for example, soil moisture sensor, humidity sensor, temperature sensor and many others. These sensors which can collect the data from the farm and analyse the data and make the prediction. With the help of the IoT, the transformation of industry revolution 4.0 towards the agriculture field is no longer a dream and it will achieve soon.

#### <span id="page-20-2"></span>**2.2 Existing Systems/Works**

#### <span id="page-20-3"></span>**2.2.1 Agrivi**

Agrivi is a company who provide the farm management software which works together with their IoT products. Agrivi do provide the IoT product such as IoT Meteo, IoT Soil and IoT Fleet. IoT Meteo is the sensor that predict the weather by collecting the environment data such as humidity. For example, Agrivi is able to collect the weather data and predict the upcoming weather so that the farmer will know what they should do to overcome the bad weather issue. In the meanwhile, the IoT Soil is the sensor that collecting the data of soil for example, soil moisture. For example, the Agrivi able to collect the data of the soil moisture and give out the analysis whether the soil need to increase moisture or not. The next IoT product is IoT Fleet which can track the real time movement of machinery in their farm. For example, the farmer can track the movement of machinery such as the harvest lorry in the farm to ensure all the plants are harvested.

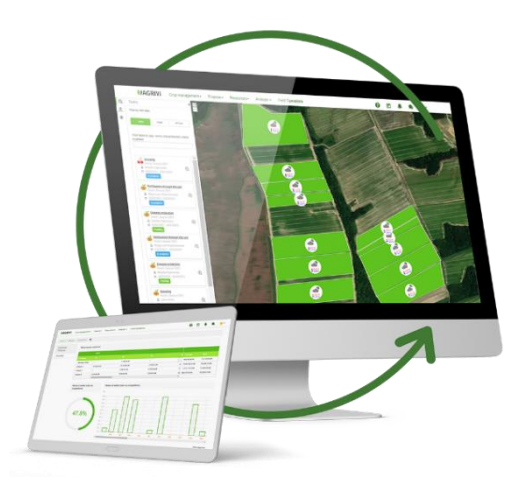

Figure 2.1 Agrivi System

#### <span id="page-21-1"></span><span id="page-21-0"></span>**2.2.2 FarmLogs**

FarmLogs is a company that providing the field mapping, recent rainfall, rain and heat history, scouting, soil maps, future prices and input. The farmer can view their farm through the website by using their satellite technology. Next, the farmer can see the recent rainfall and know their field condition without checking the rain gauges. Furthermore, the farmer can know the historical effects of heat and rain by referring to the data that is collected from the past. Moreover, the farmer can check the type of soil of their farm through their system. For example, they can know which area of the farm is sand land, soil land and rock land. Lastly, they do provide the inputs which allow the farmer to record their expenses of their farm.

| <b>CHINE &amp; RESHEL</b>                 |                                                                                                    |                                                                                                    |                                      |                          |                                     |  |  |
|-------------------------------------------|----------------------------------------------------------------------------------------------------|----------------------------------------------------------------------------------------------------|--------------------------------------|--------------------------|-------------------------------------|--|--|
| EARM                                      | Your crops                                                                                                    |                                                                                                    |                                      |                          |                                     |  |  |
| 団<br>Fields                               | $\mathbf C$                                                                                                    | <b>View details</b><br>$\cdots$                                                                                 | w                                    |                          | View details<br>$\sim$              |  |  |
| Ō.<br>Mag                                 | Corn                                                                                                    |                                                                                                    | Wheat                                |                          |                                     |  |  |
| 51<br>Satelite Imagery<br>ÆB.<br>Scouting | 75%<br>Marketed                                                                                                    | 25%<br>Unarchiected                                                                                             | 50%<br>Marketed                      |                          | 50%<br>Unprotected                  |  |  |
| Æ.<br>Equipment<br>包<br><b>Reports</b>    | Your goal to be 90% marketed is due by July 15, 2022. You need to sell or<br>hedge 19,500 bu to meet your goal.                                                                                                    | Your goal to be 80% marketed is due by July 15, 2022. You need to sell or<br>hedge 19,500 bu to meet your goal. |                                      |                          |                                     |  |  |
| $^{\circ}$<br>Profit & Loss               | Marketed<br>\$50,000<br>@ \$3.76 / burcash<br>Total profit                                                                                                    | \$50 / ec<br>Double                                                                                             | Marketed<br>0 \$3.75 / bu cash       | 550,000<br>Total profit  | \$50 / sc<br>Douts                  |  |  |
| <b>EXPENSION</b><br>寚<br>Activities       | Unprotected<br>\$380,000<br>@ 53.80 / tw-cash<br><b>Yotat value</b>                                                                                                    | $360$ / ac.<br>Potential profit                                                                                 | Unprotected<br>@ 53.60 / bu cash     | \$380,000<br>Total sales | <b>S60 / ac</b><br>Potential profit |  |  |
| ø<br><b>Inputs</b>                        | Mark-te-market current as of 11.2Dem                                                                                                    | IT Affects                                                                                                    | Harls-to-market current as of 1520am |                          | El 3 fields                         |  |  |
| $\pi$<br>Land Costs                       |                                                                                                    |                                                                                                    |                                      |                          |                                     |  |  |
| $\odot$<br>Other Expenses<br>REVENUE      | <b>OCME Group</b><br>All market data is provided by Barchart Market Data Sciutions, Futures are delegated at least 10-minutes. Information is provided "as in" and solely for informational purposes, not for trading<br>purposes or achios. To see all exchange delays and terms of use, please see displainer Copyright 2018. |                                                                                                    |                                      |                          |                                     |  |  |
| <b>El Marketing</b>                       |                                                                                                    |                                                                                                    |                                      |                          |                                     |  |  |
| e<br><b>Harket Prices</b>                 |                                                                                                    |                                                                                                    |                                      |                          |                                     |  |  |
| $\odot$<br>Other Revenue                  |                                                                                                    |                                                                                                    |                                      |                          |                                     |  |  |

<span id="page-21-2"></span>Figure 2.2 FarmLogs System

#### <span id="page-22-0"></span>**2.2.3 Conservis**

Conservis is providing the leading farm management technology service that have a lot of features that can fulfil the requirement of the farmers. The example of services they do provide are data management, harvest management, production management, input management, financial management and analytics.

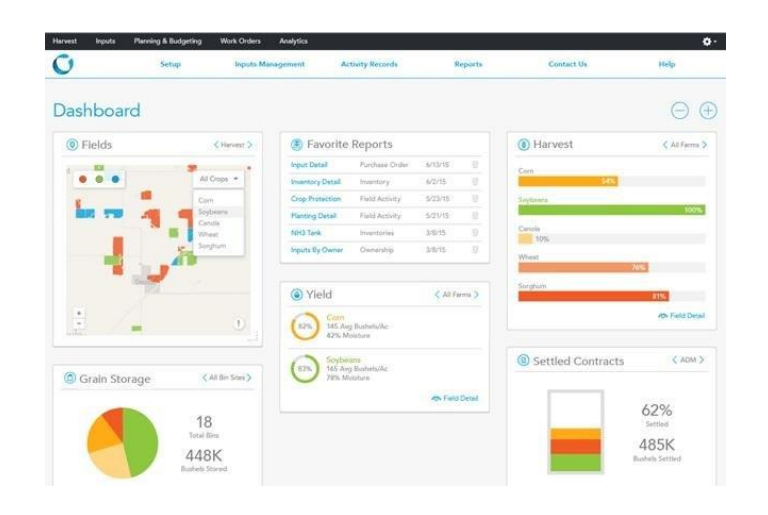

Figure 2.3 Conservis System

# <span id="page-22-3"></span><span id="page-22-1"></span>**2.3 Analysis/ Comparison of Existing System**

The comparison of the existing system between Agrivi, FarmLogs and Conservis are compared as below.

|              | Agrivi      | FarmLog | Conservis | Automated    |
|--------------|-------------|---------|-----------|--------------|
|              |             | S       |           | Fertigation  |
|              |             |         |           | Management   |
|              |             |         |           | System       |
|              |             |         |           |              |
| with<br>Work | Yes         | Yes     | Yes       | Yes          |
| IoT products |             |         |           |              |
|              |             |         |           |              |
| Deployment   | Web<br>$\&$ | Web     | Web       | Web & mobile |
| type         | mobile      |         |           |              |

<span id="page-22-2"></span>Table 2.1 Table of Comparison of Existing System

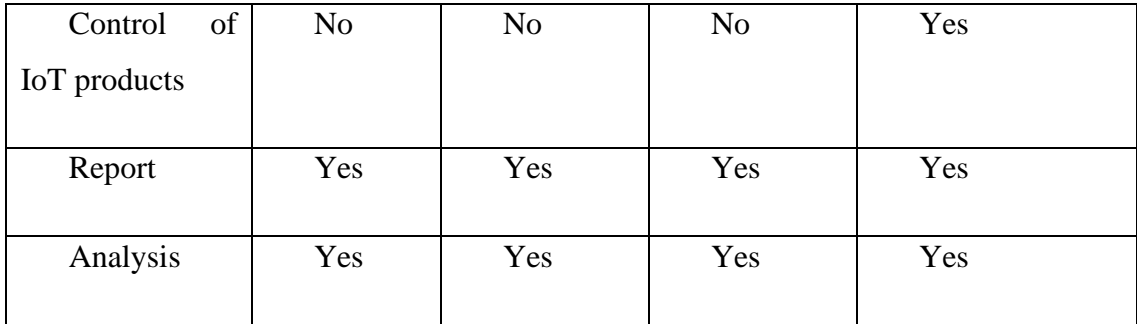

The existing system stated above which is the Agrivi, FarmLogs and Conservis have a lot of great technology which can be applied into my project. For example, the three of the existing system got the satellite view function which allow the farmer to see the farm. Next, the existing systems have the weather prediction feature and can collect the actual data of weather. This feature is able to add into my project but using the Google weather prediction API to let the farmer know the latest weather condition. While the existing system does not have the feature to control the IoT product. For example, my project can control the valve of water tank and the fertilizer tank through the IoT product. Furthermore, my project is able to set the timer to control valve for a certain duration.

#### <span id="page-23-0"></span>**2.4 Overview of IoT**

The Internet of Things (IoT) is a product which is the combination of sensors, processor, wire, software and other technologies that make the connection between each other and exchange data with other devices over the Internet.

First of all, the main component that control the product is call Arduino Uno. For example, the module that integrated WiFi module is call Arduino Uno WiFi while the example of the module is ESP32 SIM7600, ESP8266Wifi and others. The Arduino Uno WiFi can connect to the WiFi and transfer the data to the cloud.

How is the ESP32 WiFi module works in the farm? First of all, the ESP32 WiFi module is the main component as central processing unit. Next, all the sensors will be link to the ESP32 module by wires so that the sensor can be integrated and allow for data transferring between each other. In addition, all the data will be transferring to the cloud through WiFi and then store into the cloud database. Lastly, the most important part, all the integration is needed to be programmed so that all the components are working well.

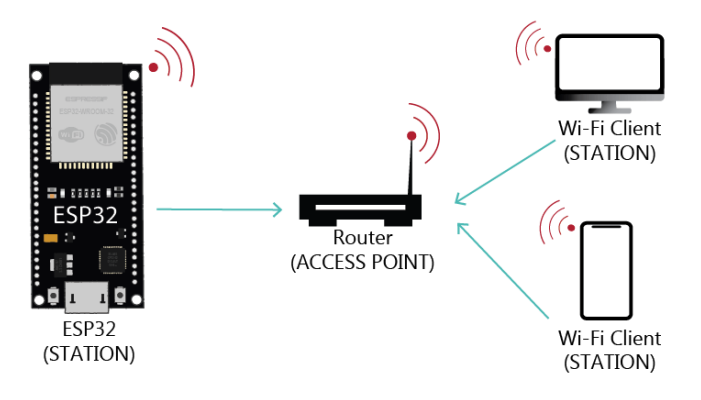

Figure 2.4 ESP32 WiFi module

# <span id="page-24-2"></span><span id="page-24-0"></span>**2.4.1 Comparison between IoT products**

<span id="page-24-1"></span>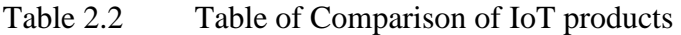

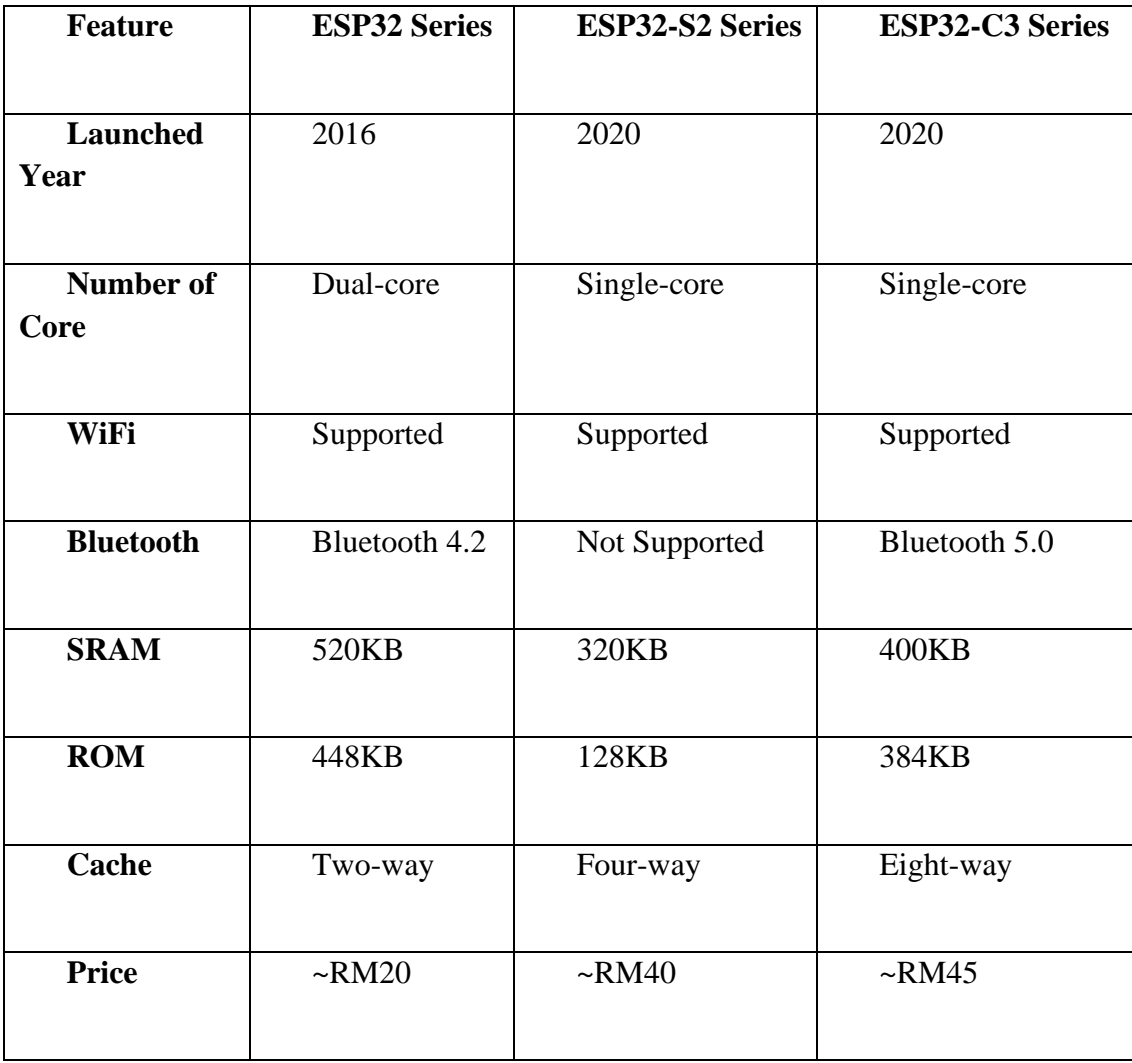

#### <span id="page-25-0"></span>**2.5 Overview of Fertilizer**

In agriculture field, we know that the fertilizer is the booster for plant to produce more fruits and grow faster. According to the web, there is 17 essential elements for a plant to grow to their full genetic potential. 14 out of 17 of elements are absorbed by the plant through the soil while the remaining three is come from air and water. (INSTITUTE, 2014). First of all, there are three main element in the fertilizer which are the nitrogen, phosphorus and potassium. The nitrogen is the most important nutrient that make the formation of protein and make up the tissues. Next, is the phosphorus element which is one of the important element that help plants to store energy. It can linked to plant's ability to store energy such as store the energy from the process of photosynthesis. Moreover, potassium is the third main nutrient that can keep the plant healthy and strong. It helps strengthen plants' abilities to resist disease and increasing the crop yields quality.

Next, there are two type of fertilizers that we commonly saw it is granular fertilizers and foliar fertilizers. Granular fertilizers are usually in the pellet form and it is a slow-release form. It need water to dissolve it and slowly absorb by the soil and then only absorb by the plant. The second type of fertilizer is foliar fertilizers. It is in the form of concentrated water soluble powders of synthetic chemical. Usually, the farmers are mixing the water with the foliar fertilizers and then spray it to the plants. It is because the foliar fertilizer is fast acting so it is more controlled and can use it in many different capacities throughout the planting season. (Differences Between Granular Fertiliser and Foliar Fertiliser, 2022)

In conclusion, the foliar fertilizer is more suitable to use with the IoT Automated Fertigation Management System which it is water soluble powders that can perfectly mix with water by our Automated Fertigation Management System's IoT product.

#### <span id="page-26-0"></span>**2.6 Summary**

As a conclusion for chapter 2, we can take the existing system as a reference so that we can improve our system to become better by adding on the advantages of the system while avoid to implement the disadvantages of the existing system. Hence, we can produce a better system with more great features. Furthermore, we should choose on the most suitable IoT products and the suitable fertilizer in order to work well with the Automated Fertigation Management System and achieve the great result on the harvest of plant.

# **CHAPTER 3**

#### **METHODOLOGY**

#### <span id="page-27-1"></span><span id="page-27-0"></span>**3.1 Introduction**

A good project is confirm that there is a good design of paperwork behind it. A good design structure of project is able to produce a good project. It is because the requirement of the project and specification of the project is clearly stated and the timeline of the project is well arranged. With the good timeline designed, we can make sure that the project is going on as per planned.

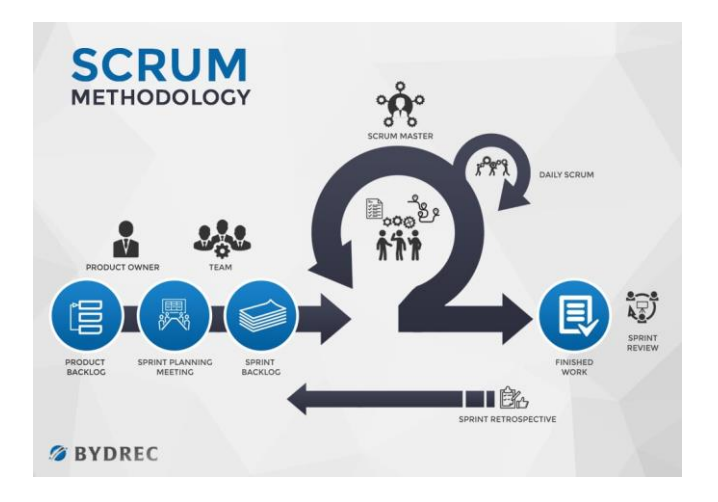

#### <span id="page-27-2"></span>**3.2 Project Management Framework / Methodology**

Figure 3.1 Scrum Methodology

<span id="page-27-3"></span>The methodology that I have chosen for this project is Scrum methodology. Scrum is categorized under the agile methodology. It will make sure that to deliver an efficient and effective project well on time through the iterative development cycles. Scrum methodology is the one most popular methodology that applied by the software team.

The advantage of Scrum methodology is it is a transparent system that pushes developers to complete their assigned project part and able to deliver it on time. The next advantage of Scrum methodology is it defines the due date of the project and keep the developers empowered and motivated at every step. Lastly, there is a feedback session at every level of the project to ensures that the quality project is delivered in the end.

Besides, the disadvantage of the Scrum methodology is it is hard to do the planning, structure and organize a project with unspecified mission and vision. Furthermore, there is changes allowed during the software development so that might lead to a delay in delivery time of the project. Last but not least, the Scrum methodology will use much more resources compare to other and there is involvement of stakeholders even there is a small detail change, meeting and discussion. (The SDLC Models & Methodology, n.d.)

#### **First Phase : Analysis**

In the analysis phase, it is the first phase within service design and delivery. I will carry out the research and understanding what is the problem statement and the background of Automated Fertigation Management System. To understand the system to be developed, I must understand the information for the project, as well as required function, behavior, performance and interface. I will collect all the system requirements from the client make a meeting or discussion to fully understand the requirement so that the system will be developed and meet the requirements. The important of purpose in this phase is to find out the need and to define the problems that needs to be solved.

#### **Second Phase : Design**

In the design phase, I will start gathering the design idea from the client and start to design the interface according to the requirement of the client. First of all, I will make a scratch interface that include important function only. Then, the scratch prototype will be submitted to the client and seek for the feedback from the client. Then the mock up process will be carry out by fulfill the requirement of the client and produce the quality design for the client.

#### **Third Phase : Development**

In the development phase, I will now use the collected data in phase one which is analysis phase to start the development process. All the required functions and feature is developed and there are some extra functions add on for the system to make the system become more logical and smooth in operating. In addition, the unwanted or useless function will be taking off if it is unnecessary. Moreover, I will applied the suitable framework for the Automated Fertigation Management System so that the system is well structured and organized. The code in the system will be well arrange and documentation is provided for easier maintenance process and evolution process in the future.

#### **Fourth Phase : Testing**

In this phase, I will carry out the testing process to test out the system to know if there is any error or bug on this system. The User Acceptance Test will be carried out to collect the data from the user to know the satisfaction of the system. Furthermore, the system will be soft launching and give access to the client to test out the system and provide some feedback and opinion on the system before the public launching. If there is bug or problem occurs, I will immediately look into the problem and take it seriously to fix the bug in the shortest time and then retest again until the system is satisfied by the client.

#### **Fifth Phase : Deployment**

After the client satisfied with the system, the system can be public launching and give access to every users of our system. The system will be deploy to the cloud server and it can be access 24 hours a day by the users.

#### **Sixth Phase : Maintenance**

Lastly in the maintenance phase, I will monitor the system from time to time to make sure there are no bugs or errors or problems occurs such as server down, server crash and many others. I will also collect the feedback from the client so that I can know what is the weakness for this system and will do improvement on it.

# <span id="page-30-0"></span>**3.3 Project Requirement**

#### **Functional Requirement**

- The system is able to record and make changes towards farm, farmer, project, purchase, inventory, sales, schedule details and view report.
- The system is able to see the condition of the farm.
- The system is able to see the graph on the collected data.
- The system is able to login into their unique account.

### **Non-Functional Requirement**

- The system is online 24 hours per day.
- The system is able to support for high users volume at a time.
- The system is running under a https website.
- The system will backup its database twice a day.

### **Constraints**

- Must have Internet connection to use the system.
- Must have a smart device to access the system.
- Must register an account by admin to use the system.

# **Limitations**

• Limited support for remote team.

• Limited support for the development process.

# <span id="page-31-0"></span>**3.4 Proposed Design**

# <span id="page-31-1"></span>**3.4.1 Flowchart**

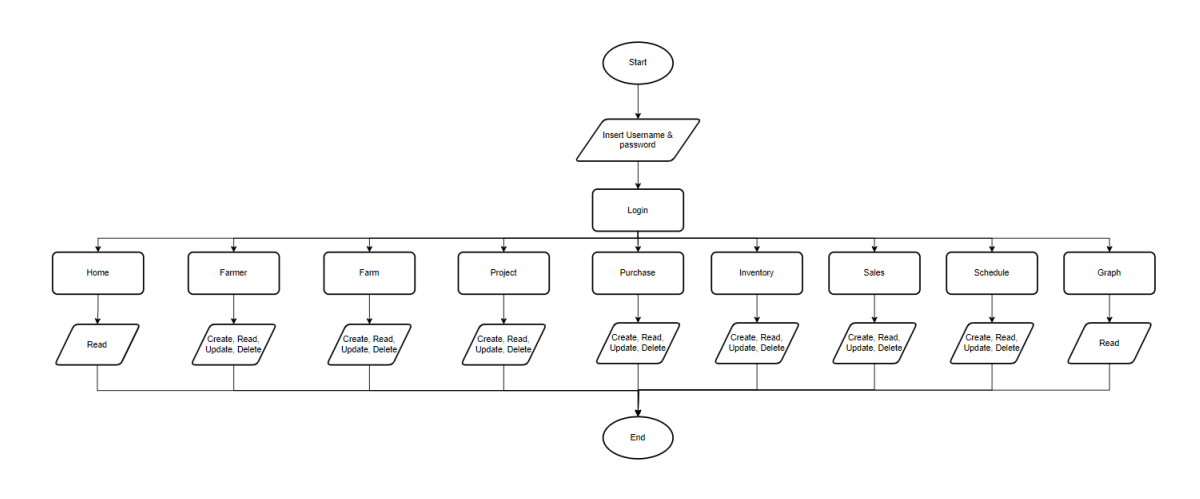

<span id="page-31-2"></span>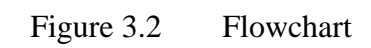

# <span id="page-32-0"></span>**3.4.2 Context Diagram**

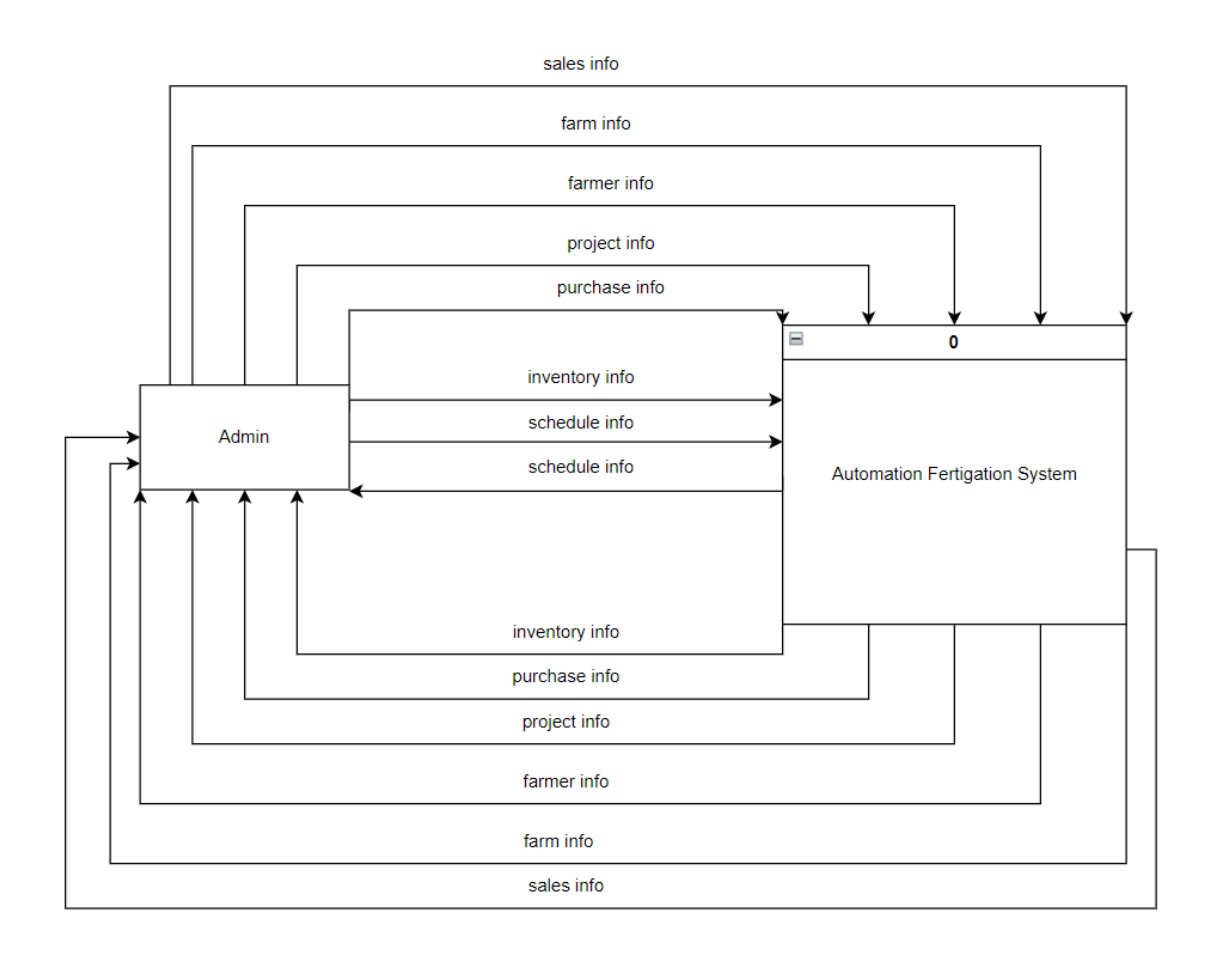

<span id="page-32-1"></span>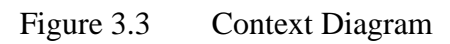

# <span id="page-33-0"></span>**3.4.3 Use Case Diagram**

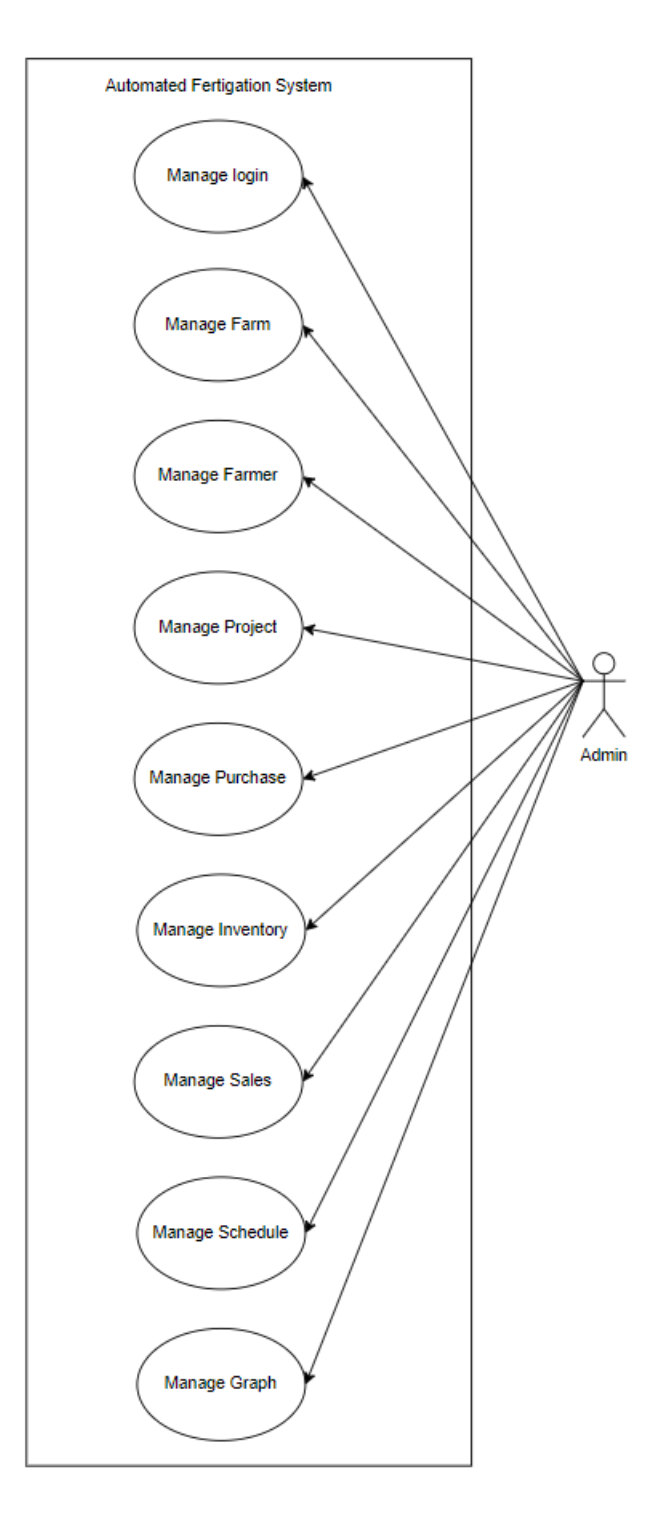

<span id="page-33-1"></span>Figure 3.4 Use Case Diagram

# <span id="page-34-0"></span>**3.4.4 Use Case Description**

Use Case : Manage Login

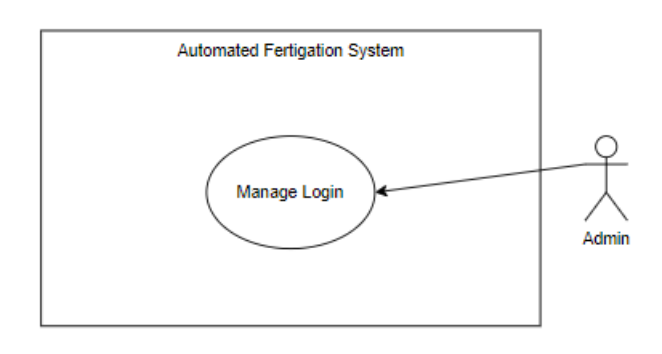

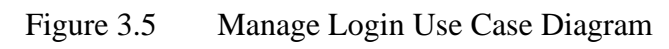

<span id="page-34-2"></span><span id="page-34-1"></span>Table 3.1 Use Case Description of Manage Login

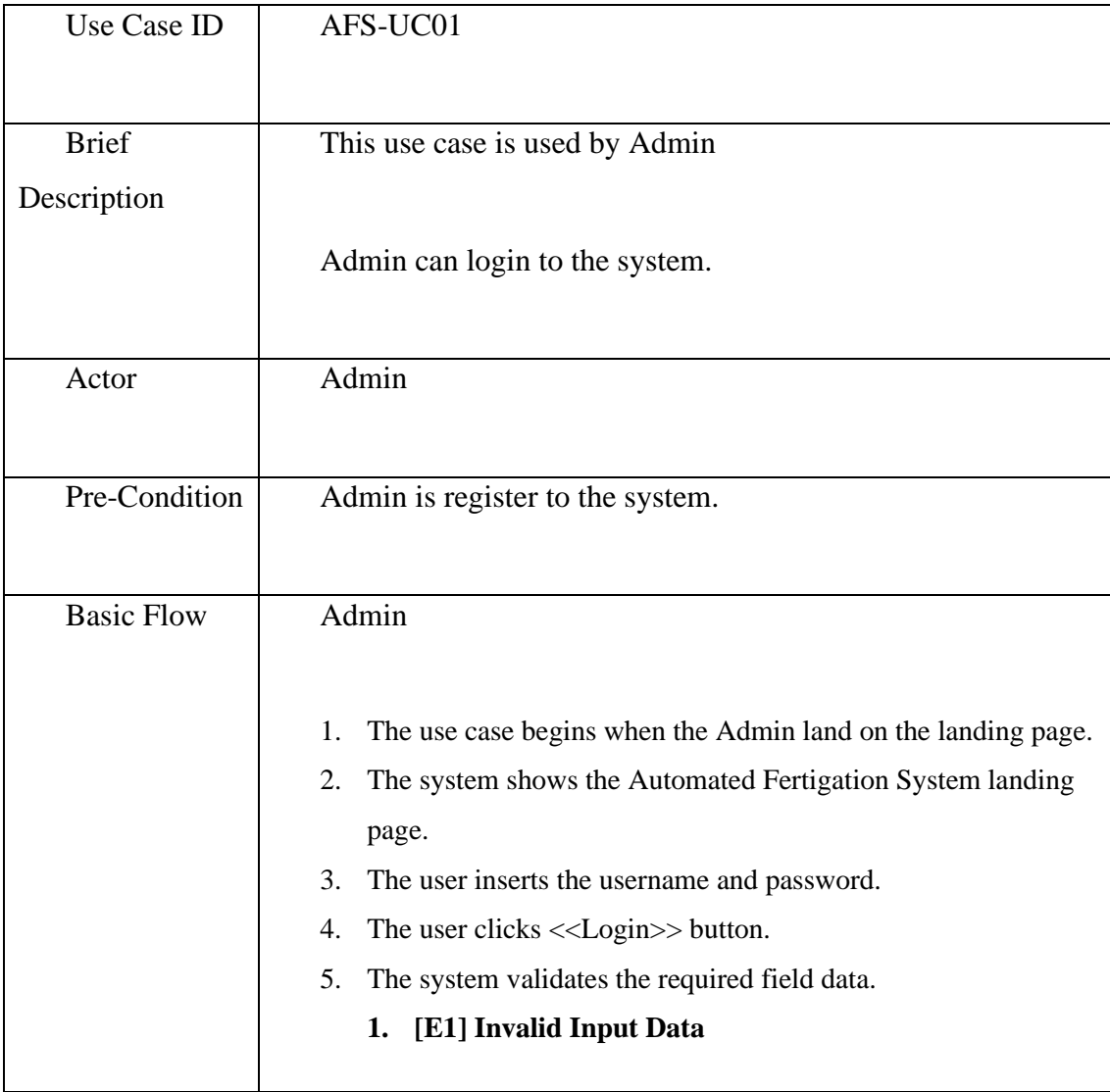

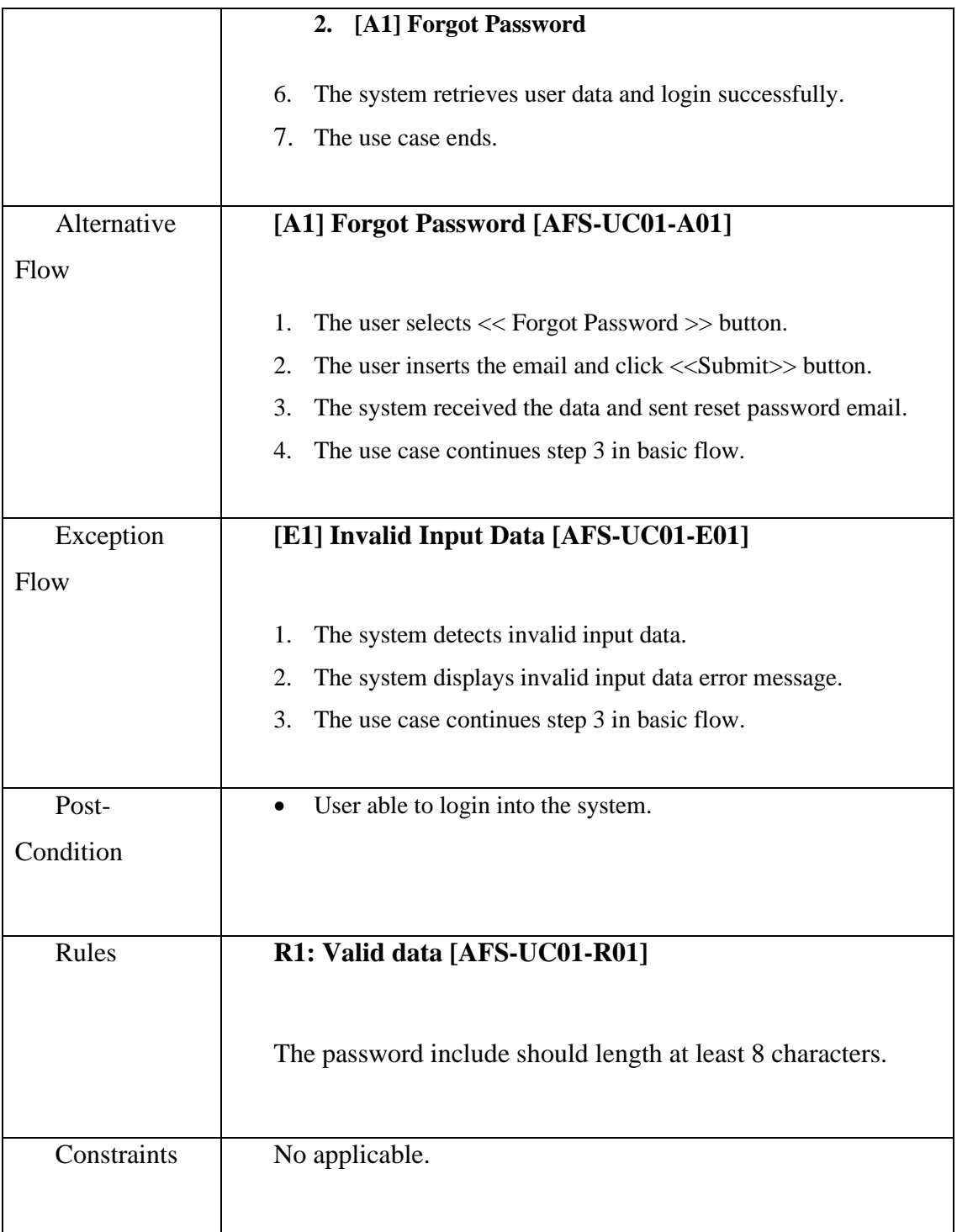
# Use Case : Manage Farm

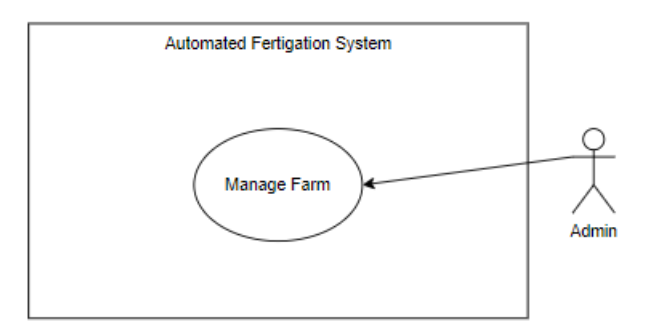

Figure 3.6 Manage Farm Use Case Diagram

## Table 3.2 Use Case Description of Manage Farm

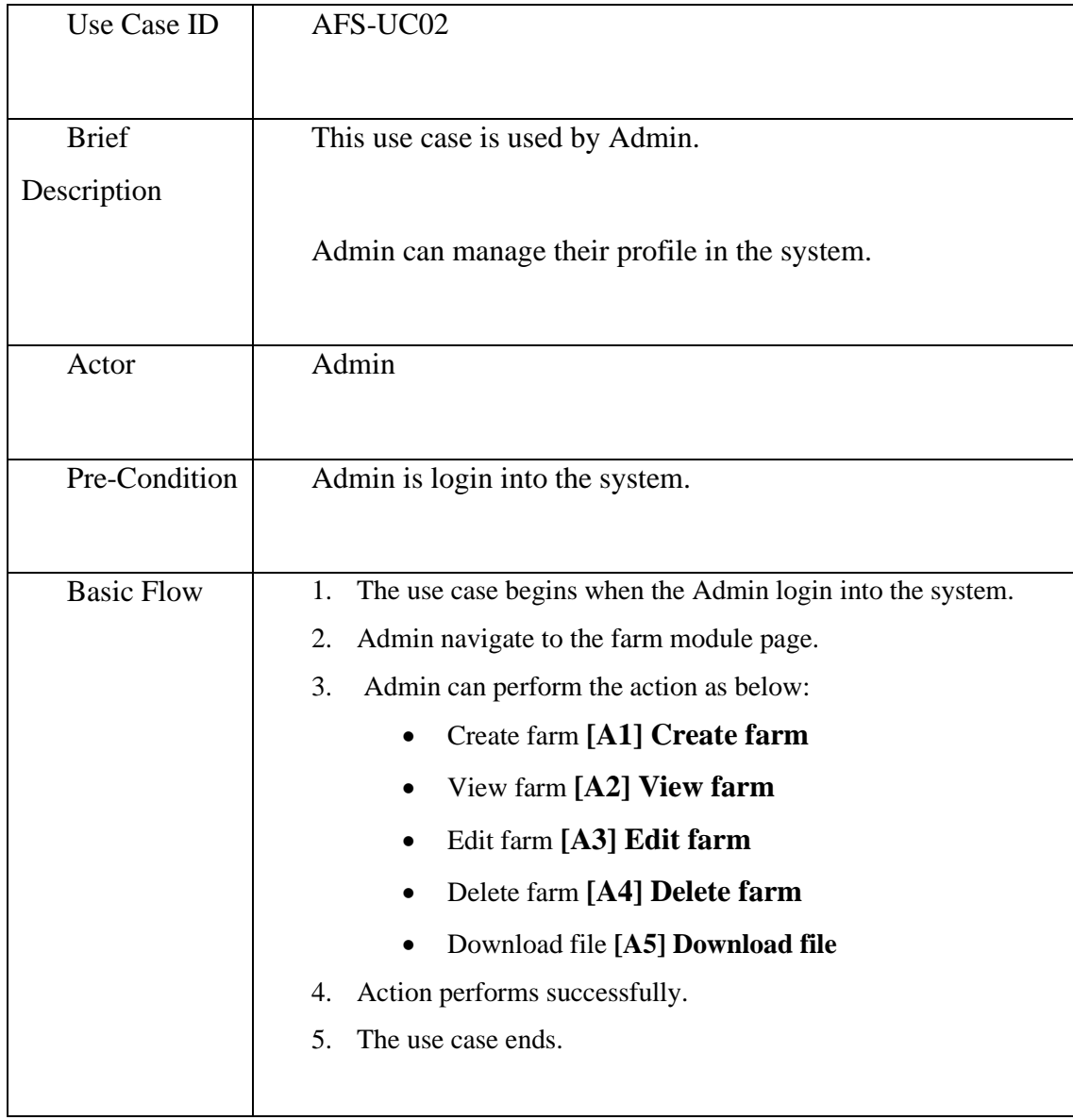

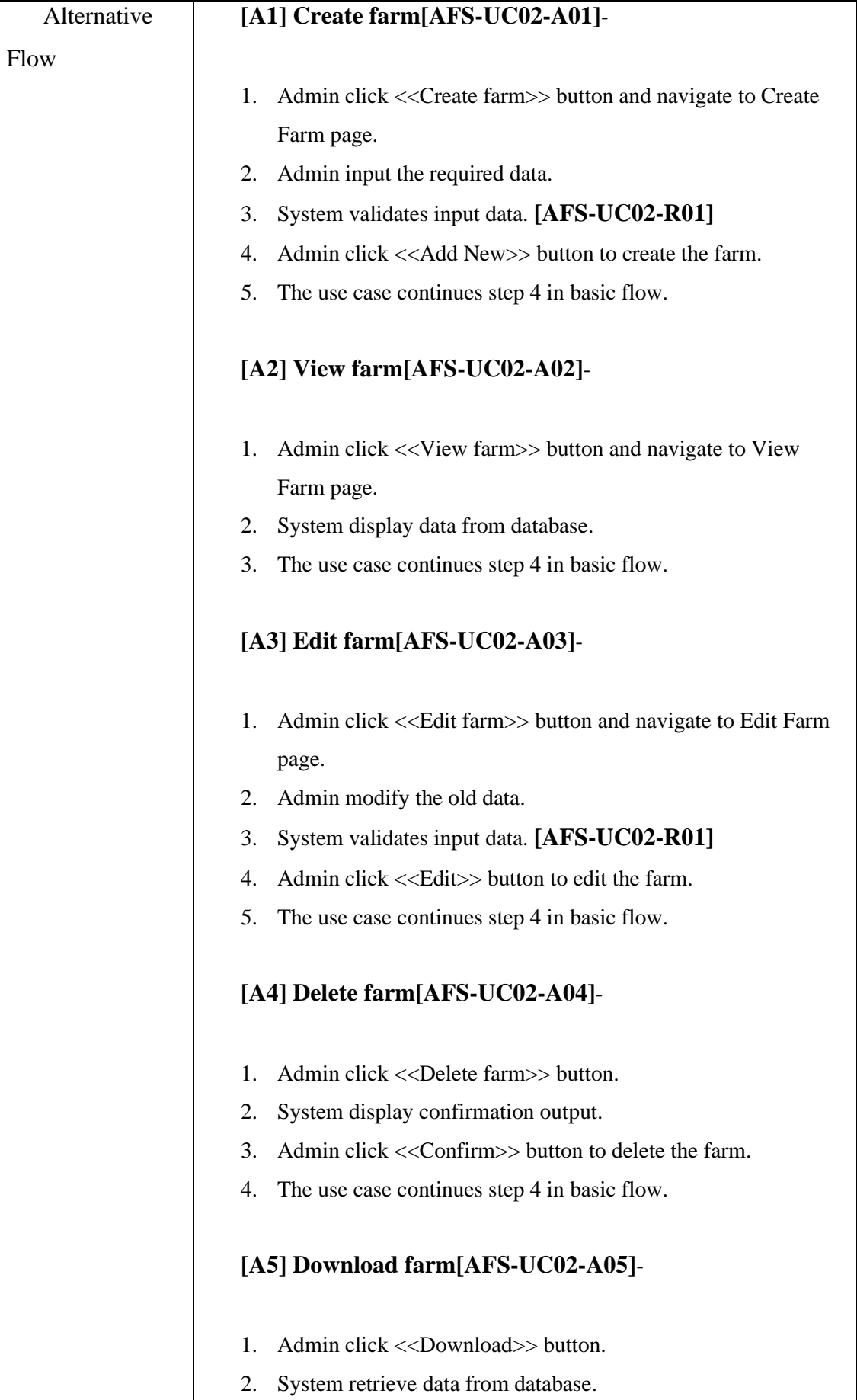

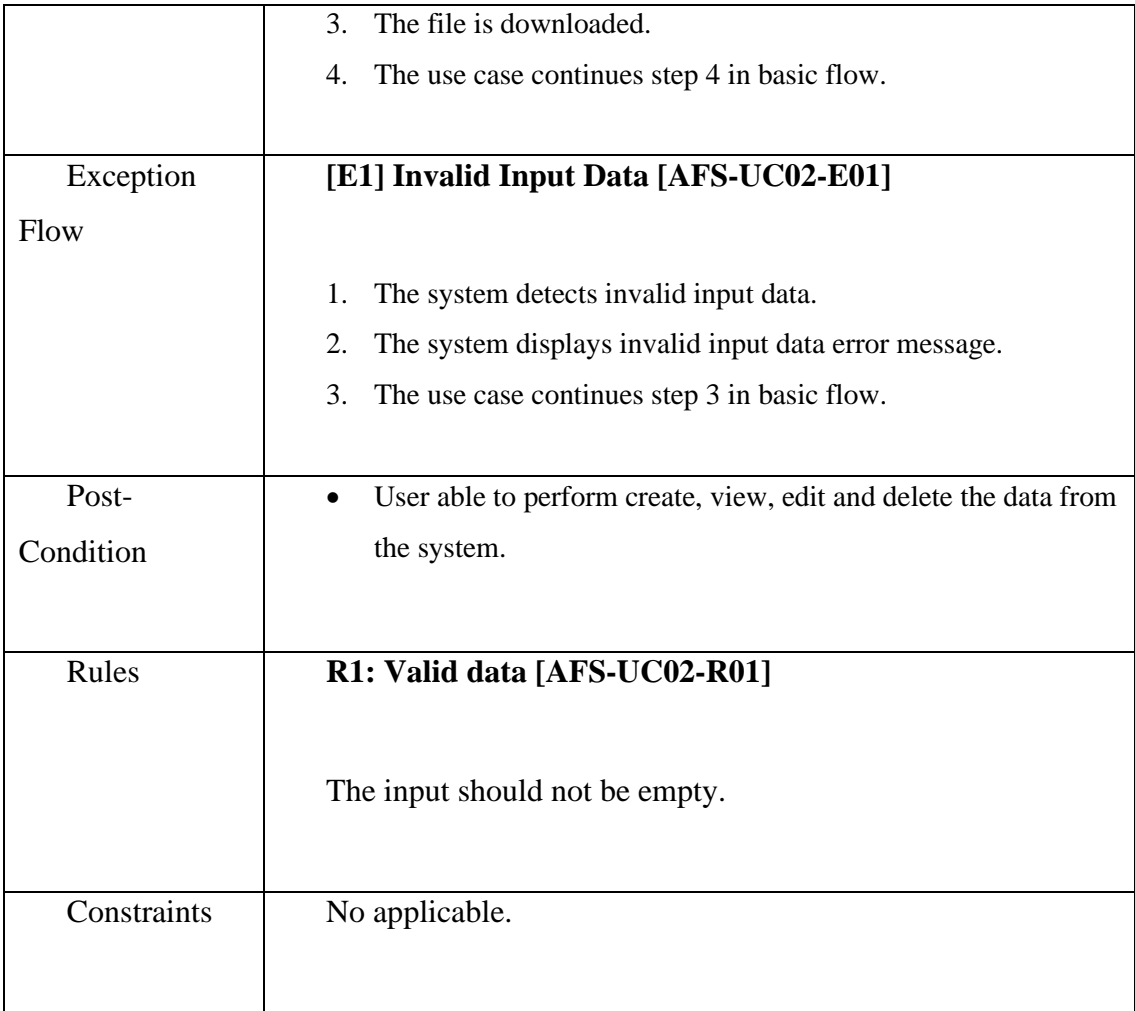

# Use Case : Manage Farmer

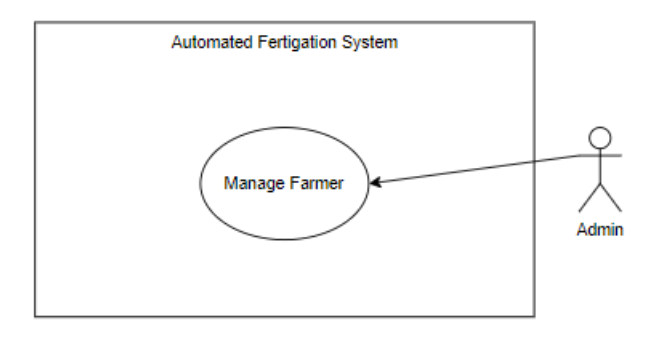

Figure 3.7 Manage Farmer Use Case Diagram

Table 3.3 Use Case Description of Manage Farmer

| Use Case ID       | AFS-UC03                                                        |  |  |  |  |  |  |  |
|-------------------|-----------------------------------------------------------------|--|--|--|--|--|--|--|
| <b>Brief</b>      | This use case is used by Admin                                  |  |  |  |  |  |  |  |
| Description       |                                                                 |  |  |  |  |  |  |  |
|                   | Only Admin can register new farmer.                             |  |  |  |  |  |  |  |
| Actor             | Admin                                                           |  |  |  |  |  |  |  |
|                   |                                                                 |  |  |  |  |  |  |  |
| Pre-Condition     | Admin is login into the system.                                 |  |  |  |  |  |  |  |
|                   |                                                                 |  |  |  |  |  |  |  |
| <b>Basic Flow</b> | The use case begins when the Admin login into the system.<br>1. |  |  |  |  |  |  |  |
|                   | Admin navigate to the farmer module.<br>2.                      |  |  |  |  |  |  |  |
|                   | 3.<br>Admin can perform the action as below:                    |  |  |  |  |  |  |  |
|                   | Create farmer [A1] Create farmer<br>$\bullet$                   |  |  |  |  |  |  |  |
|                   | View farmer [A2] View farmer                                    |  |  |  |  |  |  |  |
|                   | Edit farmer [A3] Edit farmer                                    |  |  |  |  |  |  |  |
|                   | Delete farmer [A4] Delete farmer                                |  |  |  |  |  |  |  |
|                   | Download file [A5] Download file                                |  |  |  |  |  |  |  |
|                   | Action performs successfully.<br>4.                             |  |  |  |  |  |  |  |
|                   | The use case ends.<br>5.                                        |  |  |  |  |  |  |  |
|                   |                                                                 |  |  |  |  |  |  |  |

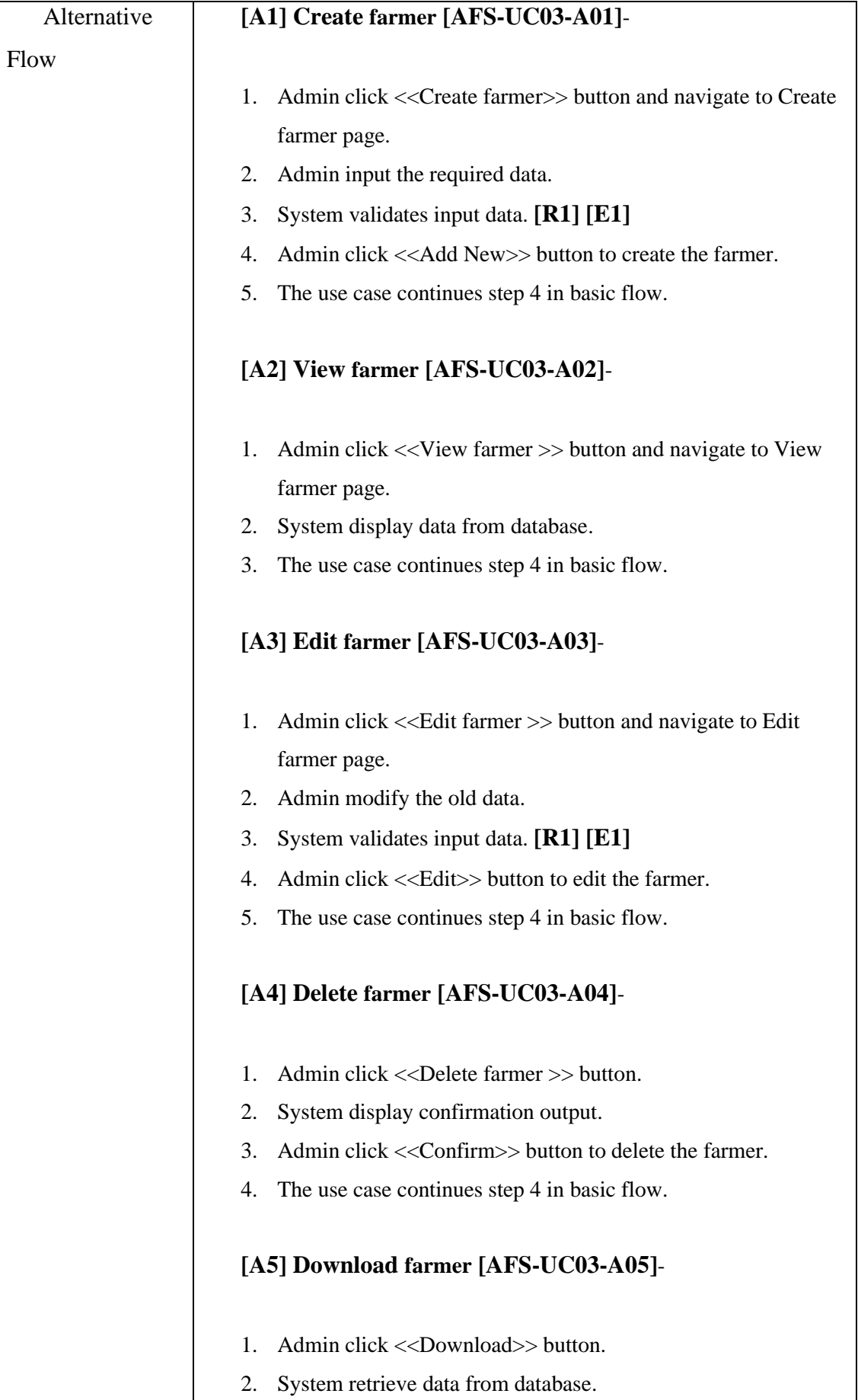

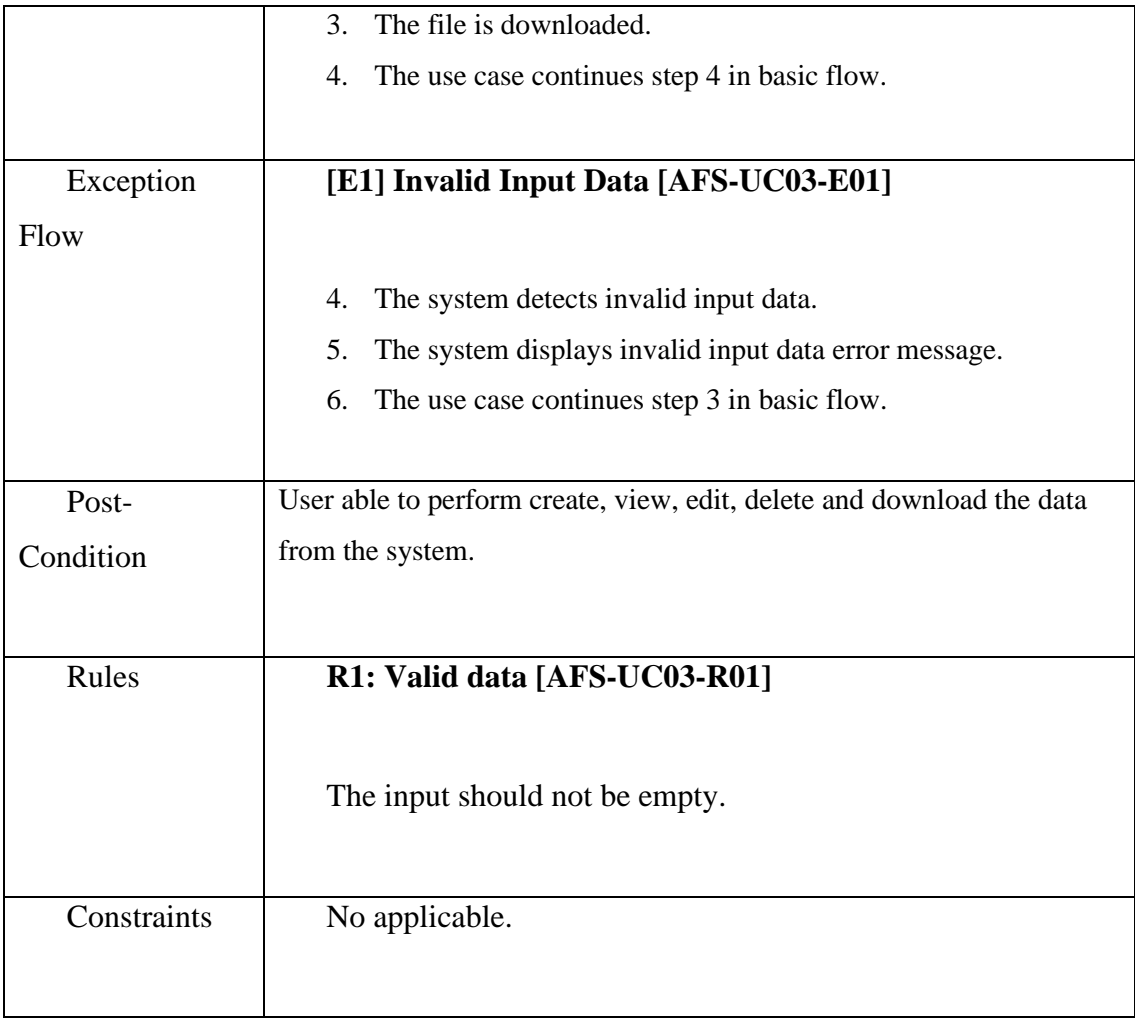

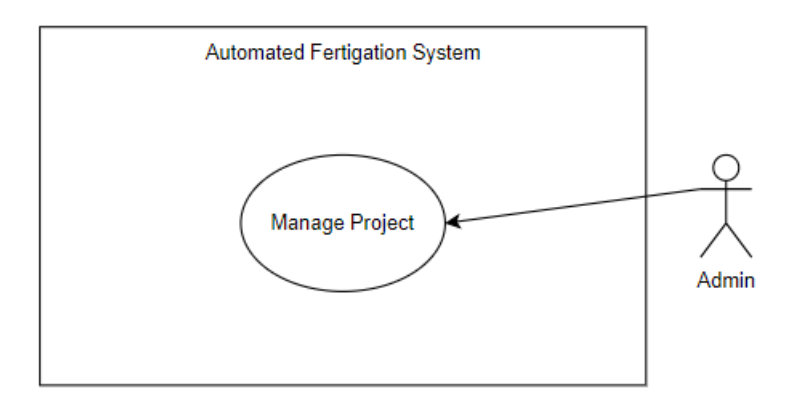

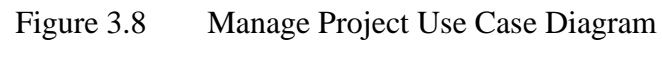

Table 3.4 Use Case Description of Manage Project

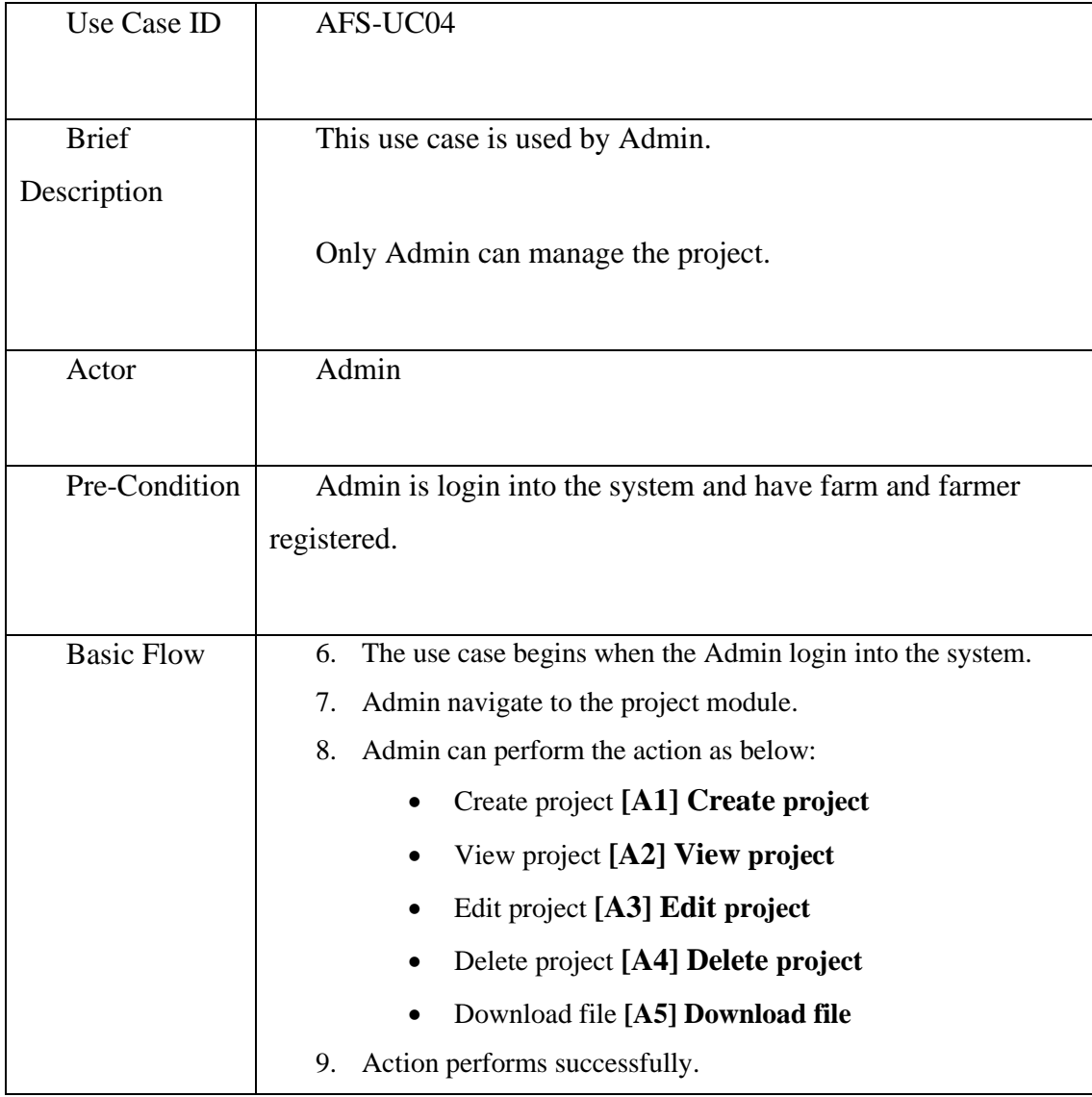

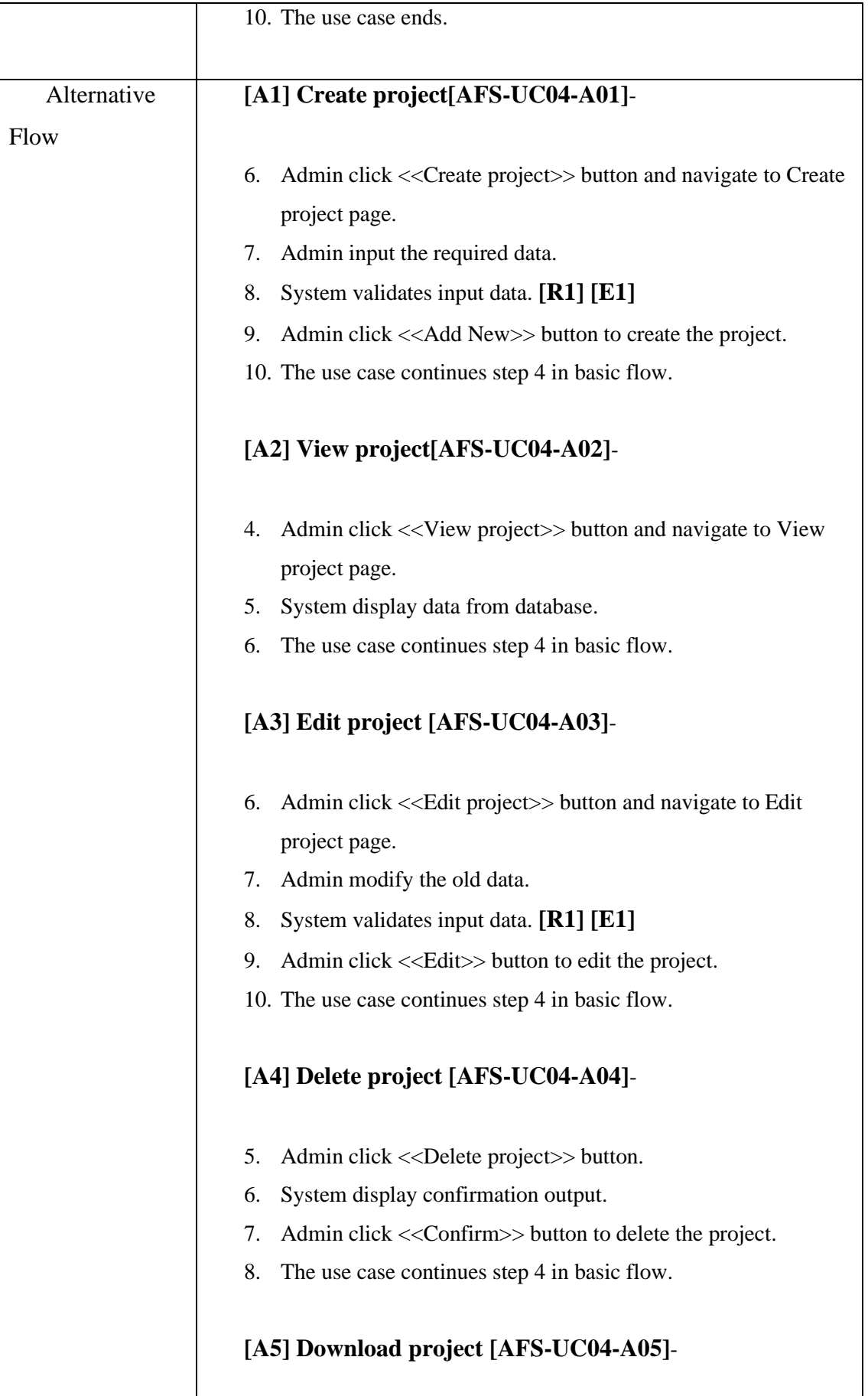

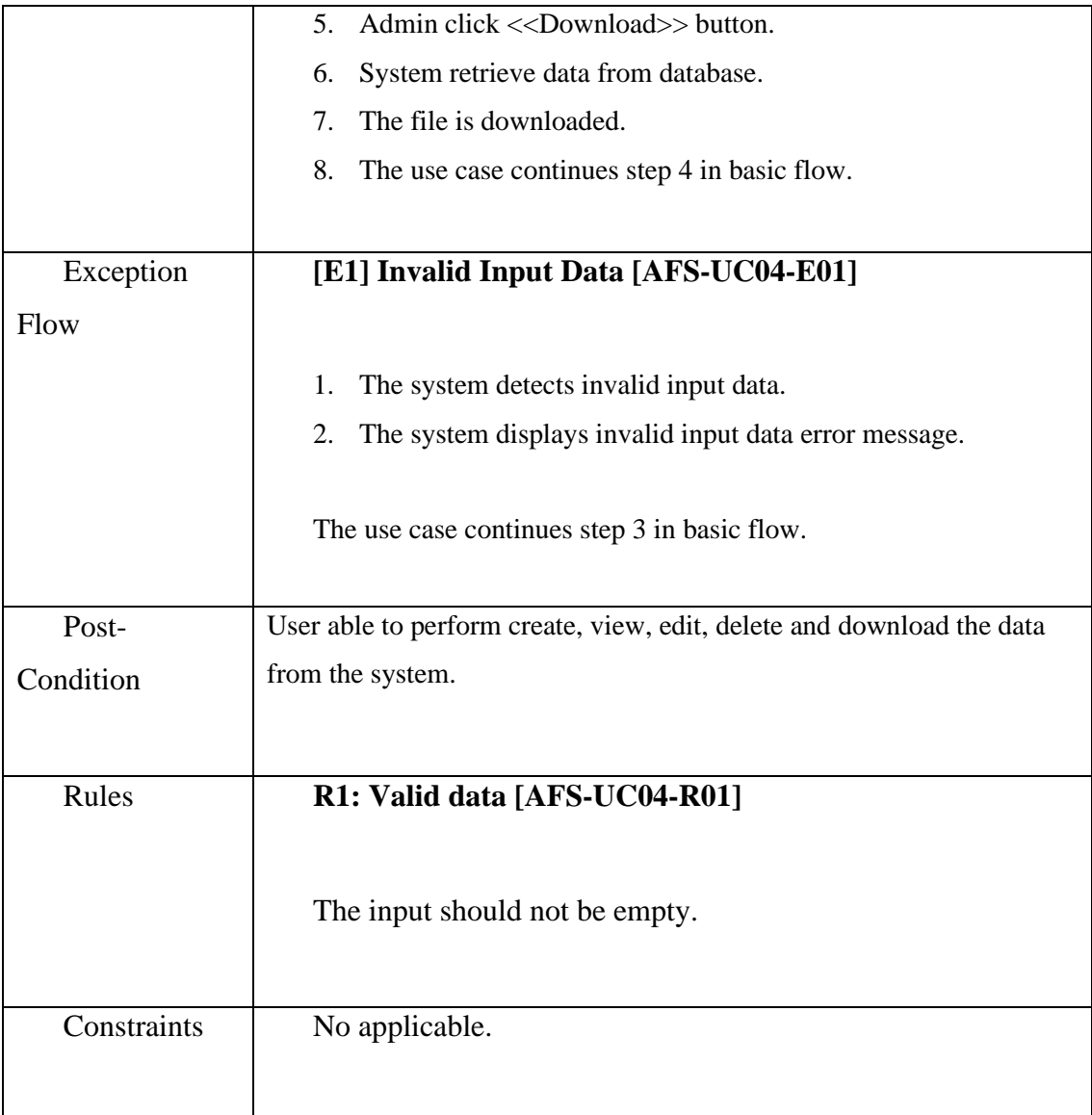

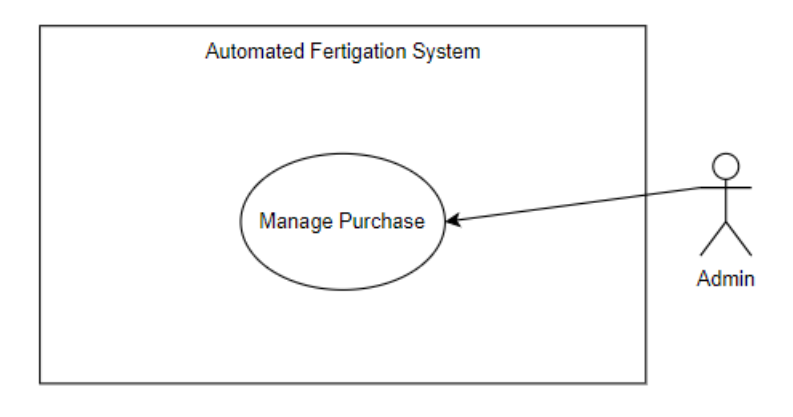

Figure 3.9 Manage Purchase Use Case Diagram

Table 3.5 Use Case Description of Manage Purchase

| Use Case ID       | AFS-UC05                                                        |
|-------------------|-----------------------------------------------------------------|
| <b>Brief</b>      | This use case is used by Admin.                                 |
| Description       |                                                                 |
|                   | Only Admin can manage the purchase.                             |
| Actor             | Admin                                                           |
|                   |                                                                 |
| Pre-Condition     | Admin is login into the system and have project registered.     |
|                   |                                                                 |
| <b>Basic Flow</b> | The use case begins when the Admin login into the system.<br>1. |
|                   | Admin navigate to the purchase module.<br>2.                    |
|                   | 3.<br>Admin can perform the action as below:                    |
|                   | Create purchase [A1] Create purchase<br>$\bullet$               |
|                   | View purchase [A2] View purchase                                |
|                   | Edit purchase [A3] Edit purchase<br>٠                           |
|                   | Delete purchase [A4] Delete purchase                            |
|                   | Download file [A5] Download file                                |
|                   | Action performs successfully.<br>4.                             |
|                   | 5.<br>The use case ends.                                        |
|                   |                                                                 |

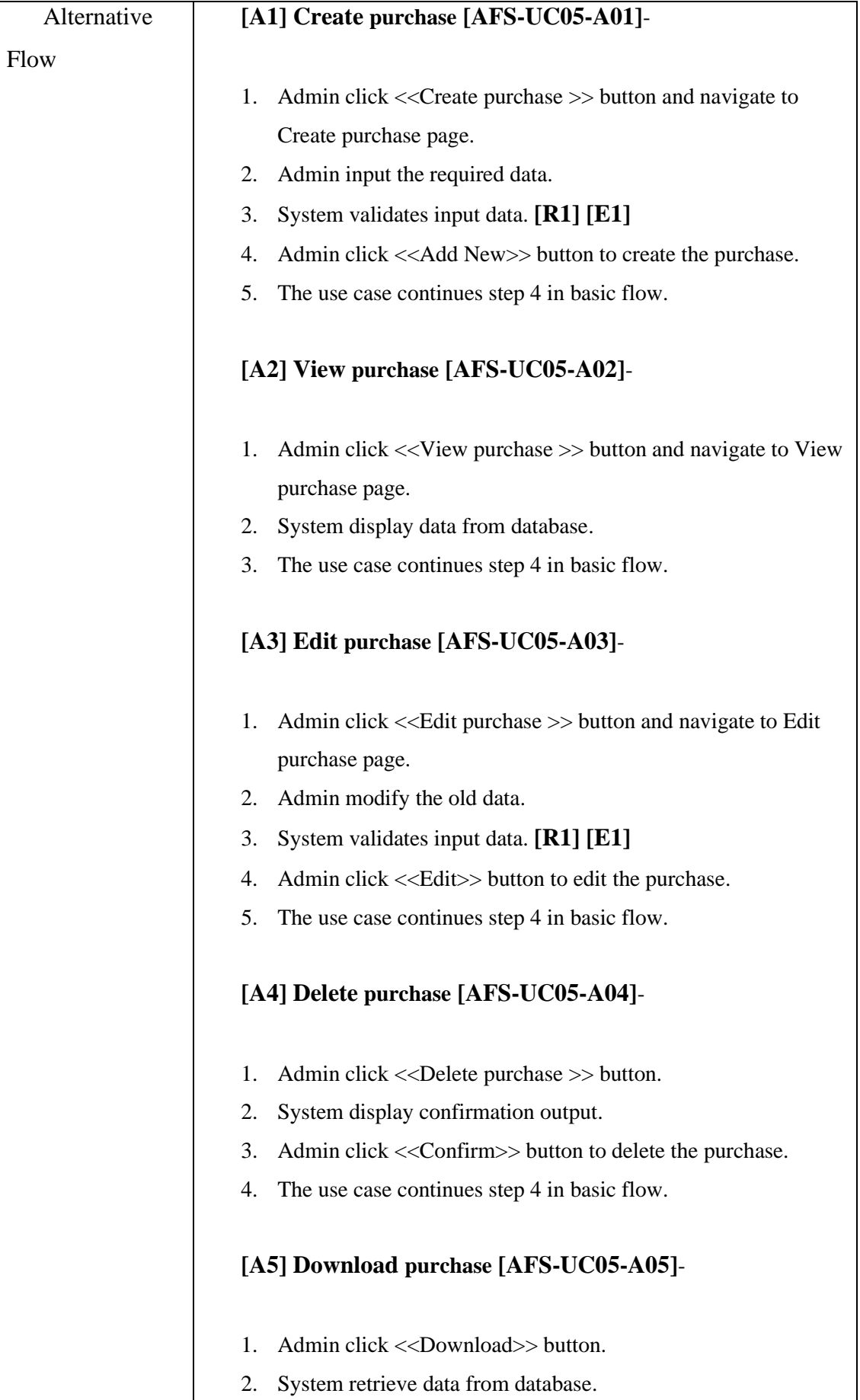

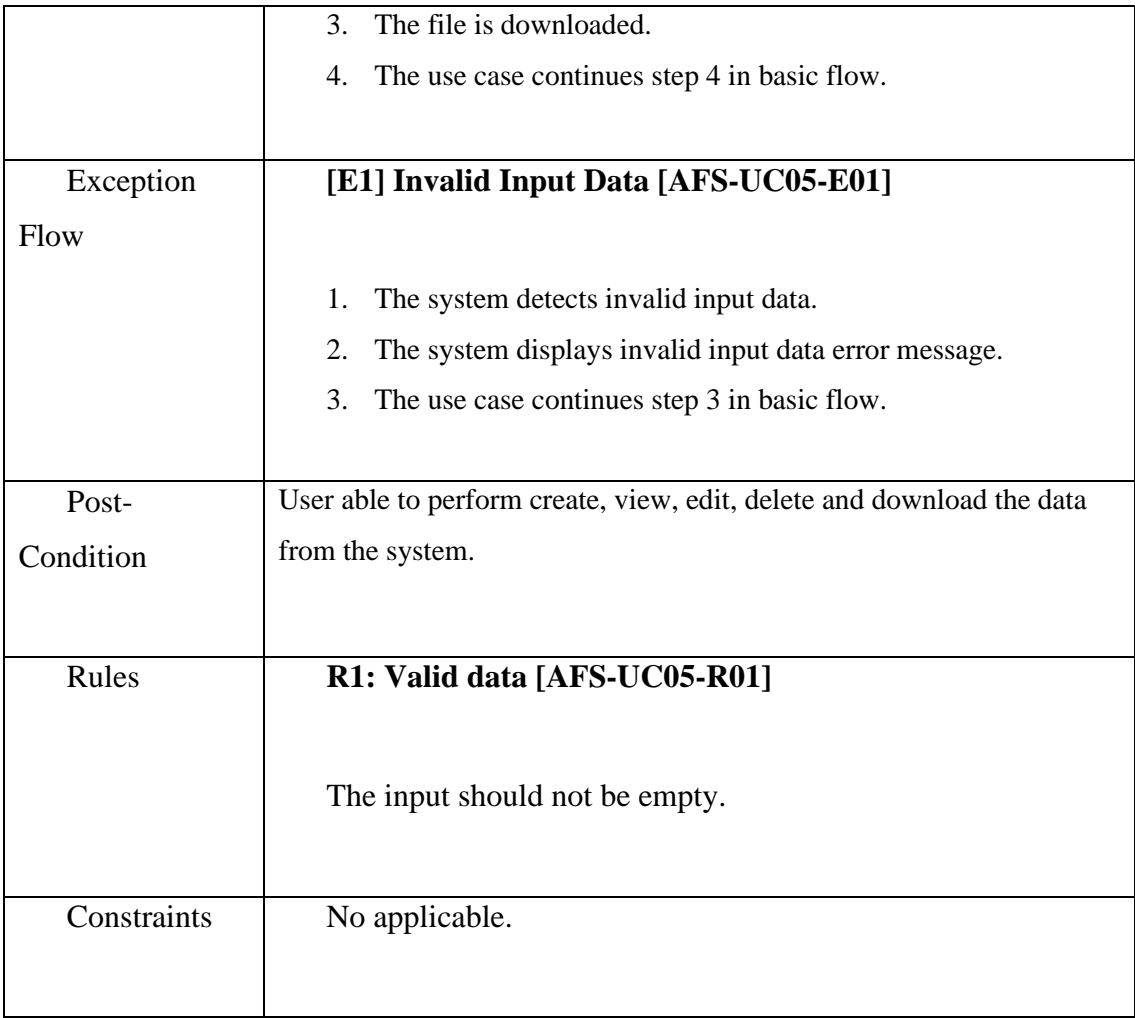

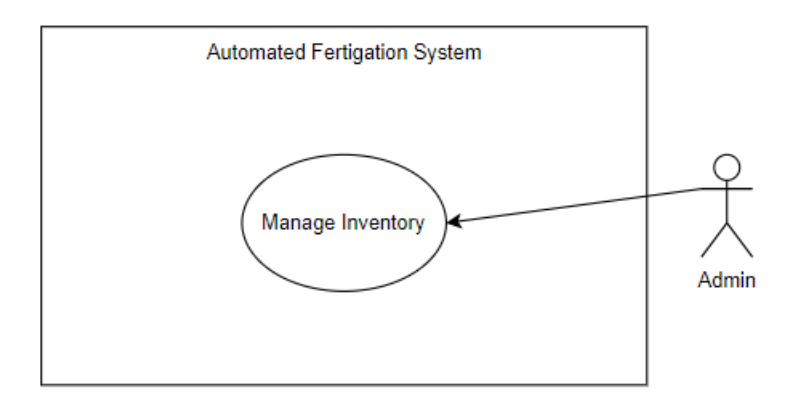

Figure 3.10 Manage Inventory Use Case Diagram

Table 3.6 Use Case Description of Manage Inventory

| Use Case ID       | AFS-UC06                                                        |  |  |  |  |  |  |
|-------------------|-----------------------------------------------------------------|--|--|--|--|--|--|
| <b>Brief</b>      | This use case is used by Admin.                                 |  |  |  |  |  |  |
| Description       |                                                                 |  |  |  |  |  |  |
|                   | Admin can manage the inventory.                                 |  |  |  |  |  |  |
| Actor             | Admin                                                           |  |  |  |  |  |  |
|                   |                                                                 |  |  |  |  |  |  |
| Pre-Condition     | Admin is login into the system and have purchase.               |  |  |  |  |  |  |
|                   |                                                                 |  |  |  |  |  |  |
| <b>Basic Flow</b> | The use case begins when the Admin login into the system.<br>1. |  |  |  |  |  |  |
|                   | Admin navigate to the inventory module.<br>2.                   |  |  |  |  |  |  |
|                   | Admin can perform the action as below:<br>3.                    |  |  |  |  |  |  |
|                   | Create inventory [A1] Create inventory<br>$\bullet$             |  |  |  |  |  |  |
|                   | View inventory [A2] View inventory                              |  |  |  |  |  |  |
|                   | Edit inventory [A3] Edit inventory                              |  |  |  |  |  |  |
|                   | Delete inventory [A4] Delete inventory                          |  |  |  |  |  |  |
|                   | Download file [A5] Download file                                |  |  |  |  |  |  |
|                   | Action performs successfully.<br>4.                             |  |  |  |  |  |  |
|                   | The use case ends.<br>5.                                        |  |  |  |  |  |  |
|                   |                                                                 |  |  |  |  |  |  |

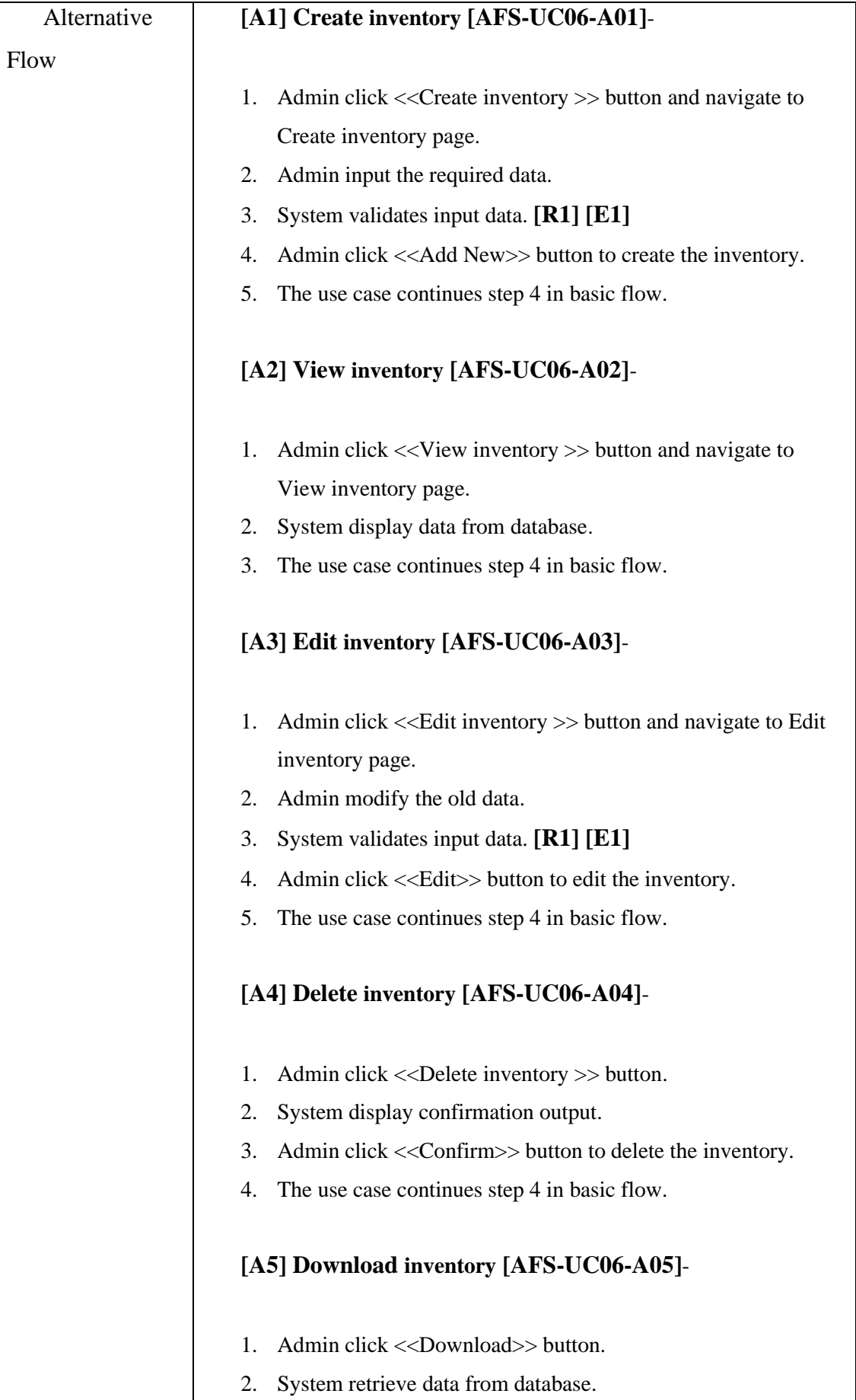

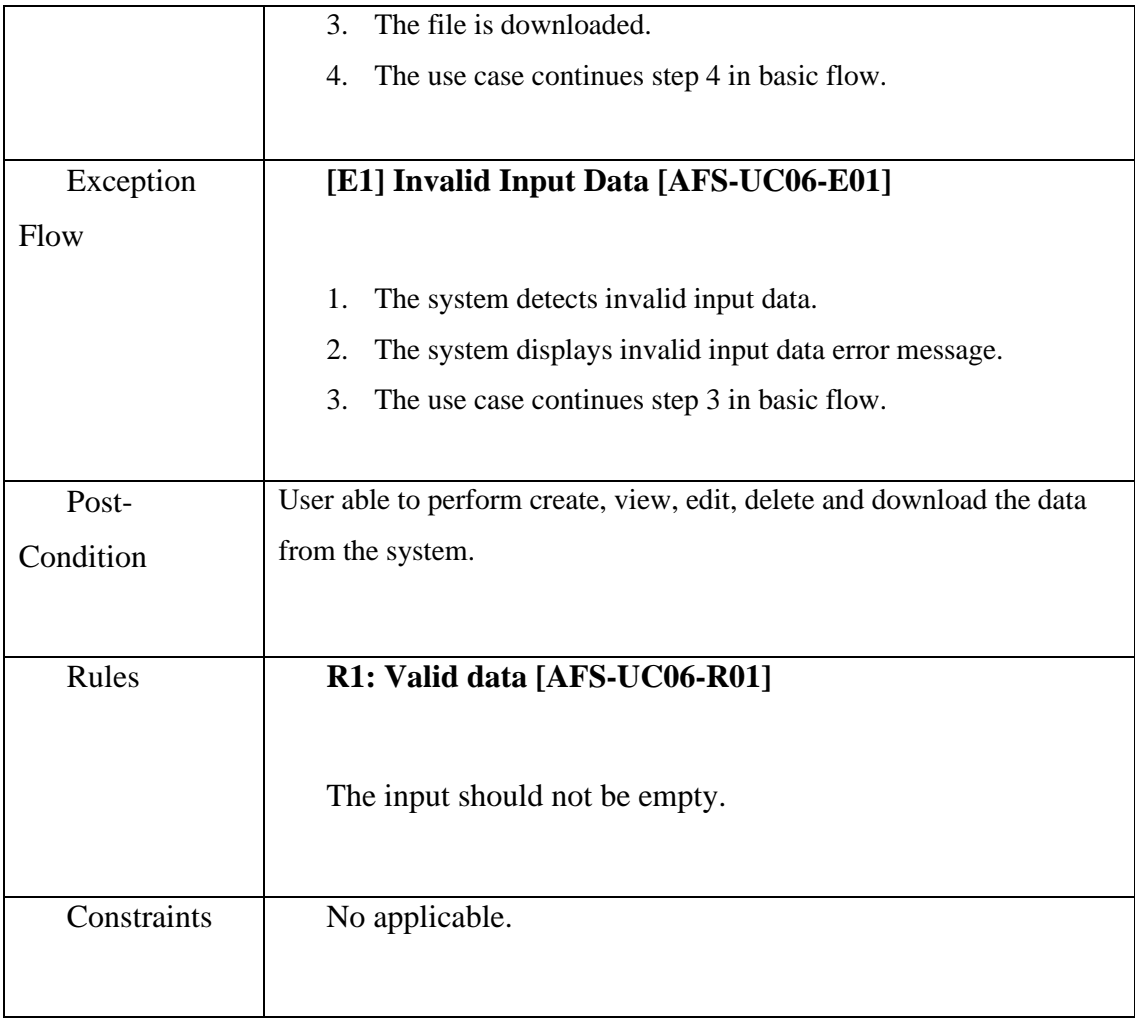

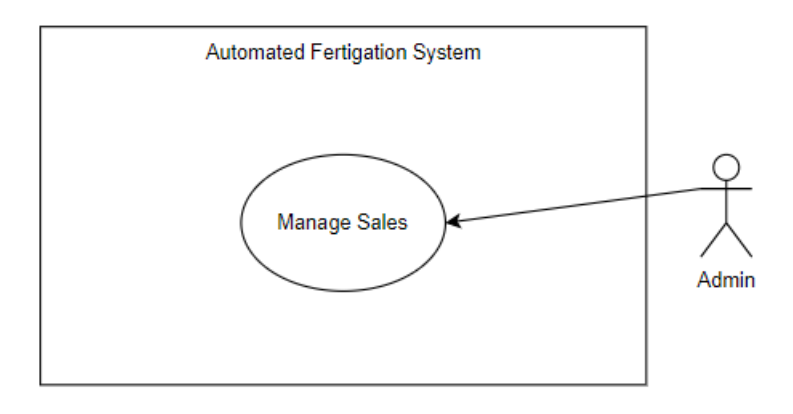

Figure 3.11 Manage Sales Use Case Diagram

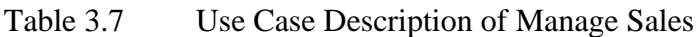

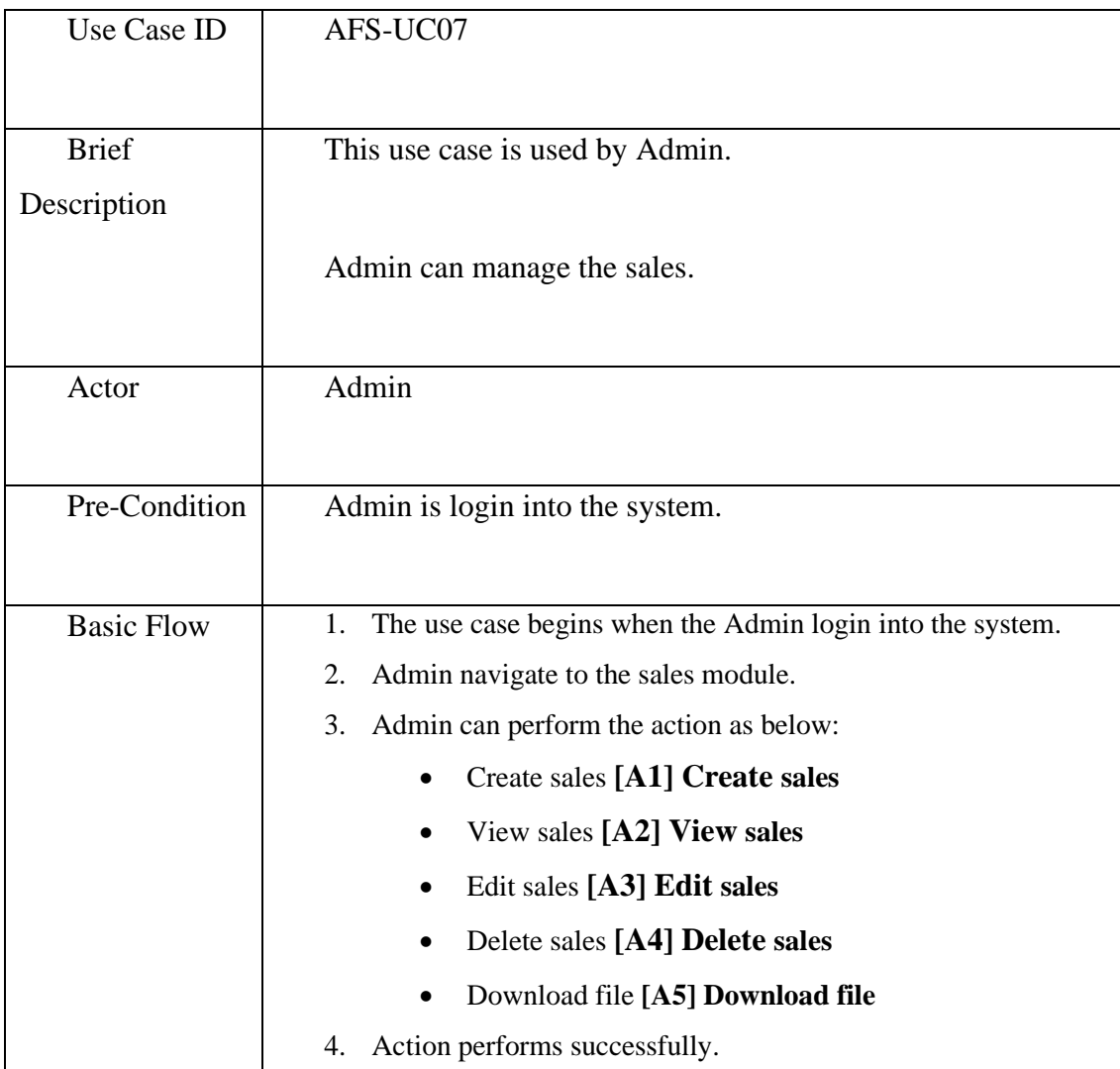

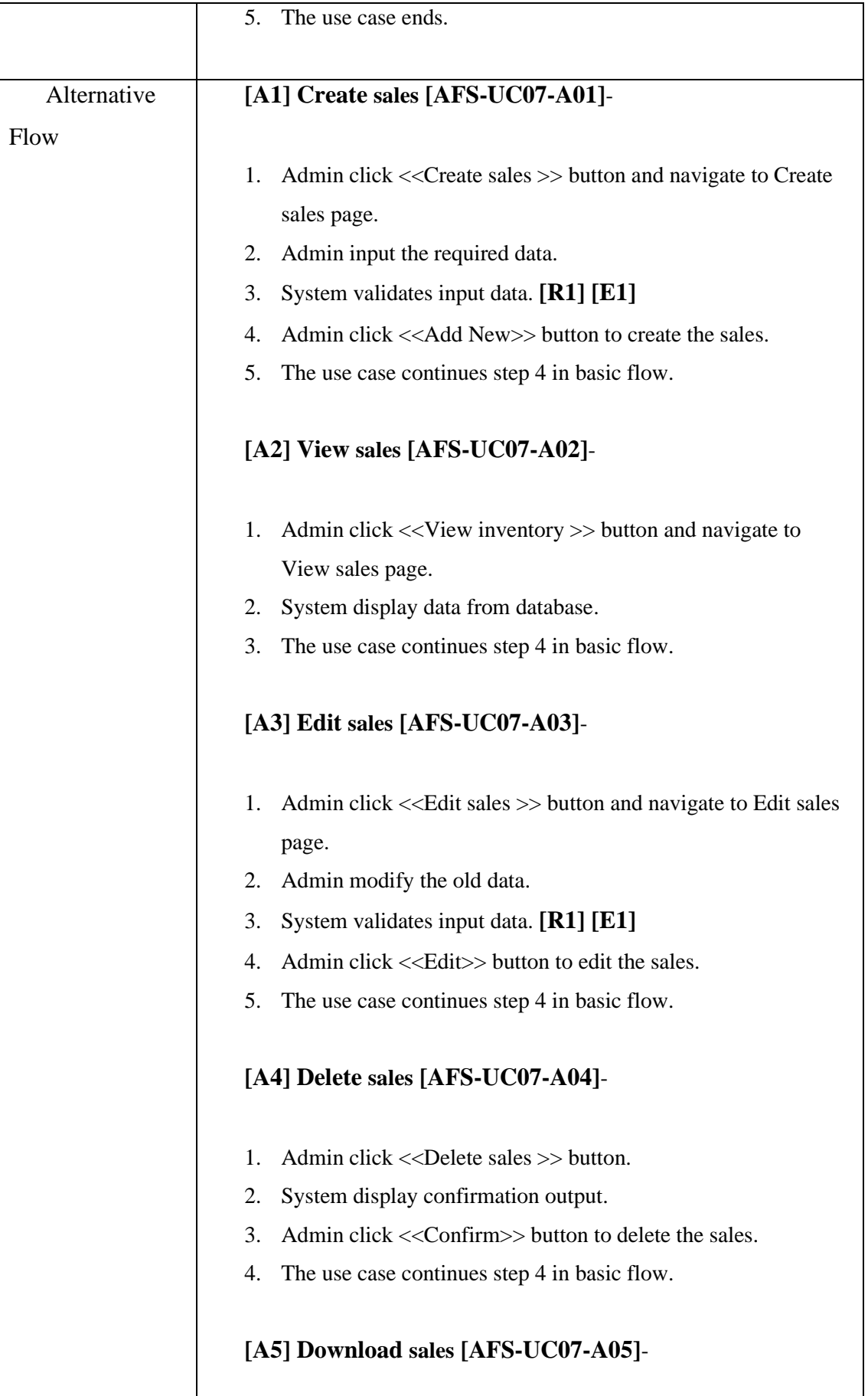

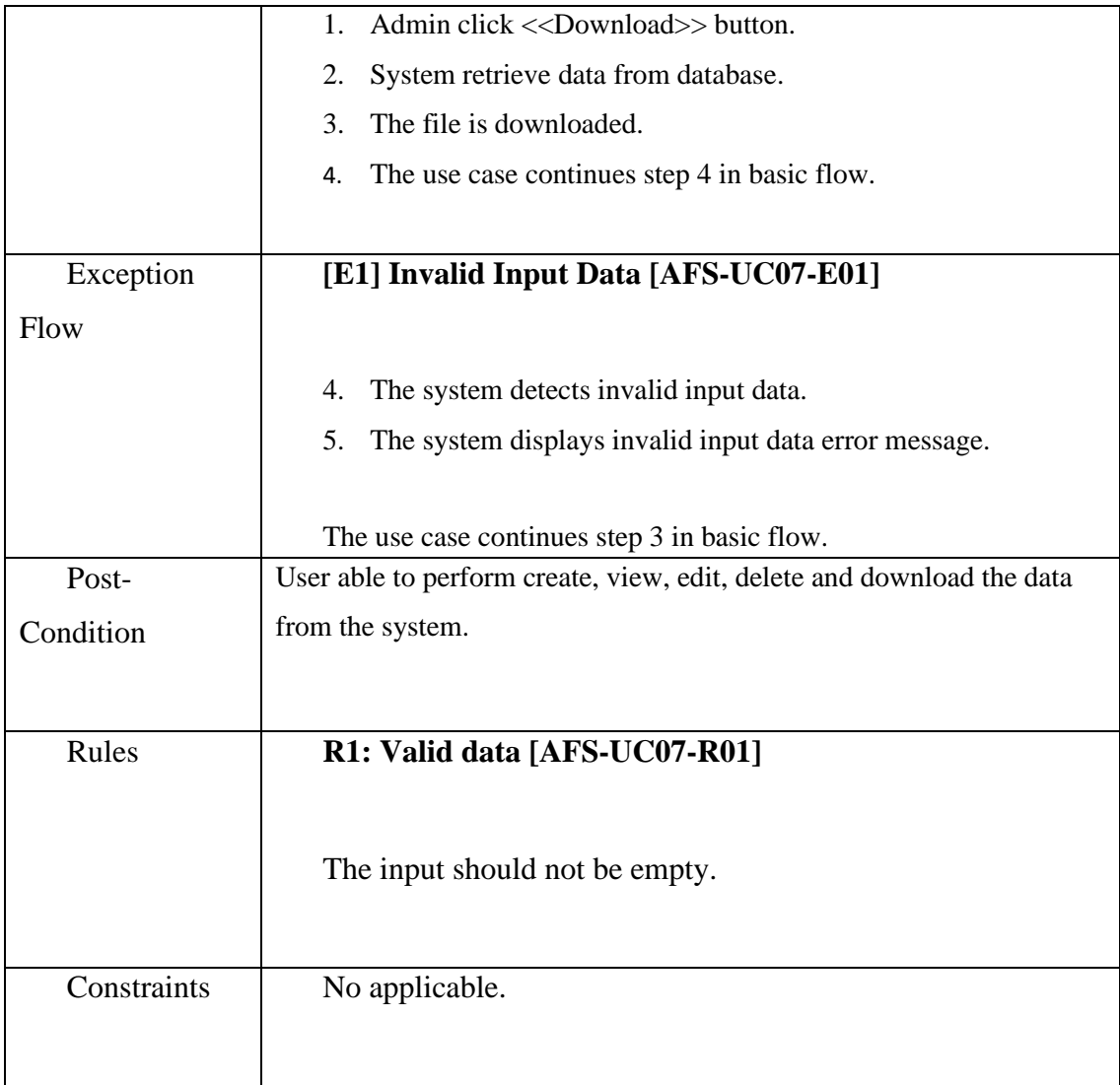

Use Case : Manage Schedule

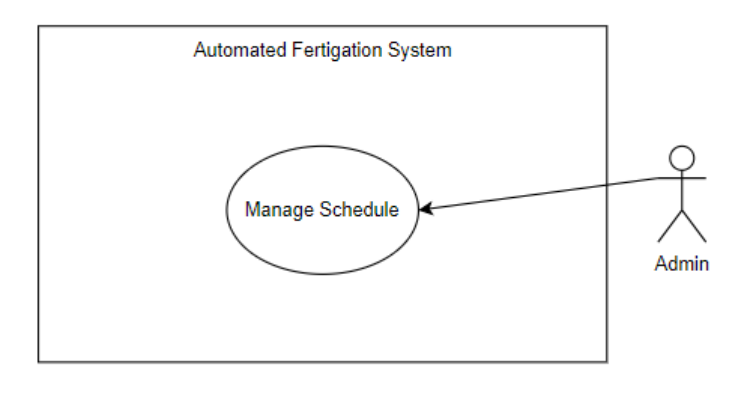

Figure 3.12 Manage Schedule Use Case Diagram

Table 3.8 Use Case Description of Manage Schedule

| Use Case ID       | AFS-UC08                                                        |  |  |  |  |  |  |
|-------------------|-----------------------------------------------------------------|--|--|--|--|--|--|
| <b>Brief</b>      | This use case is used by Admin.                                 |  |  |  |  |  |  |
| Description       |                                                                 |  |  |  |  |  |  |
|                   | Admin can manage the schedule.                                  |  |  |  |  |  |  |
| Actor             | Admin                                                           |  |  |  |  |  |  |
| Pre-Condition     | Admin is login into the system.                                 |  |  |  |  |  |  |
| <b>Basic Flow</b> | The use case begins when the Admin login into the system.<br>1. |  |  |  |  |  |  |
|                   | Admin navigate to the sales module.<br>2.                       |  |  |  |  |  |  |
|                   | Admin can perform the action as below:<br>3.                    |  |  |  |  |  |  |
|                   | Create schedule [A1] Create schedule<br>$\bullet$               |  |  |  |  |  |  |
|                   | View schedule [A2] View schedule                                |  |  |  |  |  |  |
|                   | Edit schedule [A3] Edit schedule                                |  |  |  |  |  |  |
|                   | Delete schedule [A4] Delete schedule<br>$\bullet$               |  |  |  |  |  |  |
|                   | Action performs successfully.<br>4.                             |  |  |  |  |  |  |
|                   | The use case ends.<br>5.                                        |  |  |  |  |  |  |

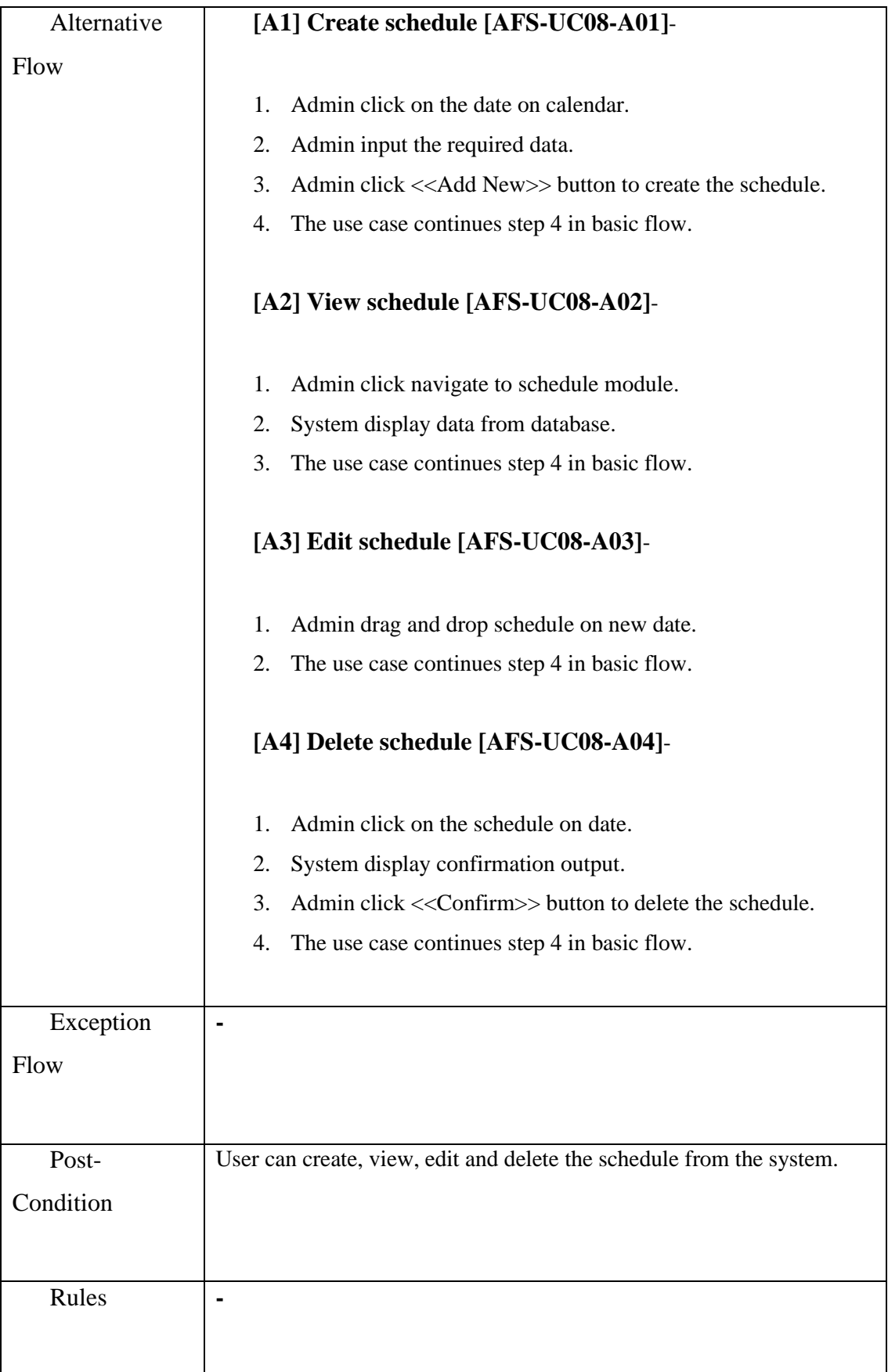

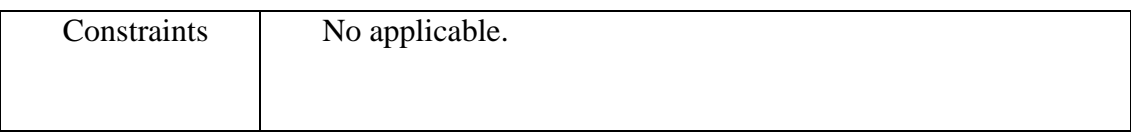

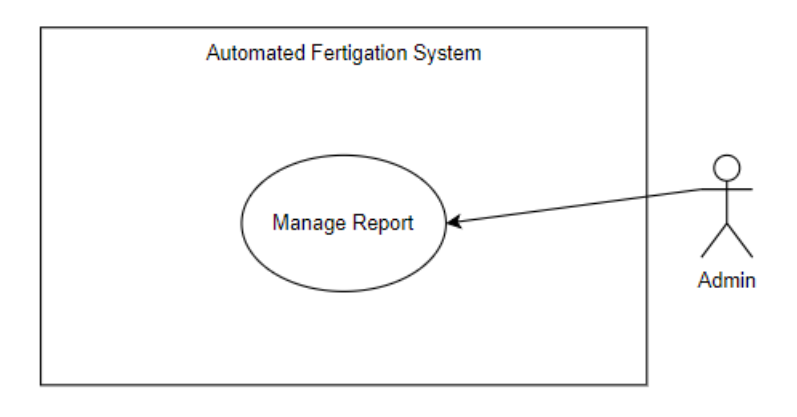

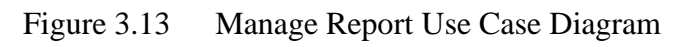

Table 3.9 Use Case Description of Manage Report

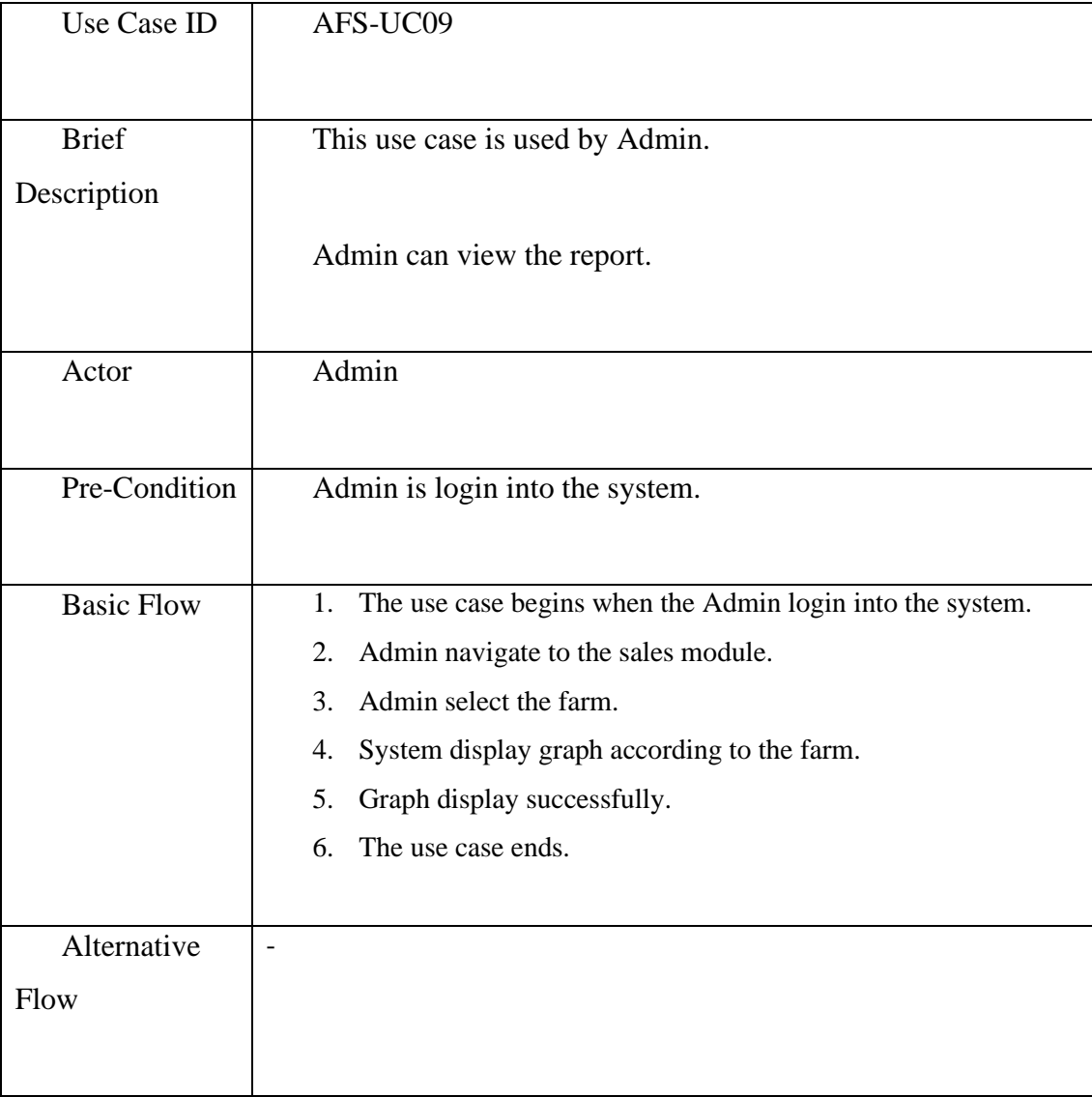

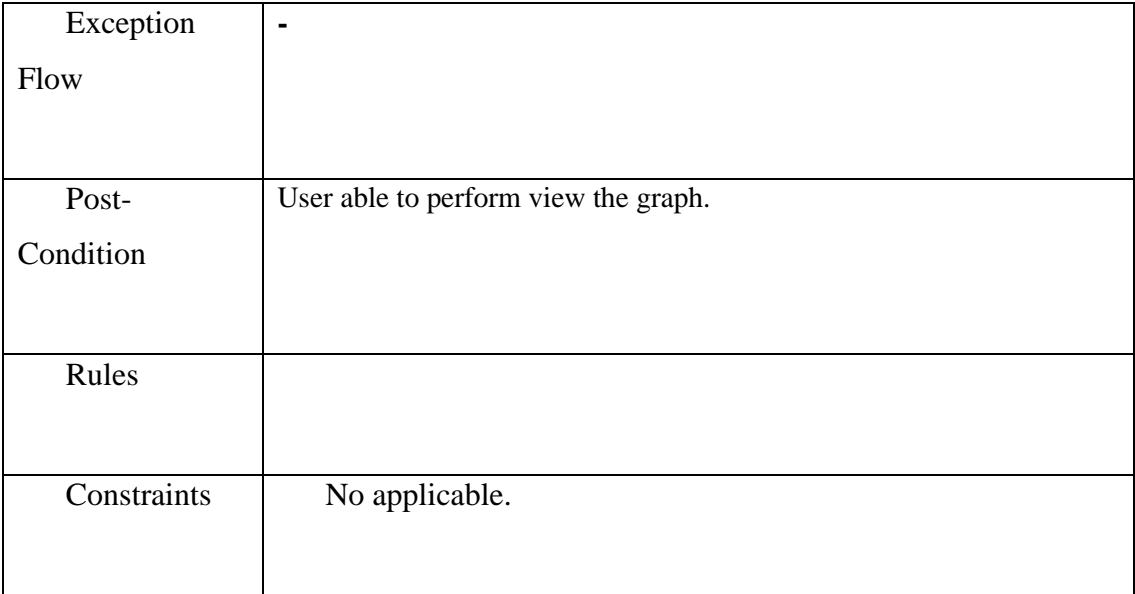

## **3.4.5 Activity Diagram**

### Manage Login

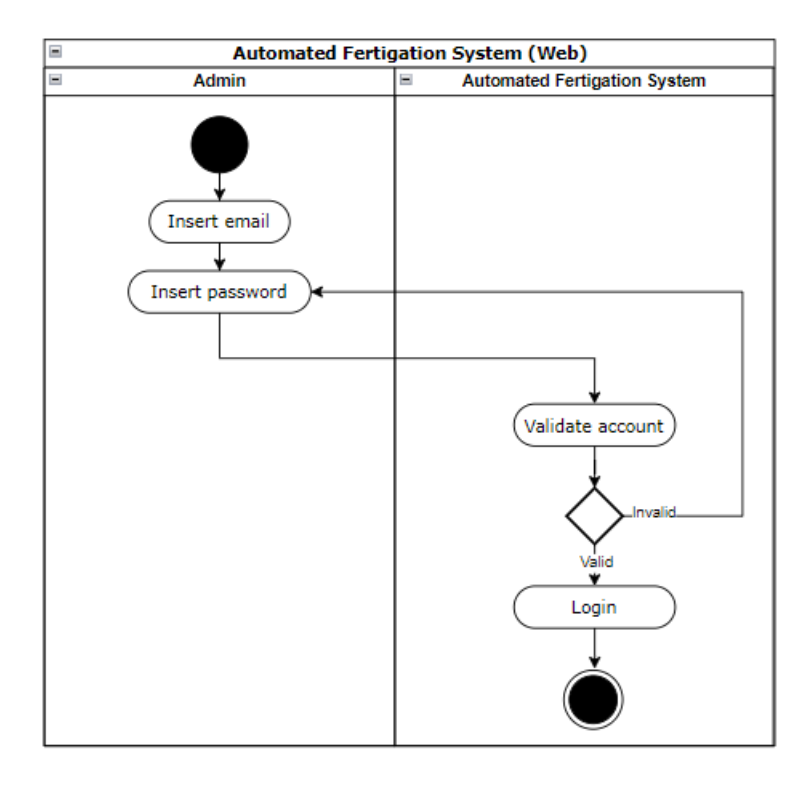

Figure 3.14 Manage Login Activty Diagram

### Manage Farm

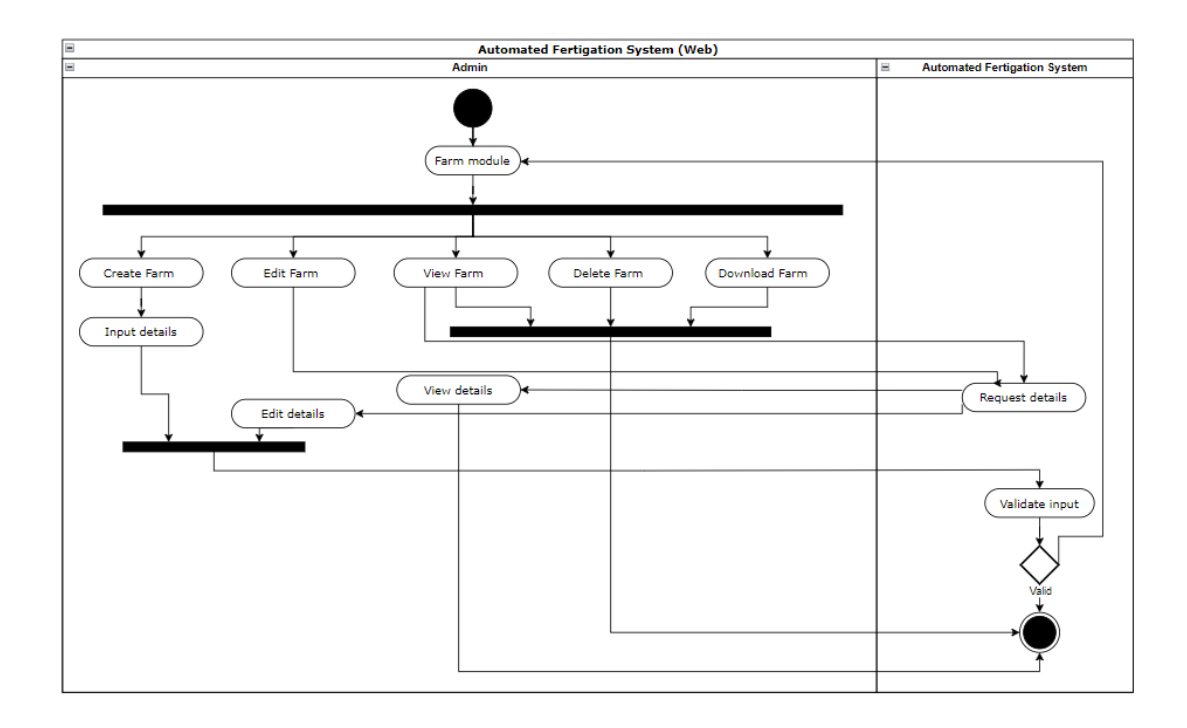

Figure 3.15 Manage Farm Activty Diagram

Manage Farmer

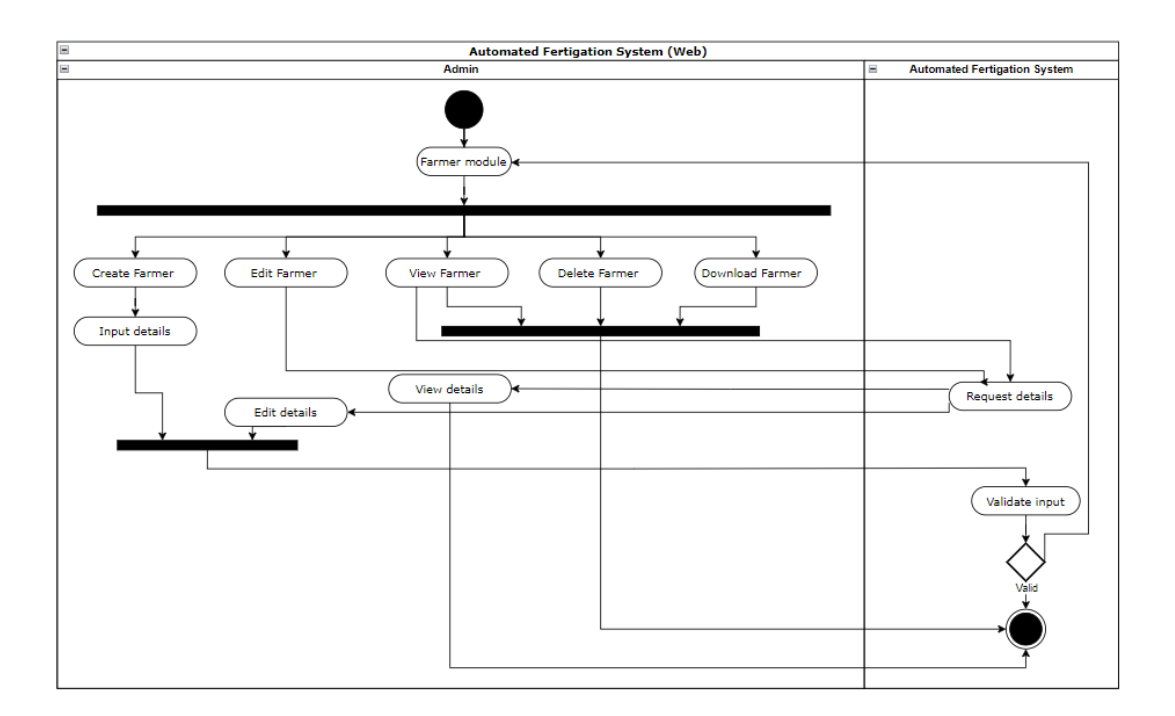

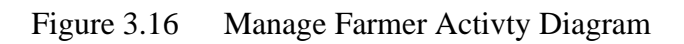

### Manage Project

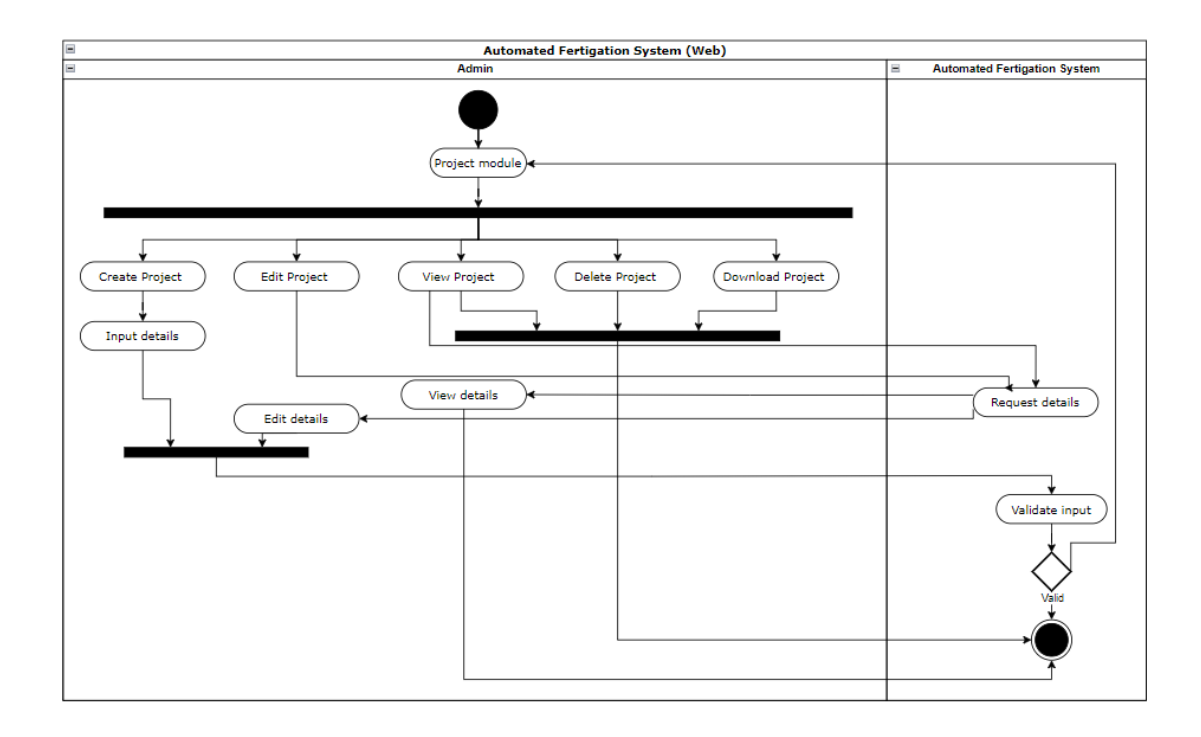

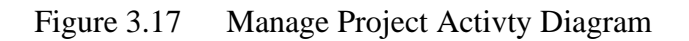

Manage Purchase

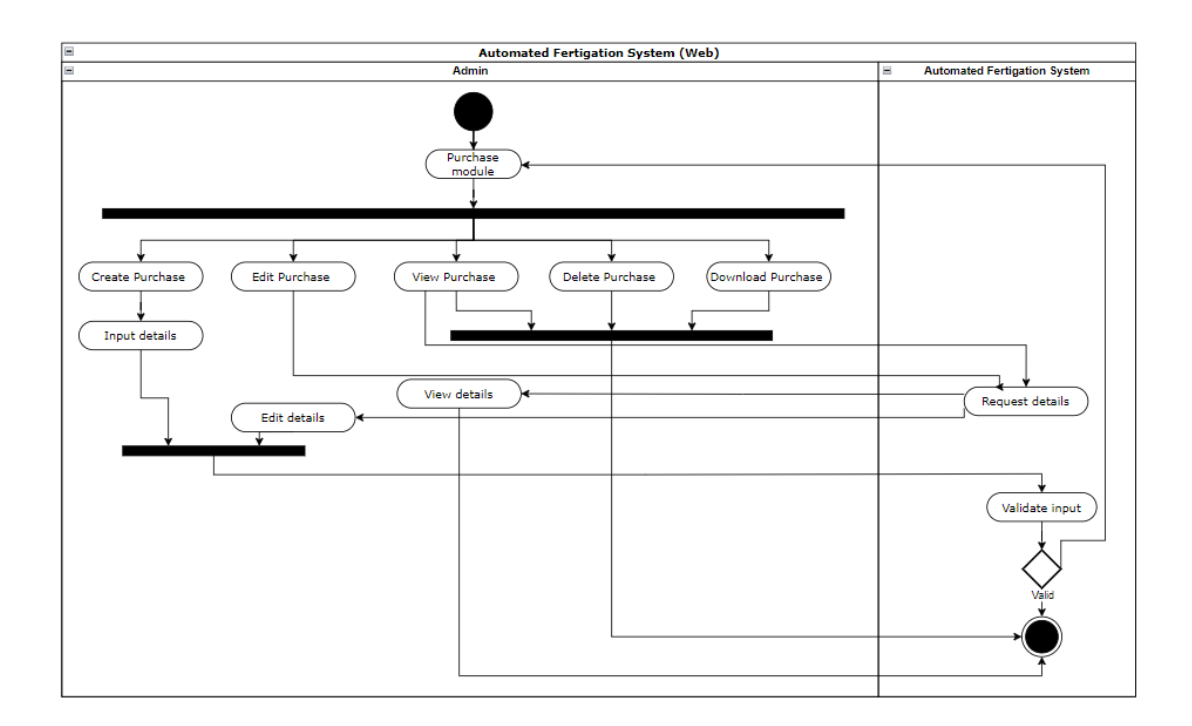

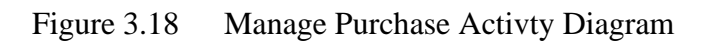

#### Manage Inventory

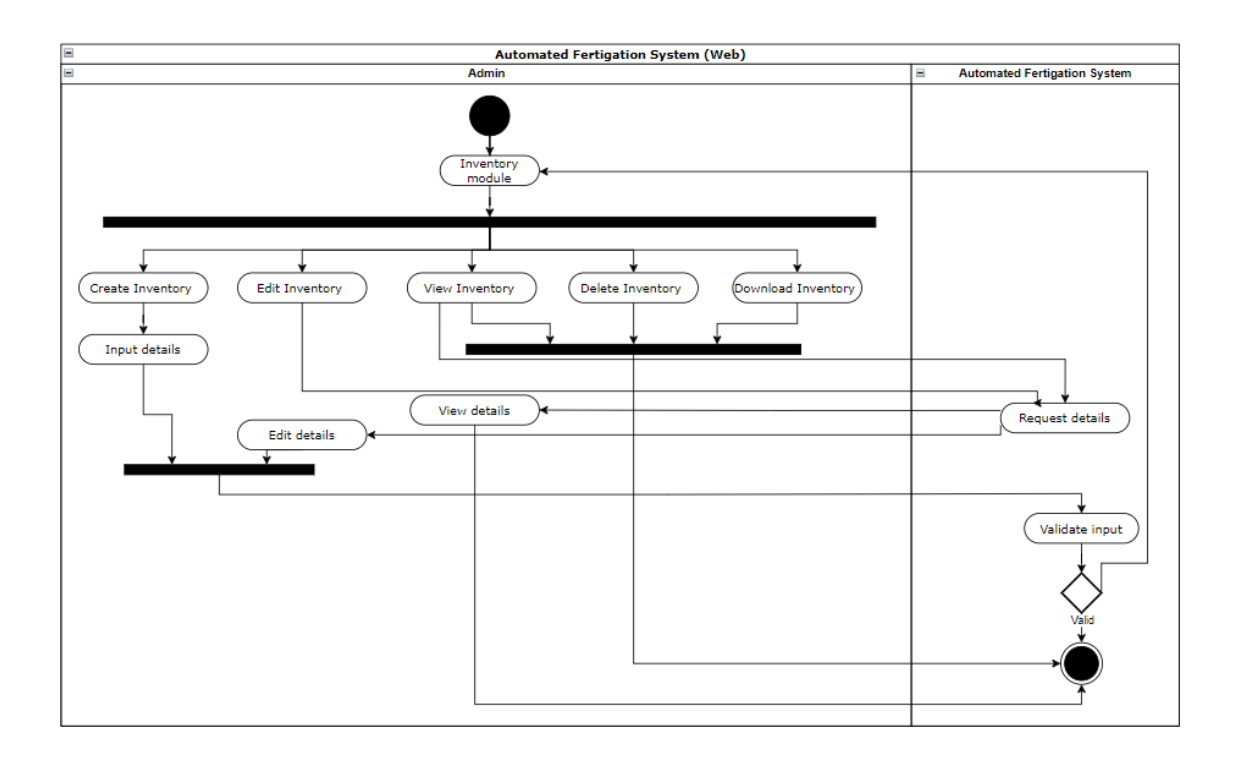

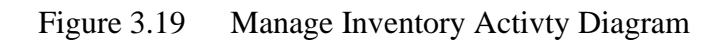

## Manage Sales

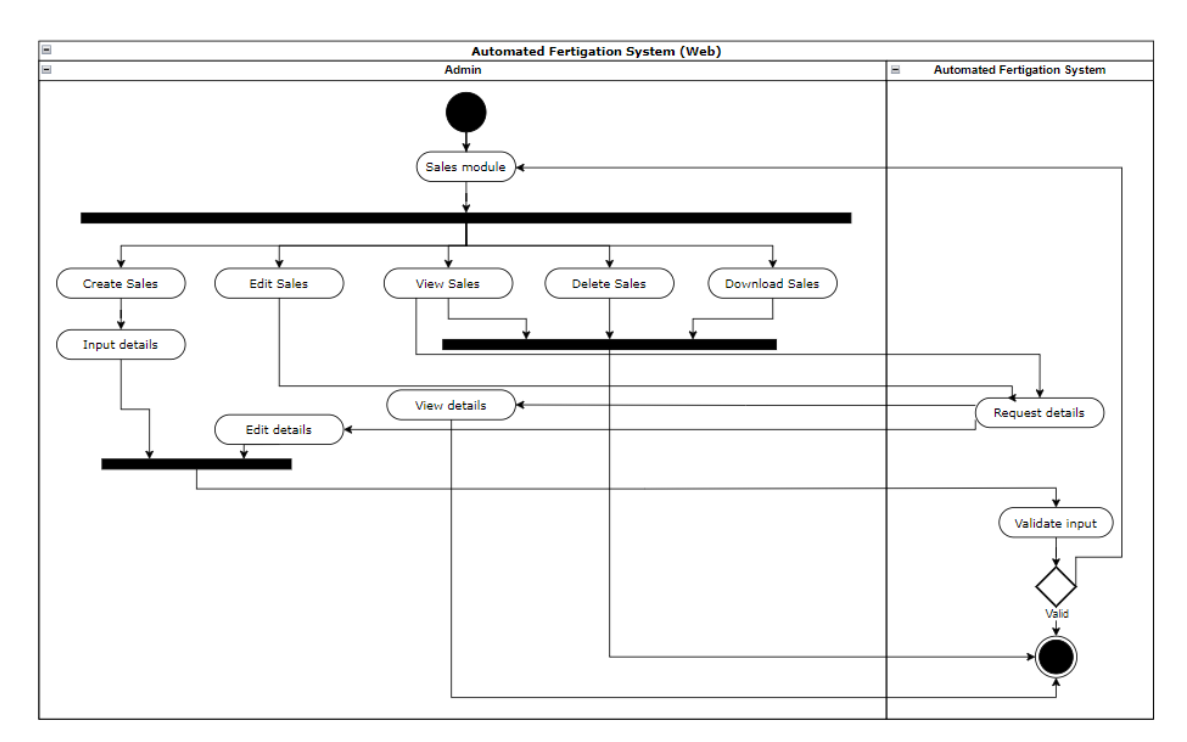

Figure 3.20 Manage Sales Activty Diagram

### Manage Schedule

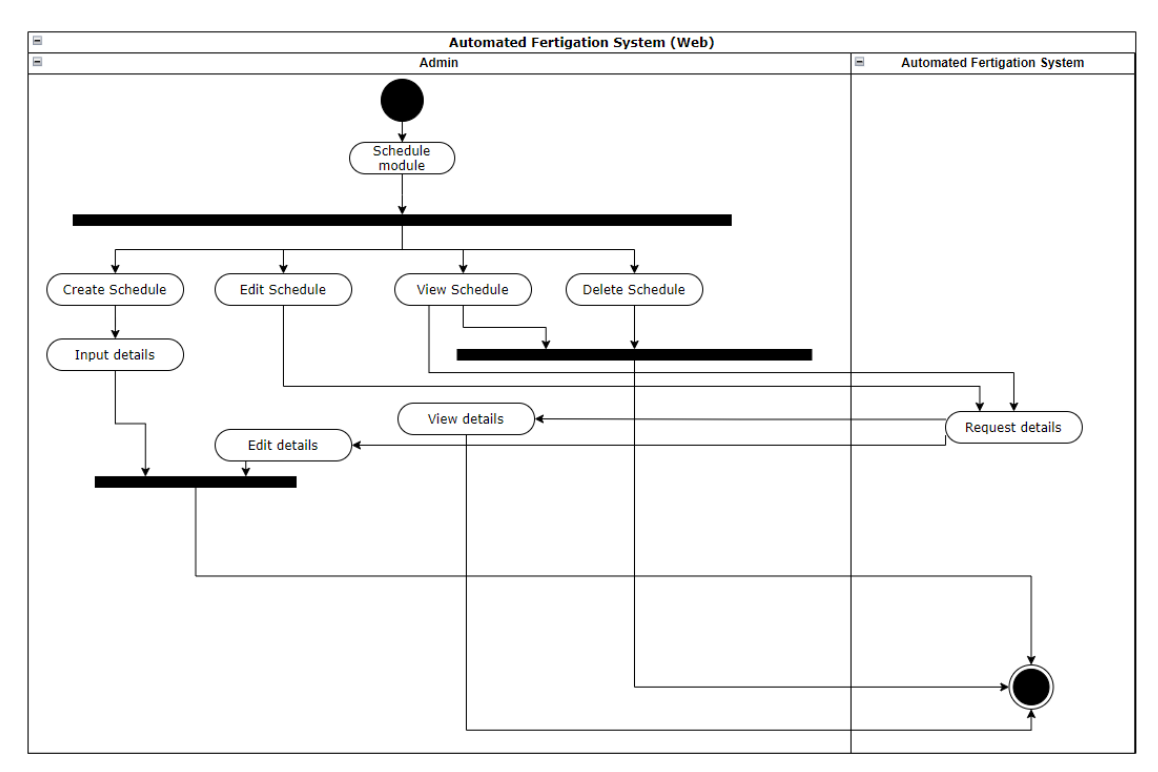

Figure 3.21 Manage Schedule Activty Diagram

## Manage Report

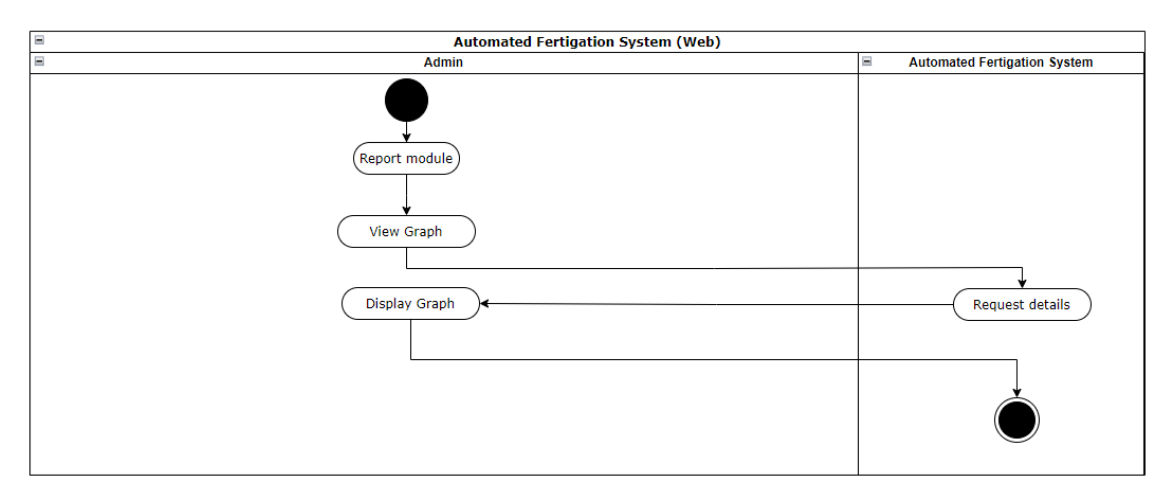

Figure 3.22 Manage Report Activty Diagram

#### **3.4.6 Storyboard**

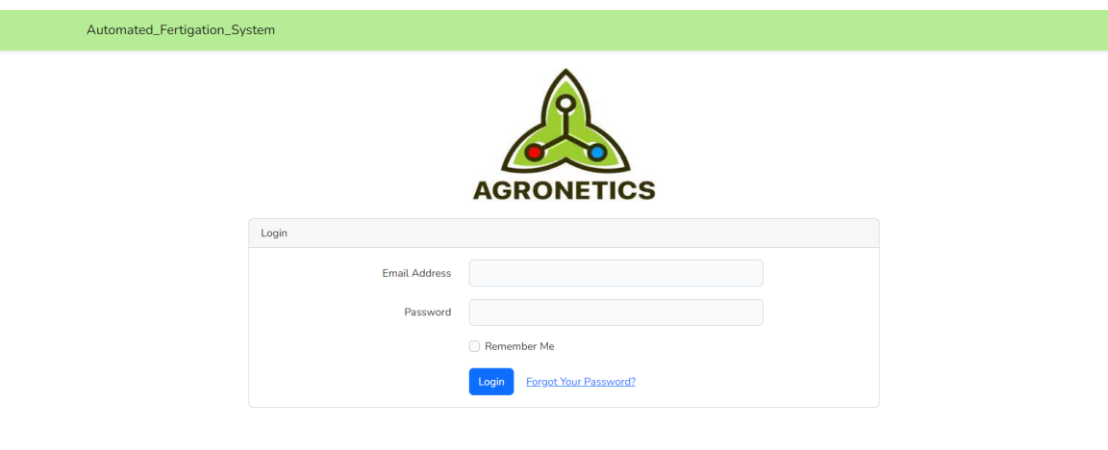

Figure 3.23 Login

This is the login module, admin can login into the system by entering the email address and password. After done filling, the login button is clicked and it will login the admin.

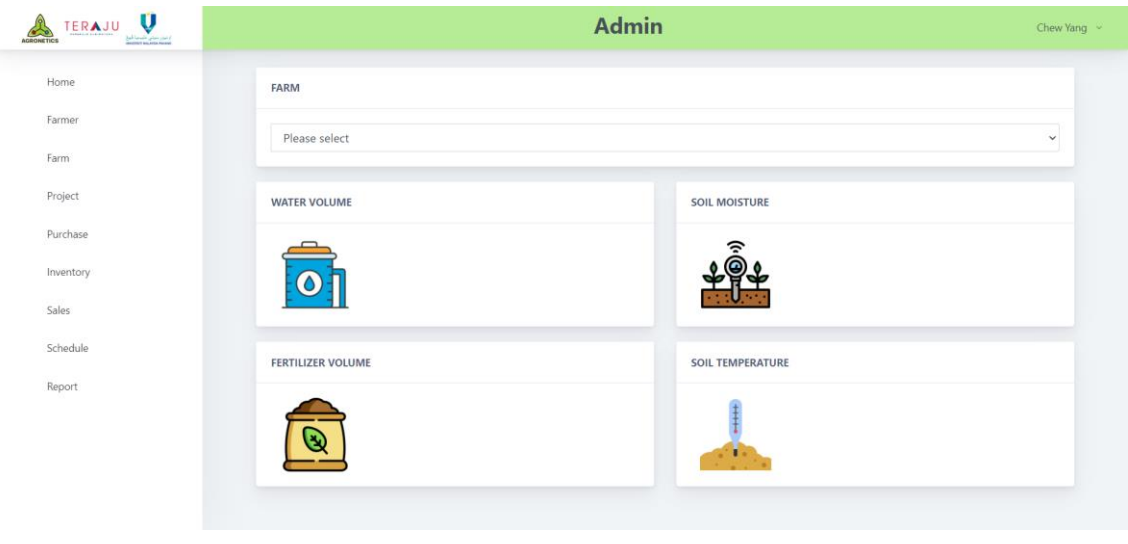

Figure 3.24 Home

This is the home page of system. Admin can use the navigation bar on the left hand side to navigate to other module. Admin can select the farm and then system will automatically show the farm data out at below.

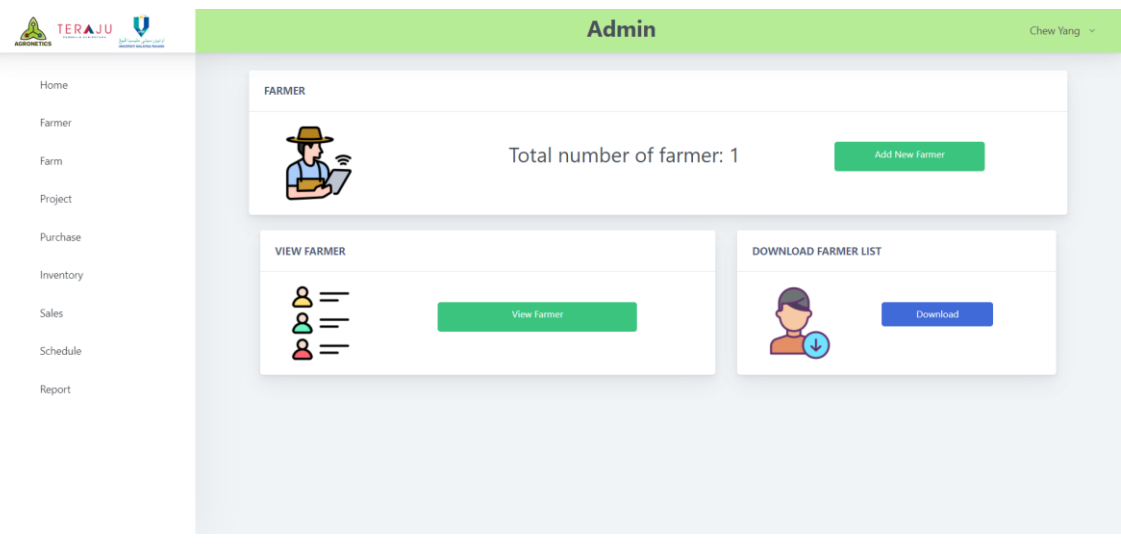

Figure 3.25 Farmer

This is the Farmer module. Admin can perform create, view, update and delete functions for the farmer.

- Admin can press the 'Add New Farmer' and system will redirect to create farmer page.
- Admin can press the 'View Farmer' button and system will redirect to view farmer page.
- Admin can press the ' Download' button and system will auto download all farmer information in a excel file.

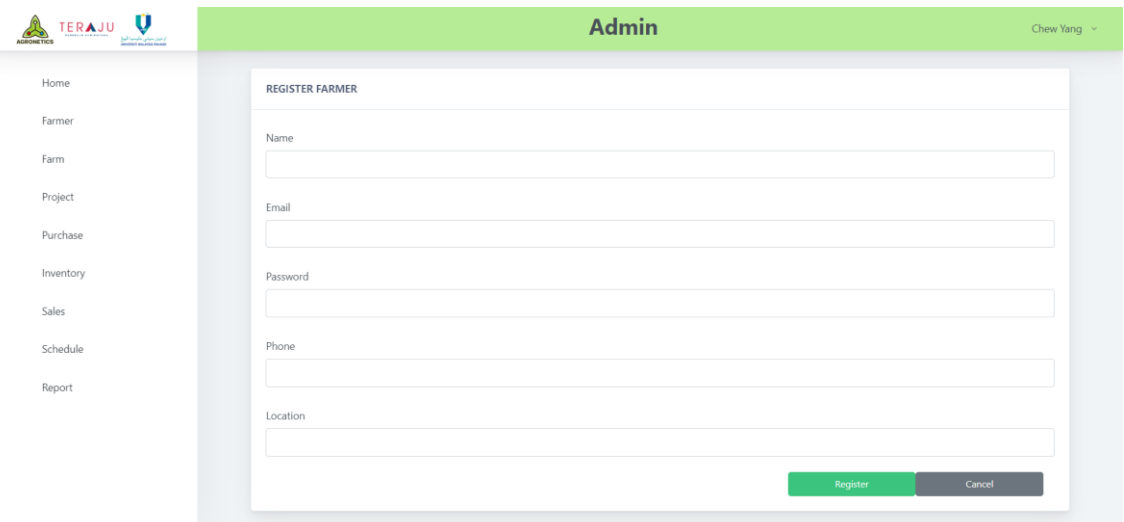

Figure 3.26 Create Farmer

This is the Create Farmer page.

- Admin need to fill in the 'Name', 'Email', 'Password', 'Phone' and 'Location'.
- Admin need to click 'Register' button to register farmer.

| $\mathbf{U}$<br>TERAJU<br><b>ADRONETICS</b> | <b>Admin</b>       |                        |                      |            |                               |                                    | Chew Yang $\sim$ |
|---------------------------------------------|--------------------|------------------------|----------------------|------------|-------------------------------|------------------------------------|------------------|
| Home                                        | Search             |                        |                      |            |                               |                                    |                  |
| Farmer                                      | <b>FARMER LIST</b> |                        |                      |            |                               |                                    |                  |
| Farm                                        |                    |                        |                      |            |                               |                                    |                  |
| Project                                     | $\#$               | Name $\uparrow \equiv$ | Email                | Phone      | Location $\uparrow \, \infty$ | <b>Actions</b>                     |                  |
| Purchase                                    | $\mathbf{1}$       | Chew Yang              | chewyang00@gmail.com | 0128628508 | Pekan Pahang                  | <b>Ø</b> Update<br><b>音 Delete</b> |                  |
| Inventory                                   |                    |                        |                      |            |                               |                                    |                  |
| Sales                                       |                    |                        |                      |            |                               |                                    |                  |
| Schedule                                    |                    |                        |                      |            |                               |                                    |                  |
| Report                                      |                    |                        |                      |            |                               |                                    |                  |
|                                             |                    |                        |                      |            |                               |                                    |                  |
|                                             |                    |                        |                      |            |                               |                                    |                  |
|                                             |                    |                        |                      |            |                               |                                    |                  |
|                                             |                    |                        |                      |            |                               |                                    |                  |

Figure 3.27 View Farmer

This is the View Farmer page.

- Admin can see all the farmer at this page.
- Admin can click 'Update' button to update the farmers' details.
- Admin can click 'Delete' button to delete the farmer.
- Admin can search for farmer by their name using the search bar above.

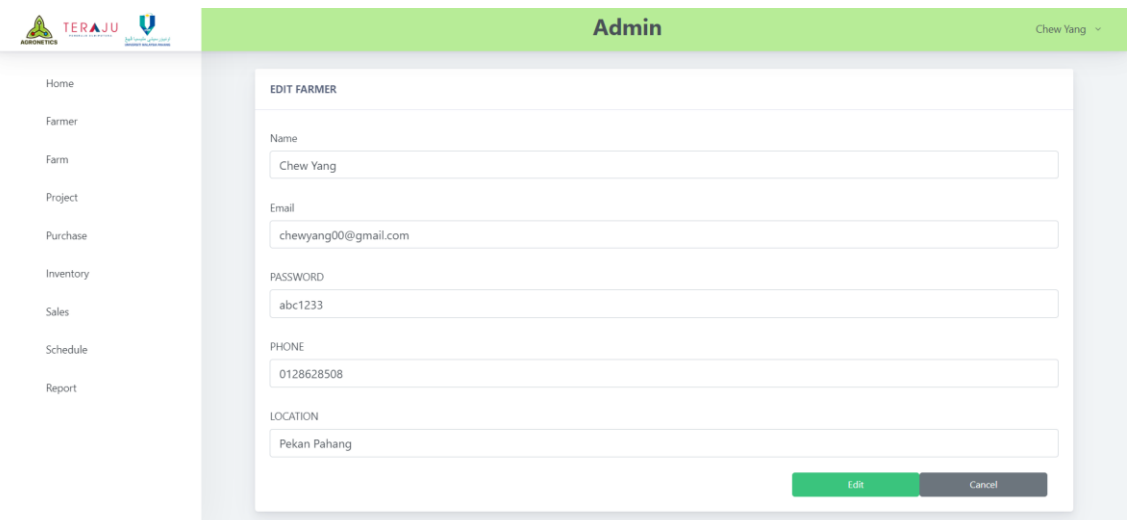

Figure 3.28 Edit Farmer

This is the Edit Farmer page.

- Admin can make changes to the old data.
- Admin can click on 'Edit' button to edit the data.
- Admin can click on 'Cancel' button to go back to View Farmer page.

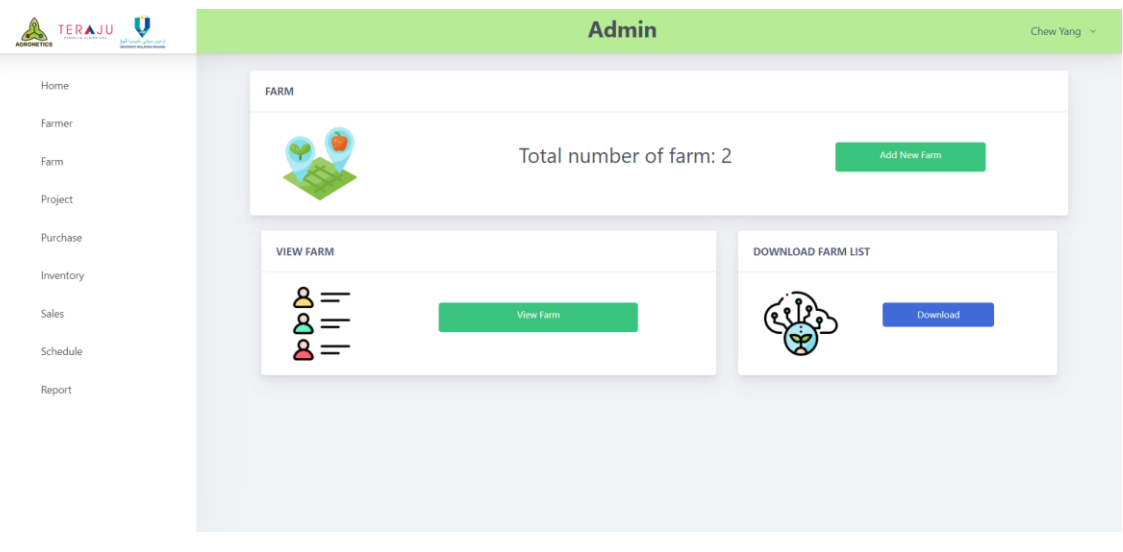

Figure 3.29 Farm

This is the Farm page.

- Admin can click 'Add New Farm' button and system will navigate to Create Farm page.
- Admin can click on 'View Farm' button and system will navigate to View Farm page.
- Admin can click on 'Download' button to download all farm data in excel file.

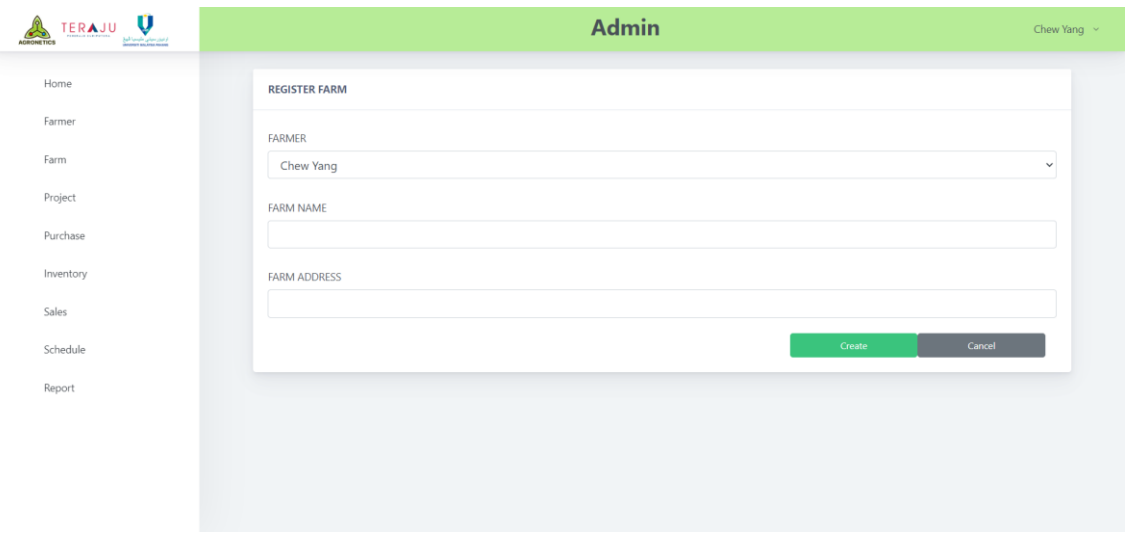

Figure 3.30 Register Farm

This is the Register Farm page.

- Admin can choose the farmer, fill the farm name and farm address.
- Admin can click on 'Create' button and the data is stored.

| Ú<br><b>FERAJU</b><br>از ایروز سیلی ملیسیا گیرغ<br>Christian Ancora<br><b>AGRONETICS</b> | <b>Admin</b>     |              |           |                |                                                               | Chew Yang $\sim$ |
|------------------------------------------------------------------------------------------|------------------|--------------|-----------|----------------|---------------------------------------------------------------|------------------|
| Home                                                                                     | Search           |              |           |                |                                                               |                  |
| Farmer                                                                                   | <b>FARM LIST</b> |              |           |                |                                                               |                  |
| Farm                                                                                     |                  |              |           |                |                                                               |                  |
| Project                                                                                  | $\#$             | Farm Name 1F | Farmer    | <b>Address</b> | <b>Actions</b>                                                |                  |
| Purchase                                                                                 | 1                | Farm CY 1    | Chew Yang | Pekan          | $\ensuremath{\mathsf{I}\mathsf{Z}}$ Update<br><b>B</b> Delete |                  |
|                                                                                          | $\overline{2}$   | Farm CY 11   | Chew Yang | Pekan          | $\mathbb Z$ Update<br><b>自 Delete</b>                         |                  |
| Inventory                                                                                |                  |              |           |                |                                                               |                  |
| Sales                                                                                    |                  |              |           |                |                                                               |                  |
| Schedule                                                                                 |                  |              |           |                |                                                               |                  |
|                                                                                          |                  |              |           |                |                                                               |                  |
| Report                                                                                   |                  |              |           |                |                                                               |                  |
|                                                                                          |                  |              |           |                |                                                               |                  |
|                                                                                          |                  |              |           |                |                                                               |                  |
|                                                                                          |                  |              |           |                |                                                               |                  |
|                                                                                          |                  |              |           |                |                                                               |                  |

Figure 3.31 View Farm

This is the Register Farm page.

- Admin can view the farm details.
- Admin can click on 'Update' button and the system will navigate to Edit Farm page.
- Admin can click on 'Delete' button to delete the selected farm.
- Admin can search for the farm on the search bar above.
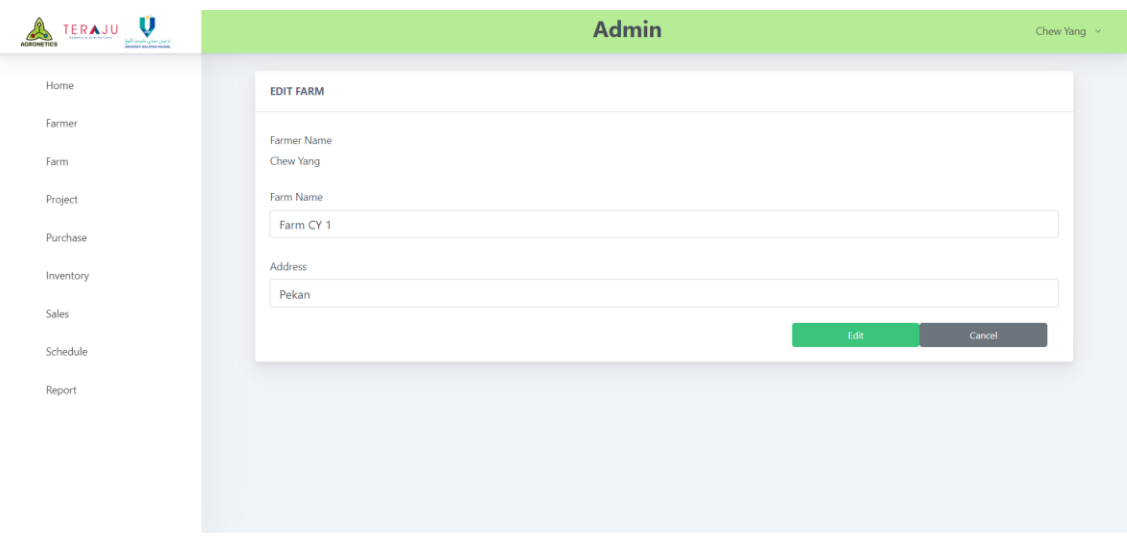

Figure 3.32 Edit Farm

This is the Edit Farm page.

- Admin can edit the farm name and farm address in the input textbox.
- Admin can click on 'Edit' button and the data is updated in database.

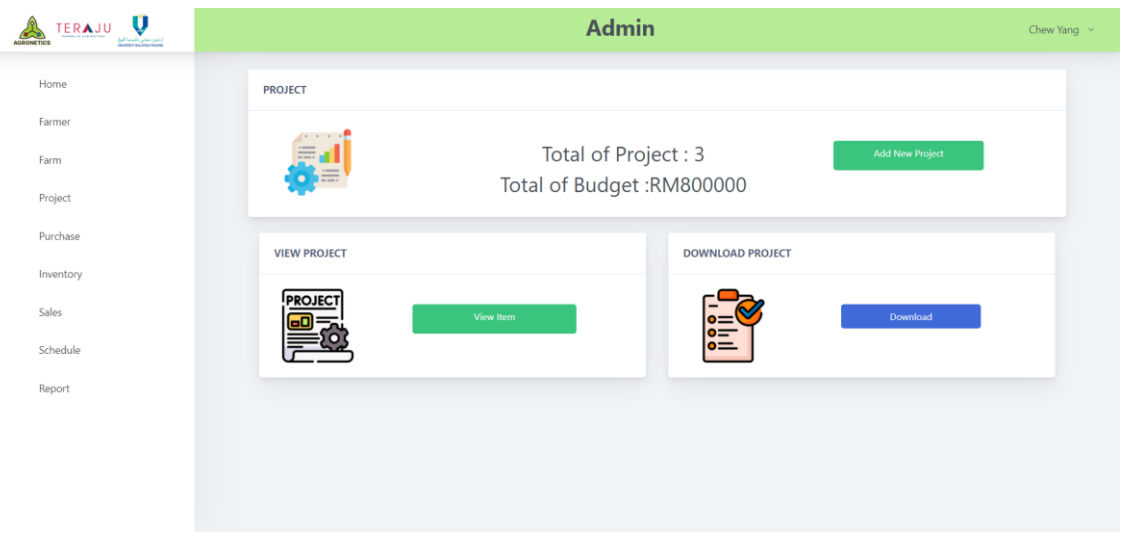

Figure 3.33 Project

This is the Project page.

- Admin can click 'Add New Project' button and system will navigate to Create Project page.
- Admin can click on 'View Project' button and system will navigate to View Project page.
- Admin can click on 'Download' button to download all project data in excel file.

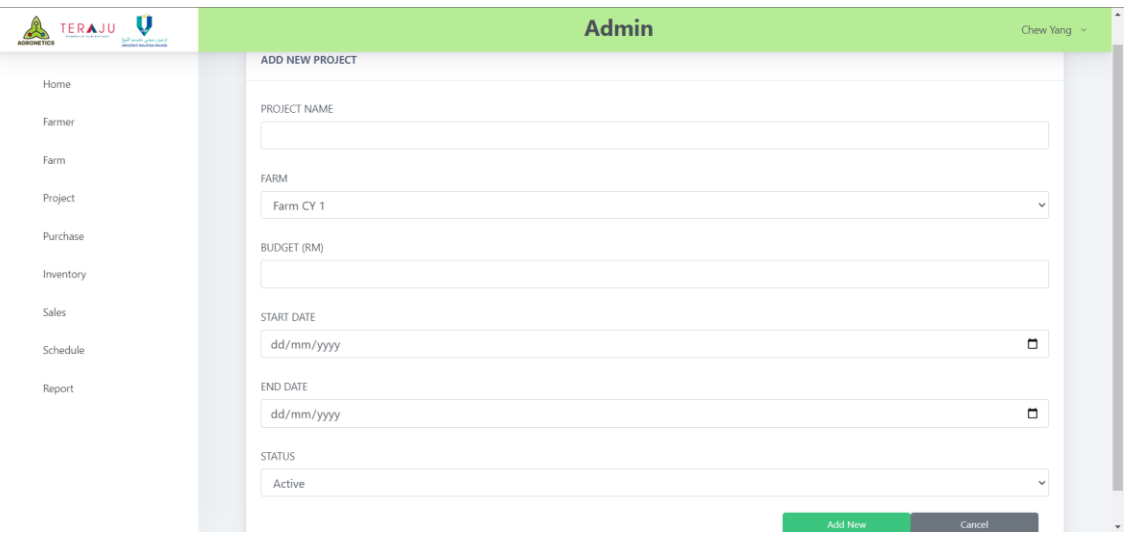

Figure 3.34 Add New Project

This is the Add New Project page.

- Admin can fill for project name, budget and select the correct input for farm, start date, end date and status.
- Admin can click on 'Add New' button and system will save the project into database.
- Admin can click on 'Cancel' button to go back to the project page.

| Search<br>Farmer<br><b>PROJECT LIST</b><br>Title $1\overline{r}$<br><b>Budget(RM)</b><br><b>Actions</b><br>#<br><b>Start Date 1F</b><br><b>End Date</b><br><b>Status</b><br>Farm<br>Project<br>2023-06-<br><b>Z</b> Update<br><b>窗 Delete</b><br>Project Alpha<br>Farm CY 11<br>500000<br>2023-06-06<br>Active<br>$\mathbf{1}$<br>08<br>Purchase<br>2023-06-<br><b>B</b> Delete<br><b>Z</b> Update<br>$\overline{c}$<br>Project Beta<br>Farm CY 1<br>200000<br>2023-06-06<br>Active<br>24<br>Inventory<br>2023-06-<br>$\widehat{\mathbf{B}}$ Delete<br>Project Charlie<br>$\mathbb Z$ Update<br>$\overline{\mathbf{3}}$<br>2023-06-09<br>Active<br>Farm CY 1<br>100000<br>Sales<br>23<br>Schedule | Ű<br>ERAJU<br>ار دوزر سرتی طیسیا گیخ<br>Manusa sandran museum<br><b>AGRONETICS</b> |  |  | <b>Admin</b> |  |  |
|----------------------------------------------------------------------------------------------------|------------------------------------------------------------------------------------|--|--|--------------|--|--|
|                                                                                                    | Home                                                                               |  |  |              |  |  |
|                                                                                                    |                                                                                    |  |  |              |  |  |
|                                                                                                    | Farm                                                                               |  |  |              |  |  |
|                                                                                                    |                                                                                    |  |  |              |  |  |
|                                                                                                    |                                                                                    |  |  |              |  |  |
|                                                                                                    |                                                                                    |  |  |              |  |  |
|                                                                                                    |                                                                                    |  |  |              |  |  |
|                                                                                                    |                                                                                    |  |  |              |  |  |
|                                                                                                    | Report                                                                             |  |  |              |  |  |
|                                                                                                    |                                                                                    |  |  |              |  |  |

Figure 3.35 View Project

This is the View Project page.

- Admin can view the project details.
- Admin can click on 'Update' button and the system will navigate to Edit Project page.
- Admin can click on 'Delete' button to delete the selected project.
- Admin can search for the project on the search bar above.

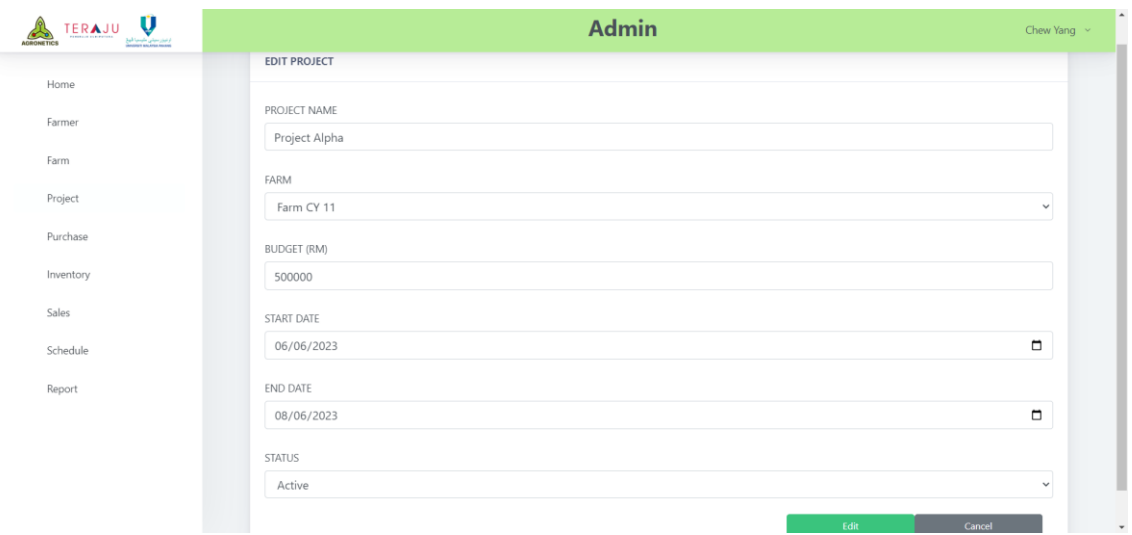

Figure 3.36 Edit Project

This is the Edit Project page.

- Admin can edit the project details by changing the display data in input box.
- Admin can click on 'Update' button and the system updated the data from database.
- Admin can click on 'Cancel' button to go back to the Project page.

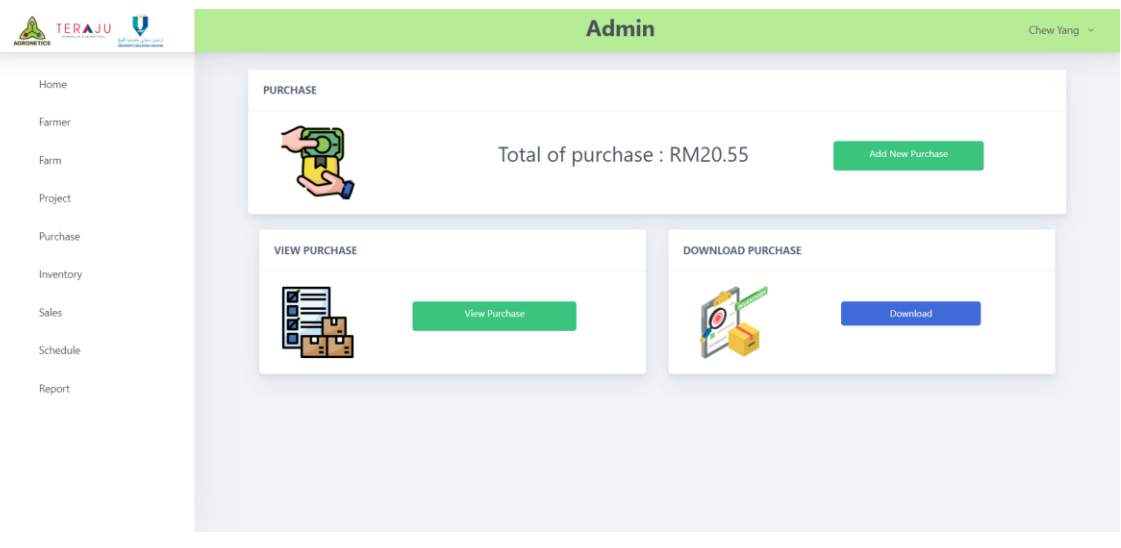

Figure 3.37 Purchase

This is the Purchase page.

- Admin can click 'Add New Purchase' button and system will navigate to Create Purchase page.
- Admin can click on 'View Purchase' button and system will navigate to View Purchase page.
- Admin can click on 'Download' button to download all purchase data in excel file.

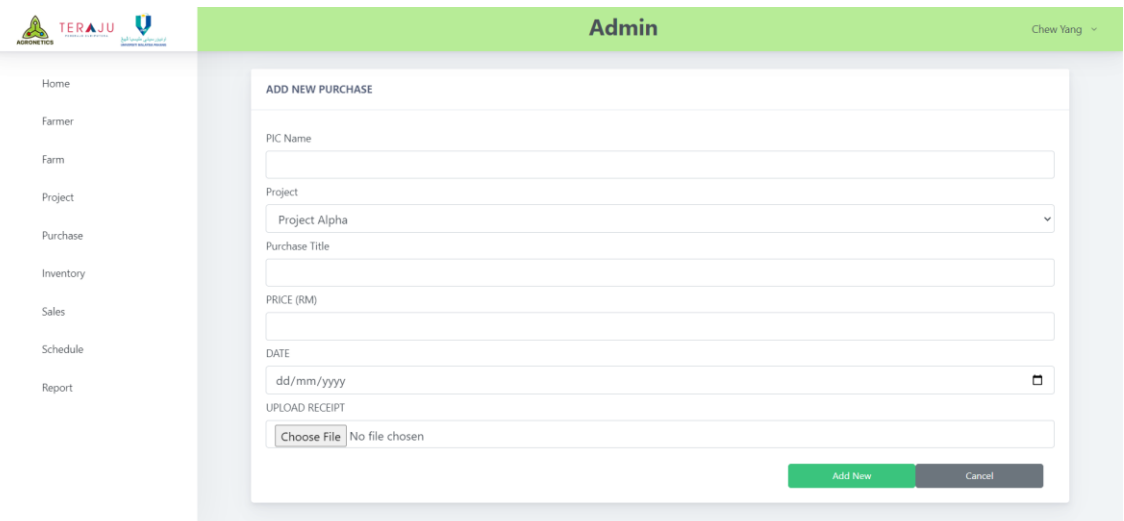

Figure 3.38 Create Purchase

This is the Create Purchase page.

- Admin can fill for pic name, purchase title, price and select the correct input for project, date and upload the file.
- Admin can click on 'Add New' button and system will save the purchase into database.
- Admin can click on 'Cancel' button to go back to the purchase page.

| Search<br>Home<br>Farmer<br><b>PURCHASE LIST</b><br>Farm<br>Price(RM)<br><b>Actions</b><br>Purchase $\uparrow \equiv$<br>Project<br>Receipt<br>#<br><b>PIC</b><br>Date $\uparrow \equiv$<br>Project<br>Project<br>20.55<br>■ Update ■ 自 Delete<br>Mr DIY<br>ALIIIIII<br>2023-06-07<br>See File<br>$\overline{1}$<br>Alpha<br>Purchase<br>Inventory<br>Sales<br>Schedule<br>Report | Chew Yang $\sim$ |  | <b>Admin</b> |  |  | Ų<br>از میزر سیلی طبیعیا کیل<br>Charles Andrian Marine | TERAJU<br><b>AGRONETICS</b> |
|----------------------------------------------------------------------------------------------------|------------------|--|--------------|--|--|--------------------------------------------------------|-----------------------------|
|                                                                                                    |                  |  |              |  |  |                                                        |                             |
|                                                                                                    |                  |  |              |  |  |                                                        |                             |
|                                                                                                    |                  |  |              |  |  |                                                        |                             |
|                                                                                                    |                  |  |              |  |  |                                                        |                             |
|                                                                                                    |                  |  |              |  |  |                                                        |                             |
|                                                                                                    |                  |  |              |  |  |                                                        |                             |
|                                                                                                    |                  |  |              |  |  |                                                        |                             |
|                                                                                                    |                  |  |              |  |  |                                                        |                             |
|                                                                                                    |                  |  |              |  |  |                                                        |                             |
|                                                                                                    |                  |  |              |  |  |                                                        |                             |

Figure 3.39 View Purchase

This is the View Purchase page.

- Admin can view the purchase details.
- Admin can click on 'Update' button and the system will navigate to Edit Purchase page.
- Admin can click on 'Delete' button to delete the selected purchase.
- Admin can search for the purchase on the search bar above.

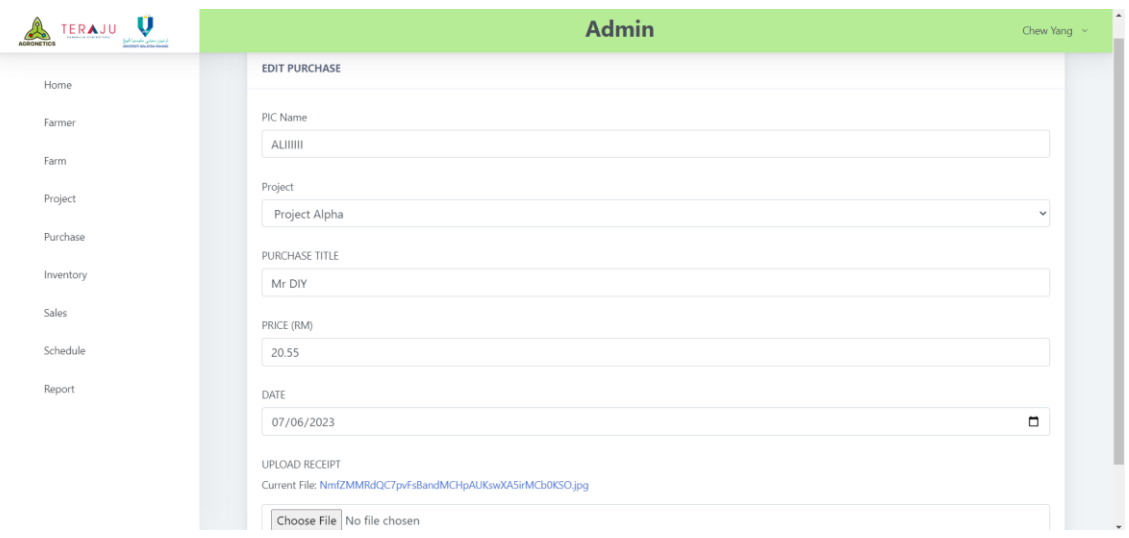

Figure 3.40 Edit Purchase

This is the Edit Purchase page.

- Admin can edit the project details by changing the display data in input box.
- Admin can reupload new file to be updated in the system.
- Admin can click on 'Update' button and the system updated the data from database.
- Admin can click on 'Cancel' button to go back to the Purchase page.

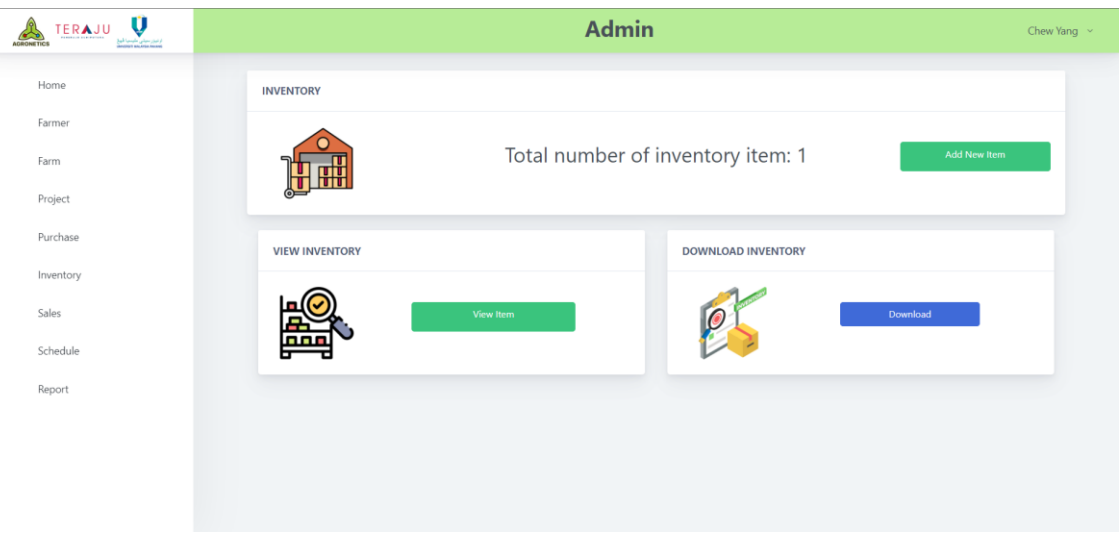

Figure 3.41 Inventory

This is the Inventory page.

- Admin can click 'Add New Item' button and system will navigate to Create Inventory page.
- Admin can click on 'View Item' button and system will navigate to View Inventory page.
- Admin can click on 'Download' button to download all inventory data in excel file.

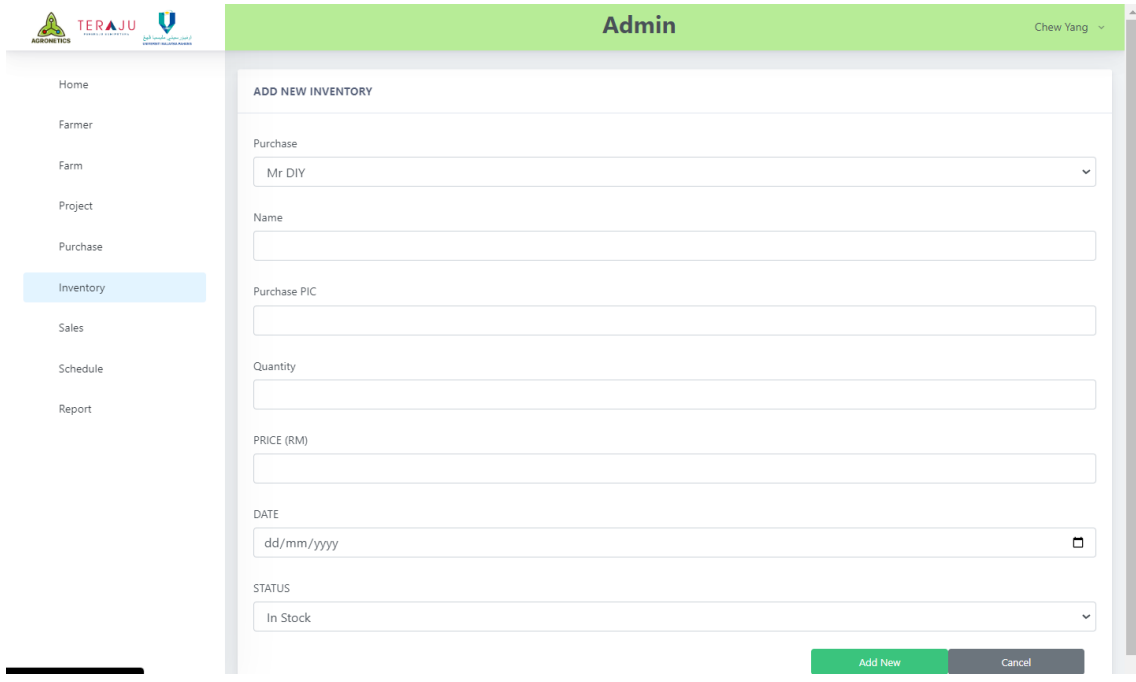

Figure 3.42 Create Inventory

This is the Create Inventory page.

- Admin can fill for name, purchase pic, quantity, price and select the correct input for purchase, date and status.
- Admin can click on 'Add New' button and system will save the inventory into database.
- Admin can click on 'Cancel' button to go back to the inventory page.

| V<br>TERAJU<br><b>AGRONETICS</b> | <b>Admin</b><br>Chew Yang $\sim$ |                        |         |                |           |                                    |               |                                    |  |  |  |
|----------------------------------|----------------------------------|------------------------|---------|----------------|-----------|------------------------------------|---------------|------------------------------------|--|--|--|
| Home                             | Search                           |                        |         |                |           |                                    |               |                                    |  |  |  |
| Farmer                           | <b>INVENTORY LIST</b>            |                        |         |                |           |                                    |               |                                    |  |  |  |
| Farm                             |                                  |                        |         |                |           |                                    |               |                                    |  |  |  |
| Project                          | #                                | Name $\uparrow \equiv$ | Project | Quantity       | Price(RM) | Last Modified $\uparrow \, \equiv$ | <b>Status</b> | <b>Actions</b>                     |  |  |  |
| Purchase                         | 1.                               | Hammer                 | Mr DIY  | $\overline{2}$ | 30        | 2023-06-06                         | Pending       | <b>Ø</b> Update<br><b>自 Delete</b> |  |  |  |
| Inventory                        |                                  |                        |         |                |           |                                    |               |                                    |  |  |  |
| Sales                            |                                  |                        |         |                |           |                                    |               |                                    |  |  |  |
| Schedule                         |                                  |                        |         |                |           |                                    |               |                                    |  |  |  |
| Report                           |                                  |                        |         |                |           |                                    |               |                                    |  |  |  |
|                                  |                                  |                        |         |                |           |                                    |               |                                    |  |  |  |
|                                  |                                  |                        |         |                |           |                                    |               |                                    |  |  |  |
|                                  |                                  |                        |         |                |           |                                    |               |                                    |  |  |  |
|                                  |                                  |                        |         |                |           |                                    |               |                                    |  |  |  |

Figure 3.43 View Inventory

This is the View Inventory page.

- Admin can view the inventory item details.
- Admin can click on 'Update' button and the system will navigate to Edit Inventory page.
- Admin can click on 'Delete' button to delete the selected inventory item.
- Admin can search for the inventory item on the search bar above.

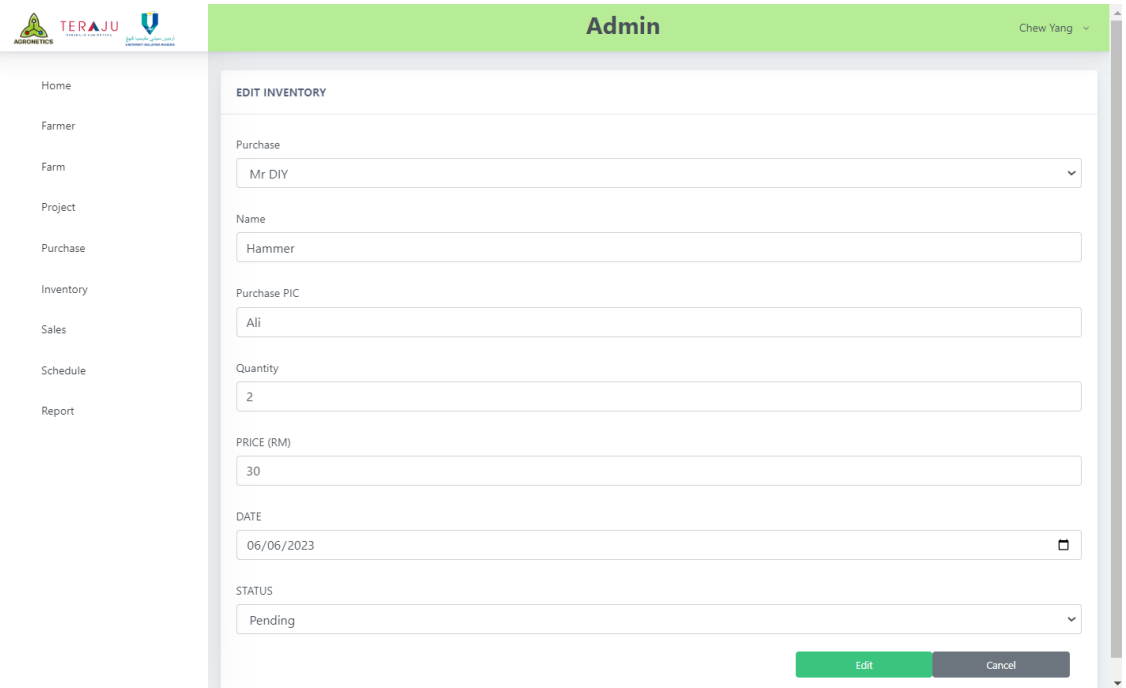

Figure 3.44 Edit Inventory

This is the Edit Inventory page.

- Admin can edit the inventory item details by changing the display data in input box.
- Admin can click on 'Update' button and the system updated the data from database.
- Admin can click on 'Cancel' button to go back to the view inventory page.

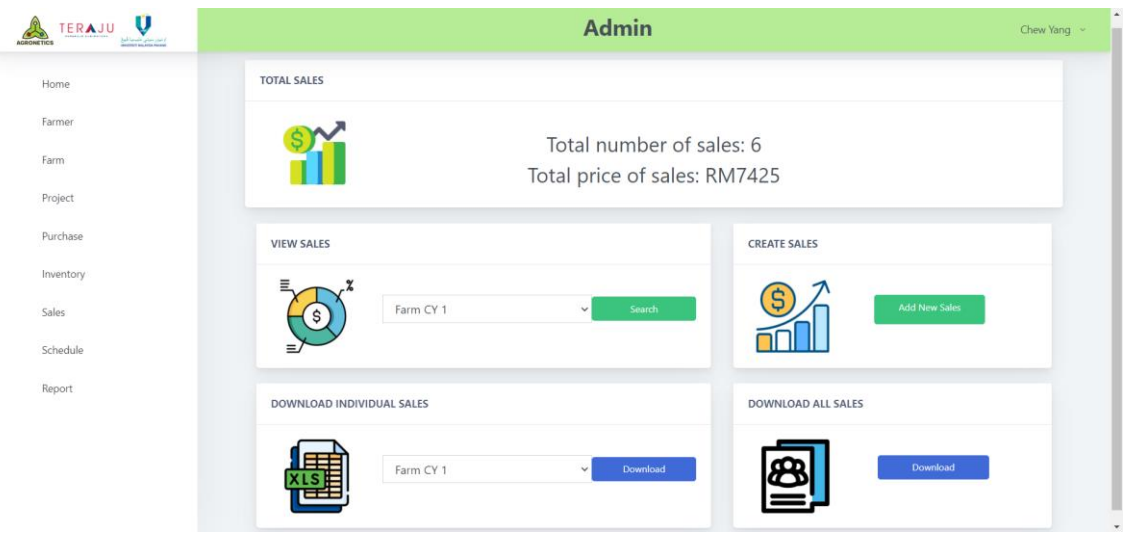

Figure 3.45 Sales

This is the Sales page.

- Admin can click 'Add New Sales' button and system will navigate to Create Sales page.
- Admin can select farm and then click on 'Search' button and system will navigate to View Sales page with the data of selected farm only.
- Admin can click on 'Download' button to download all sales data or individual sales data in excel file.

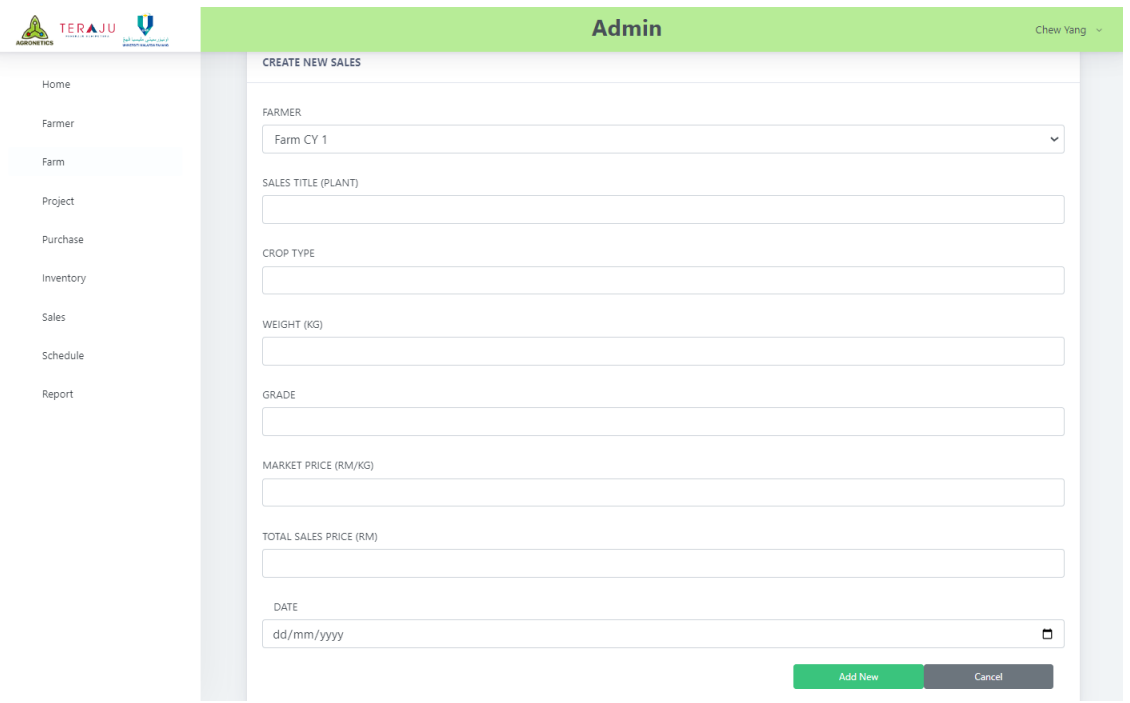

Figure 3.46 Create Sales

This is the Create Sales page.

- Admin can fill for sales title, crop type, weight, grade, market price, total sales price and date.
- Admin can click on 'Add New' button and system will save the sales into database.
- Admin can click on 'Cancel' button to go back to the sales page.

| Ų<br>TERAJU<br>ار تیزان سیلی طبیعیا فیل<br>Mangrat anglesa manat<br><b>AGRONETICS</b> |                         |                                 |             |            |              | <b>Admin</b>     |                         |                        |                                                             | Chew Yang ~ |
|---------------------------------------------------------------------------------------|-------------------------|---------------------------------|-------------|------------|--------------|------------------|-------------------------|------------------------|-------------------------------------------------------------|-------------|
| Home                                                                                  | Search                  |                                 |             |            |              |                  |                         |                        |                                                             |             |
| Farmer                                                                                |                         | <b>SALES LIST FOR FARM CY 1</b> |             |            |              |                  |                         |                        |                                                             |             |
| Farm                                                                                  |                         |                                 |             |            |              |                  |                         |                        |                                                             |             |
| Project                                                                               | $\#$                    | Name 1F                         | <b>Type</b> | Weight(KG) | Price(RM/KG) | <b>TOTAL(RM)</b> | Grade $\uparrow \equiv$ | Date $\uparrow \equiv$ | <b>Actions</b>                                              |             |
| Purchase                                                                              | $\mathbf{1}$            | cili                            | cili        | 20         | 20           | 400              | A                       | 2022-08-07             | <b>音 Delete</b><br><b>Ø</b> Update                          |             |
| Inventory                                                                             | $\overline{2}$          | cili                            | cili        | 50         | 20           | 1000             | A                       | 2023-06-06             | $\mathbb Z$ Update<br><b>自Delete</b>                        |             |
|                                                                                       | $\overline{\mathbf{3}}$ | eggplant                        | eggplant    | 50         | 25           | 125              | A                       | 2023-03-05             | $\mathbb{Z}$ Update<br><b>自Delete</b>                       |             |
| Sales                                                                                 | $\overline{4}$          | cili                            | cili        | 20         | 20           | 500              | A                       | 2023-05-09             | $\ensuremath{\mathsf{C}\!\ell}$ Update<br>$\bigcirc$ Delete |             |
| Schedule                                                                              | 5                       | cili                            |             | 10         | 20           | 400              | A                       | 2023-06-10             | $\ensuremath{\mathsf{G}}\xspace$ Update<br>$B$ Delete       |             |
| Report                                                                                |                         |                                 | vege        |            |              |                  |                         |                        |                                                             |             |

Figure 3.47 View Sales

This is the View Sales page.

- Admin can view the sales details.
- Admin can click on 'Update' button and the system will navigate to Edit Sales page.
- Admin can click on 'Delete' button to delete the selected sales item.
- Admin can search for the sales on the search bar above.

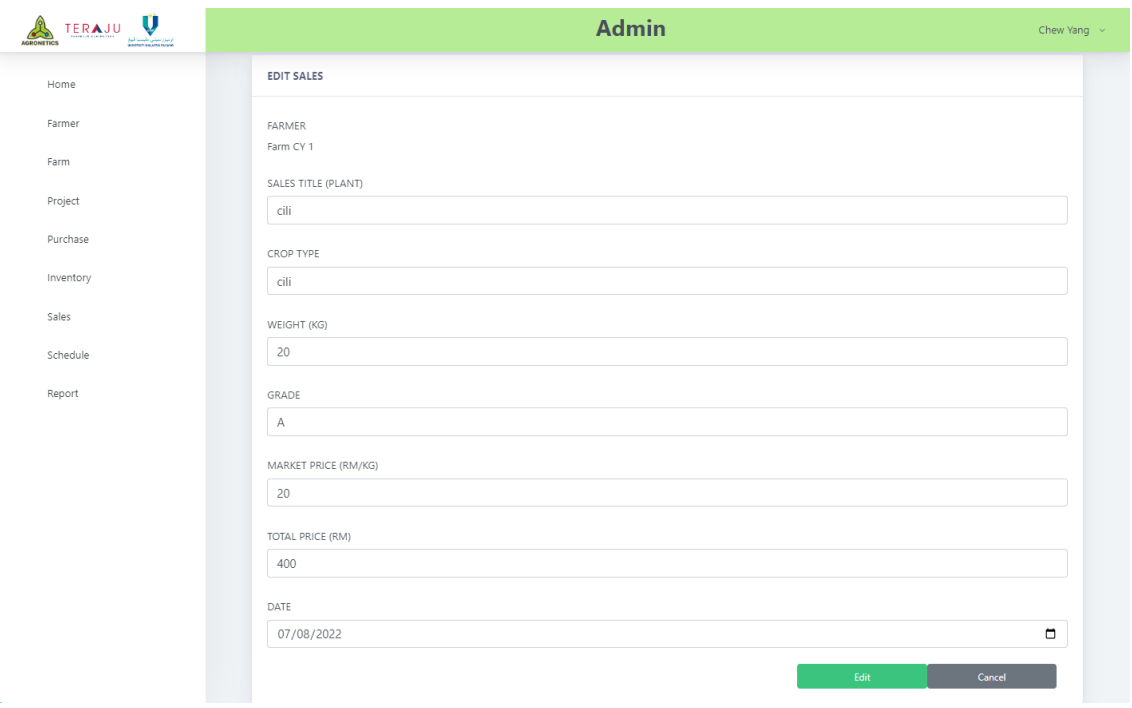

Figure 3.48 Edit Sales

This is the Edit Sales page.

- Admin can edit the sales details by changing the display data in input box.
- Admin can click on 'Update' button and the system updated the data from database.
- Admin can click on 'Cancel' button to go back to the view sales page.

| $\mathbf{Q}$<br>ERAJU<br><b>AGRONETICS</b> |                      |                | <b>Admin</b>    |           |     |                | Chew Yang $\sim$ |
|--------------------------------------------|----------------------|----------------|-----------------|-----------|-----|----------------|------------------|
| Home                                       | <b>SCHEDULE</b>      |                |                 |           |     |                |                  |
| Farmer                                     | $\leftarrow$ > today |                |                 | June 2023 |     |                | month week day   |
| Farm                                       | Sun                  | Mon            | Tue             | Wed       | Thu | Fri            | Sat              |
| Project                                    | 28                   | 29             | 30 <sup>1</sup> | 31        |     | $\overline{c}$ | 3                |
| Purchase                                   |                      |                |                 |           |     |                |                  |
| Inventory                                  |                      |                |                 |           |     |                |                  |
| Sales                                      | $\overline{A}$       | $\overline{5}$ | 6               |           | 8   | 9              | 10               |
| Schedule                                   |                      |                |                 |           |     |                |                  |
| Report                                     | 11                   | 12             | 13              | 14        | 15  | 16             | 17               |
|                                            |                      |                |                 |           |     |                |                  |
|                                            | 18                   | 19             | 20              | 21        | 22  | 23             | 24               |
|                                            |                      |                |                 |           |     |                |                  |
|                                            |                      |                |                 |           |     |                |                  |

Figure 3.49 Schedule

This is the Schedule page.

- Admin can add event into the calendar by click on the date.
- Admin can drag and drop the event freely in the calendar and the data is updated in database.
- Admin can click on the event to delete the event.
- Admin can select the view mode on month, week and day.
- Admin can change the month of the calendar freely.

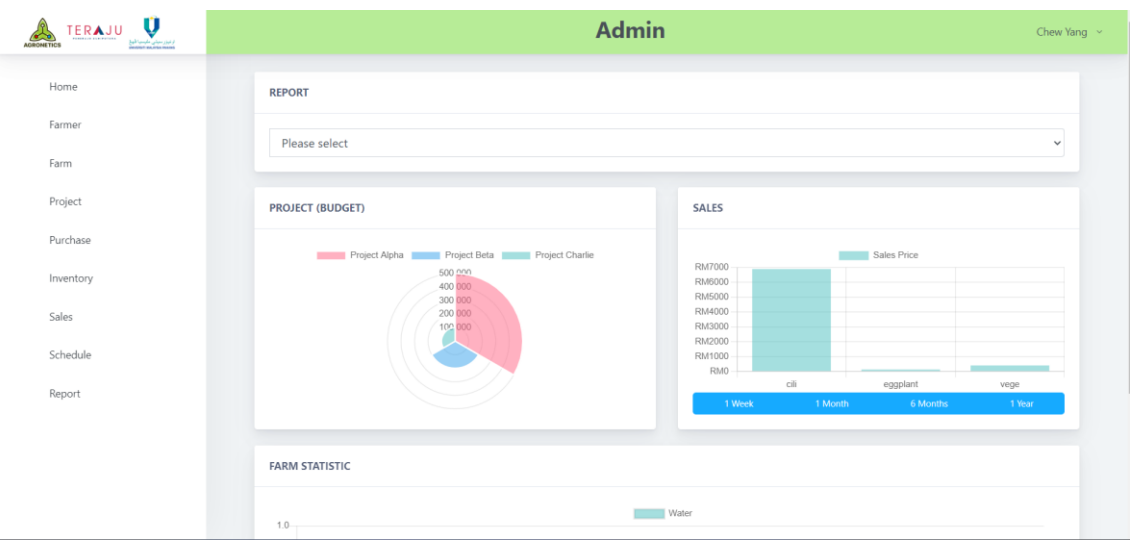

Figure 3.50 Report

This is the Report page.

- Admin can view the default all data graph.
- Admin can select the farm at above to see individual graph.
- Admin can select timeframe at the graph to show specific graph.

### **3.5 Data Design**

### **3.5.1 ERD**

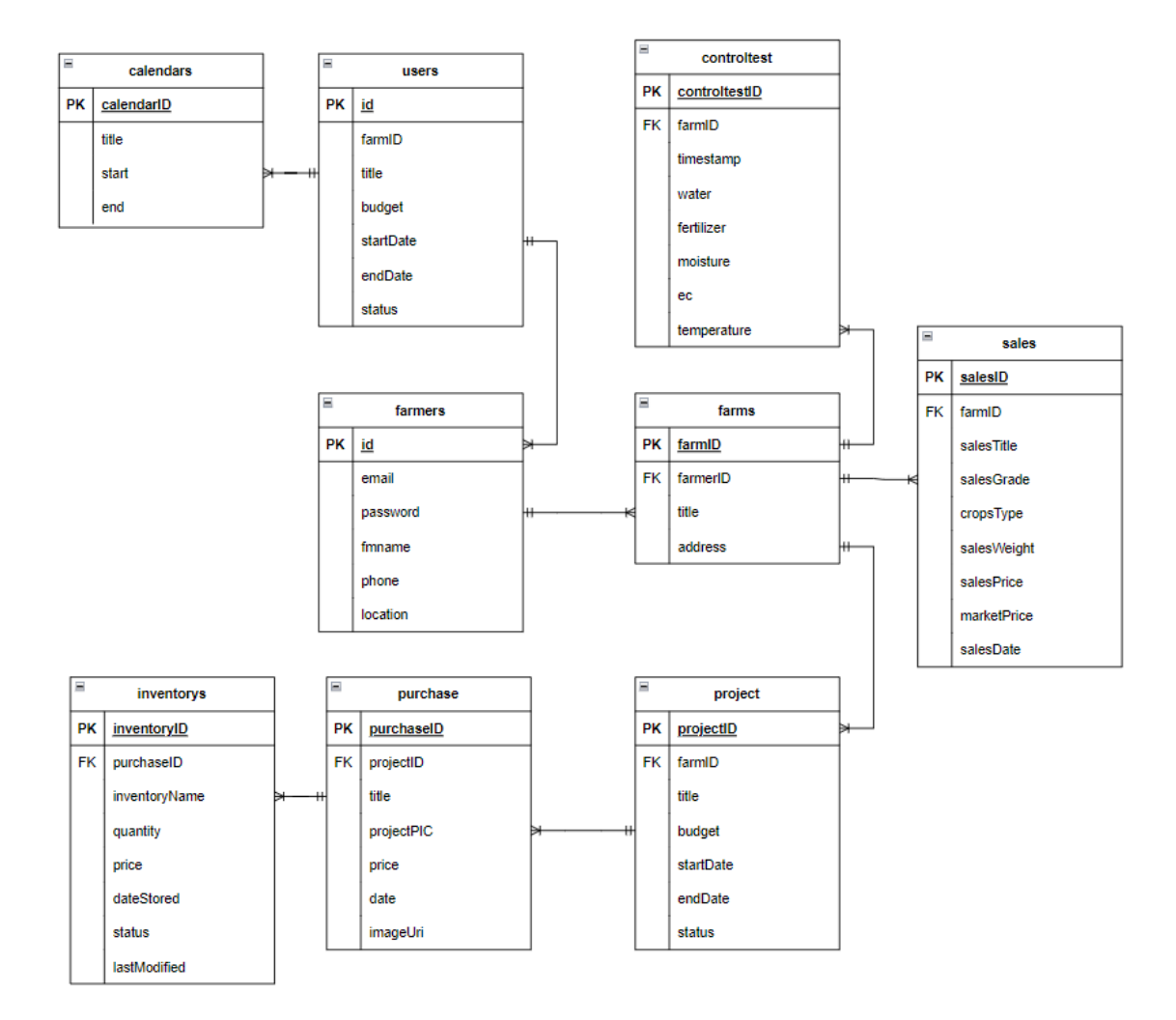

Figure 3.51 ERD

## **3.5.2 Data Dictionary**

### **3.5.2.1 calendars**

| <b>Field Name</b> | Description                            | Data Type       | Constraint            |
|-------------------|----------------------------------------|-----------------|-----------------------|
| calendarID        | The ID number for<br>calendar.         | bigint(20)      | PK, Auto<br>increment |
| title             | title<br>for<br>The<br>calendar event. | varchar $(255)$ | Not Null              |
| start             | The start date of<br>calendar event.   | datetime        | Not Null              |
| end               | end date of<br>The<br>calendar event.  | datetime        | Not Null              |

Table 3.10 Data Dictionary of calendars

### **3.5.2.2 controltest**

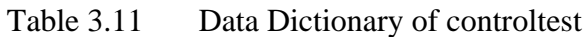

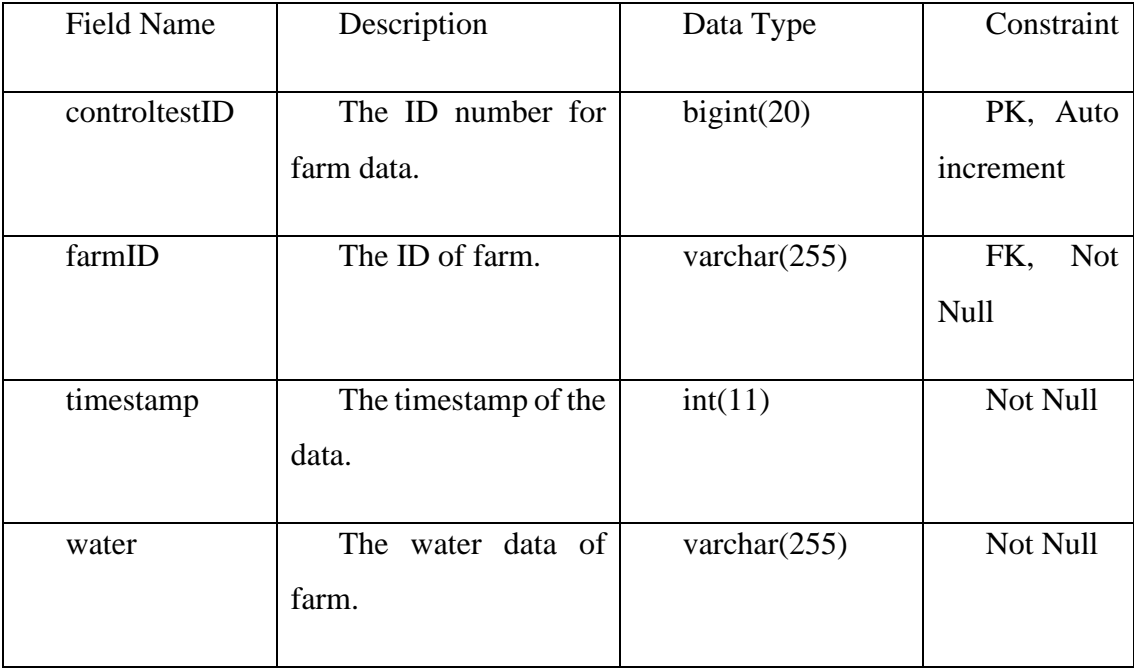

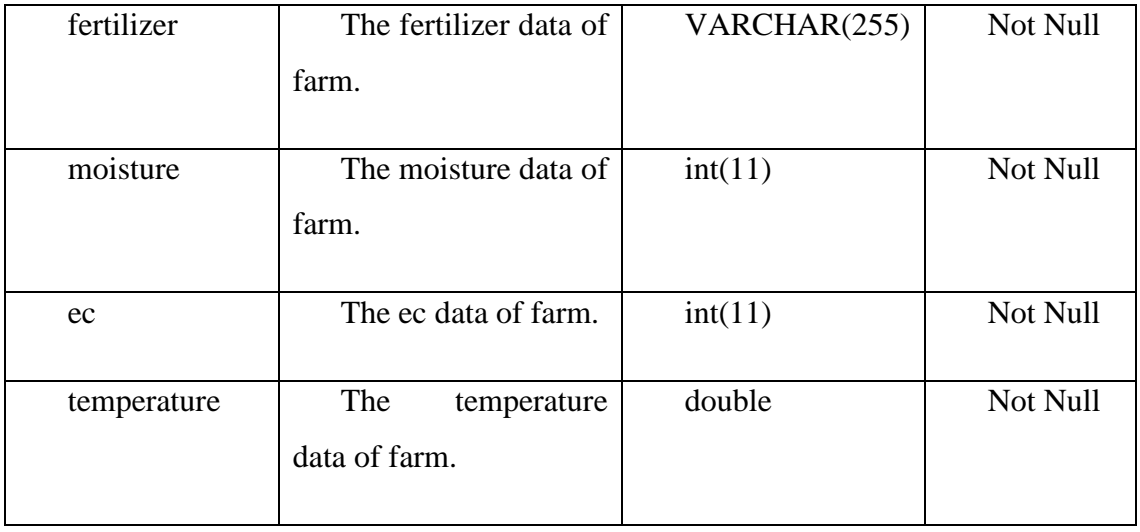

### **3.5.2.3 farms**

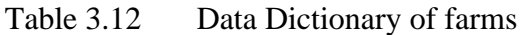

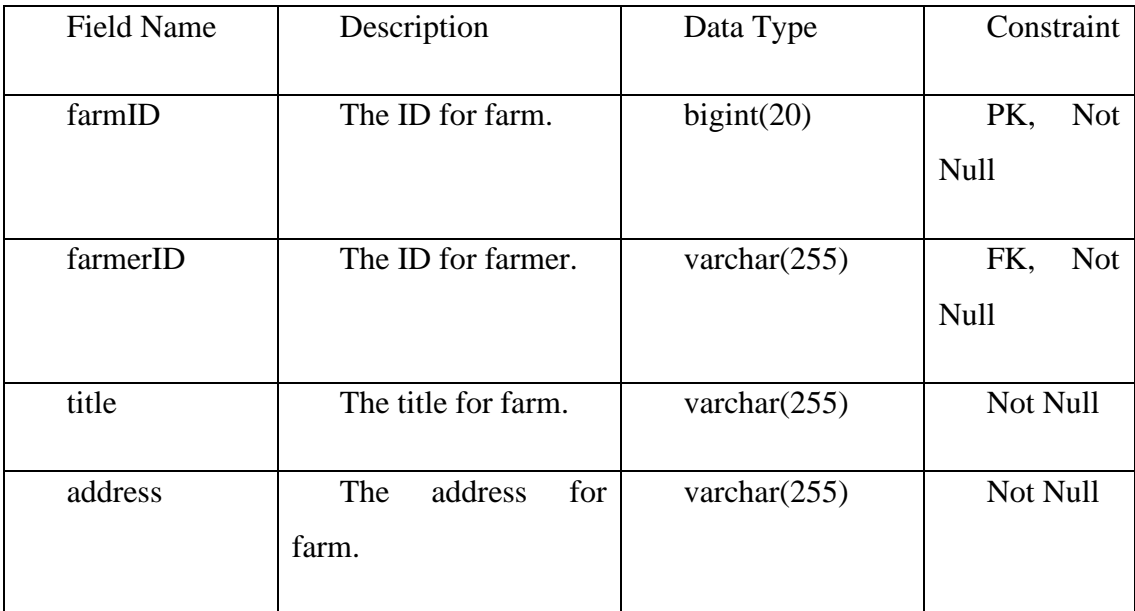

### **3.5.2.4 farmers**

Table 3.13 Data Dictionary of farmers

| Field Name | Description        | Data Type  | Constraint                |
|------------|--------------------|------------|---------------------------|
| id         | The ID for farmer. | bigint(20) | PK.<br><b>Not</b><br>Null |

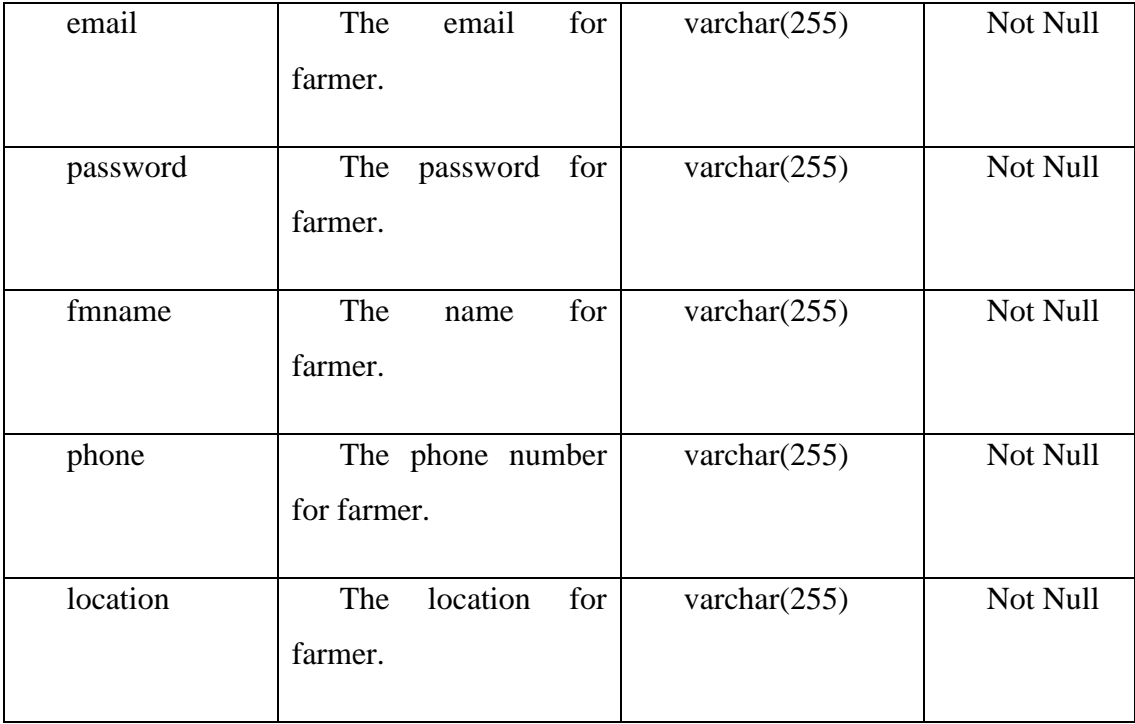

## **3.5.2.5 inventorys**

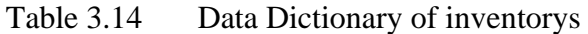

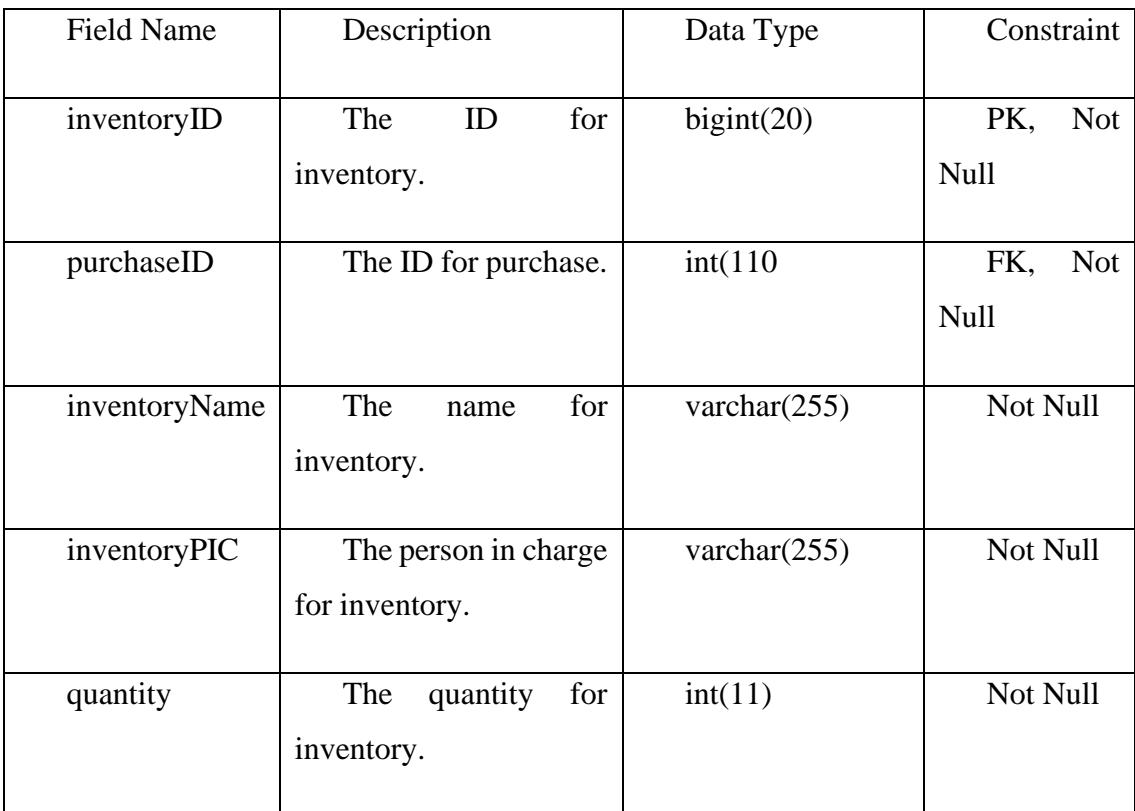

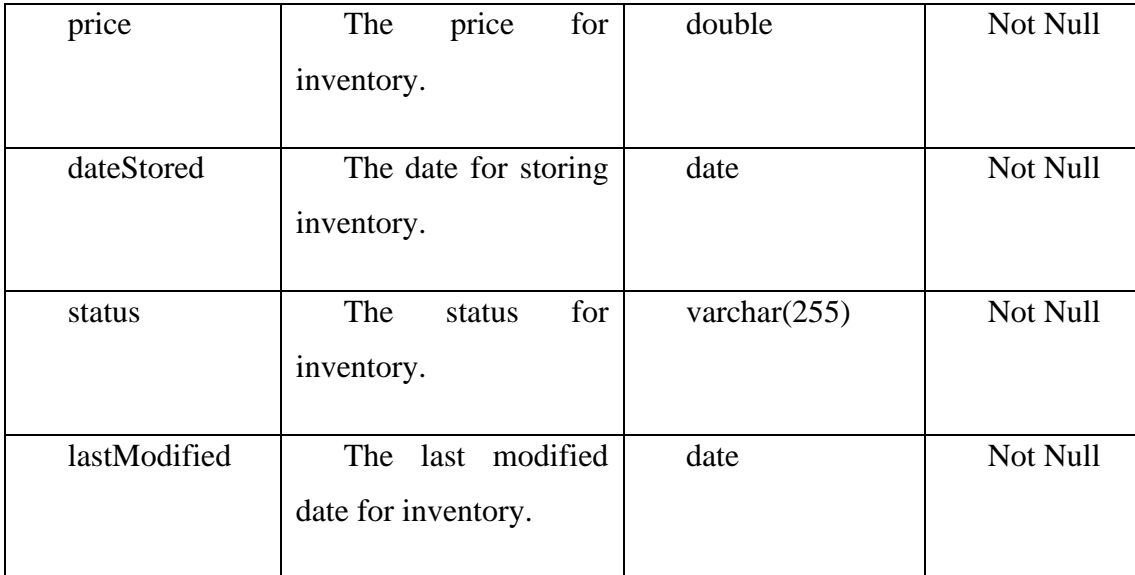

# **3.5.2.6 project**

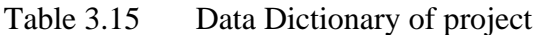

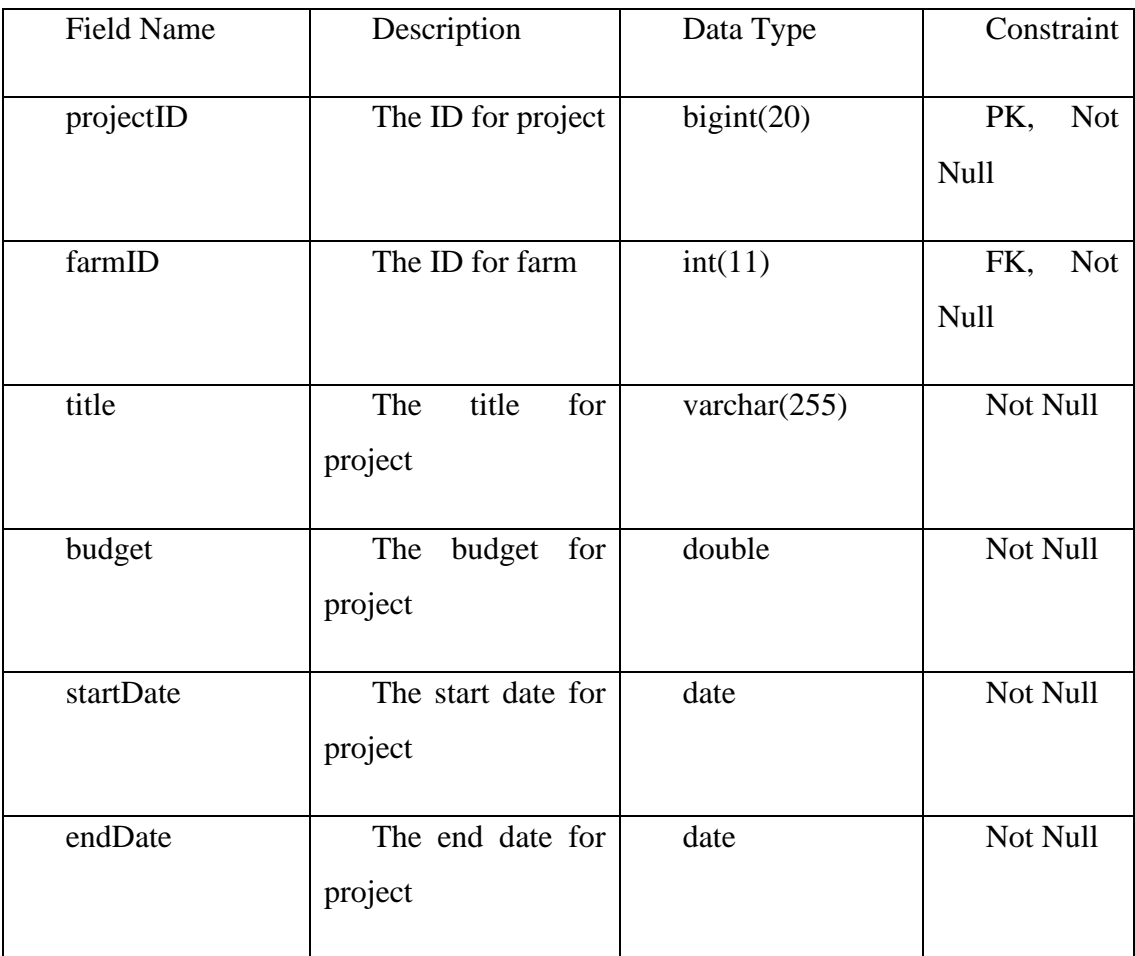

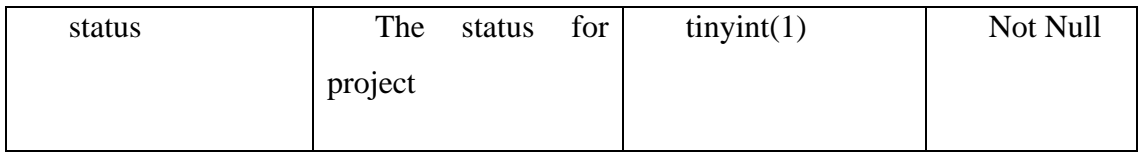

## **3.5.2.7 purchase**

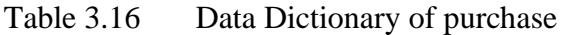

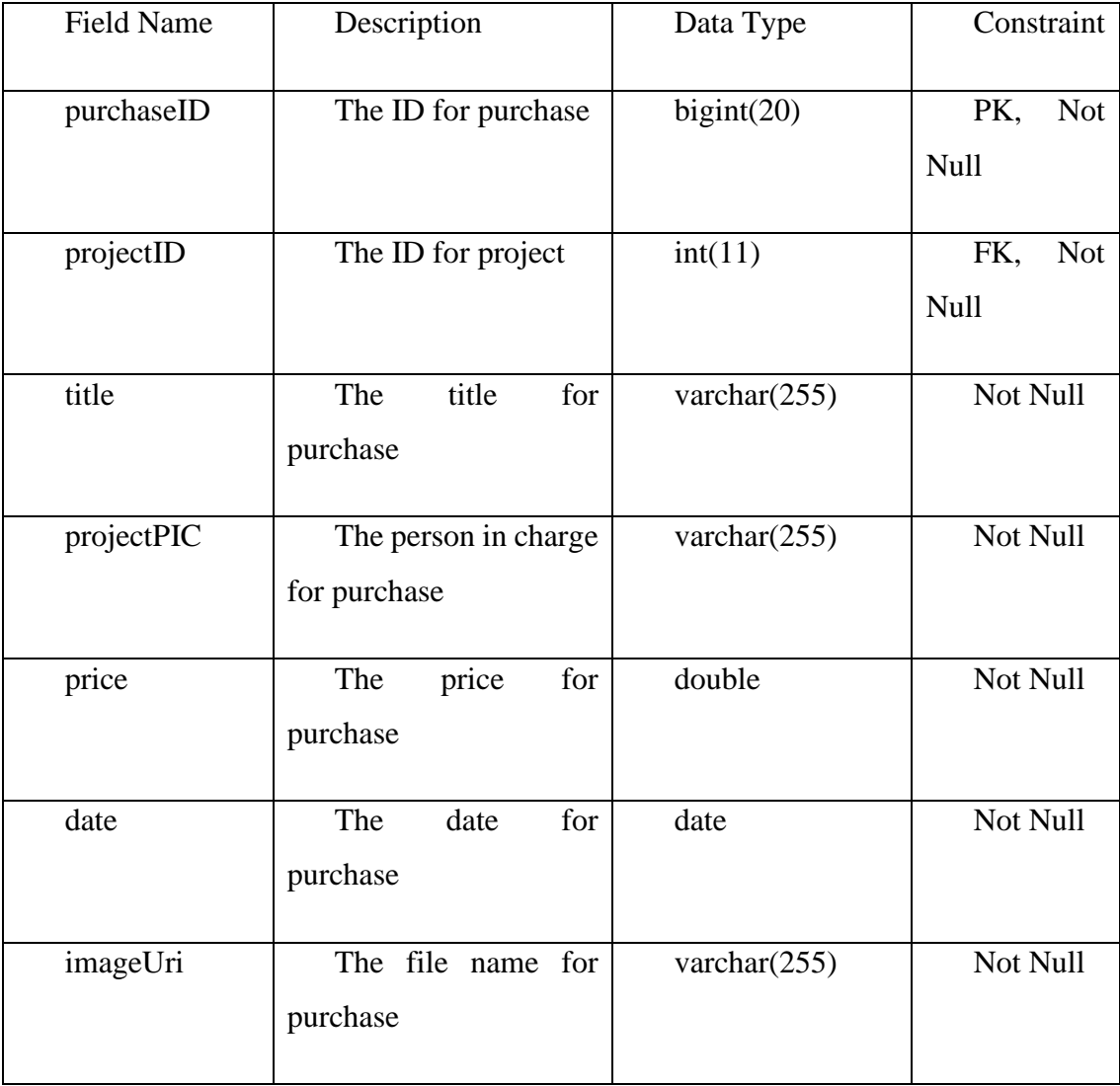

### **3.5.2.8 sales**

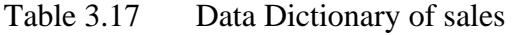

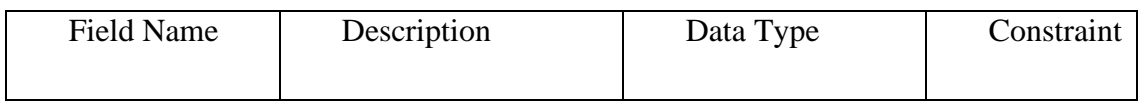

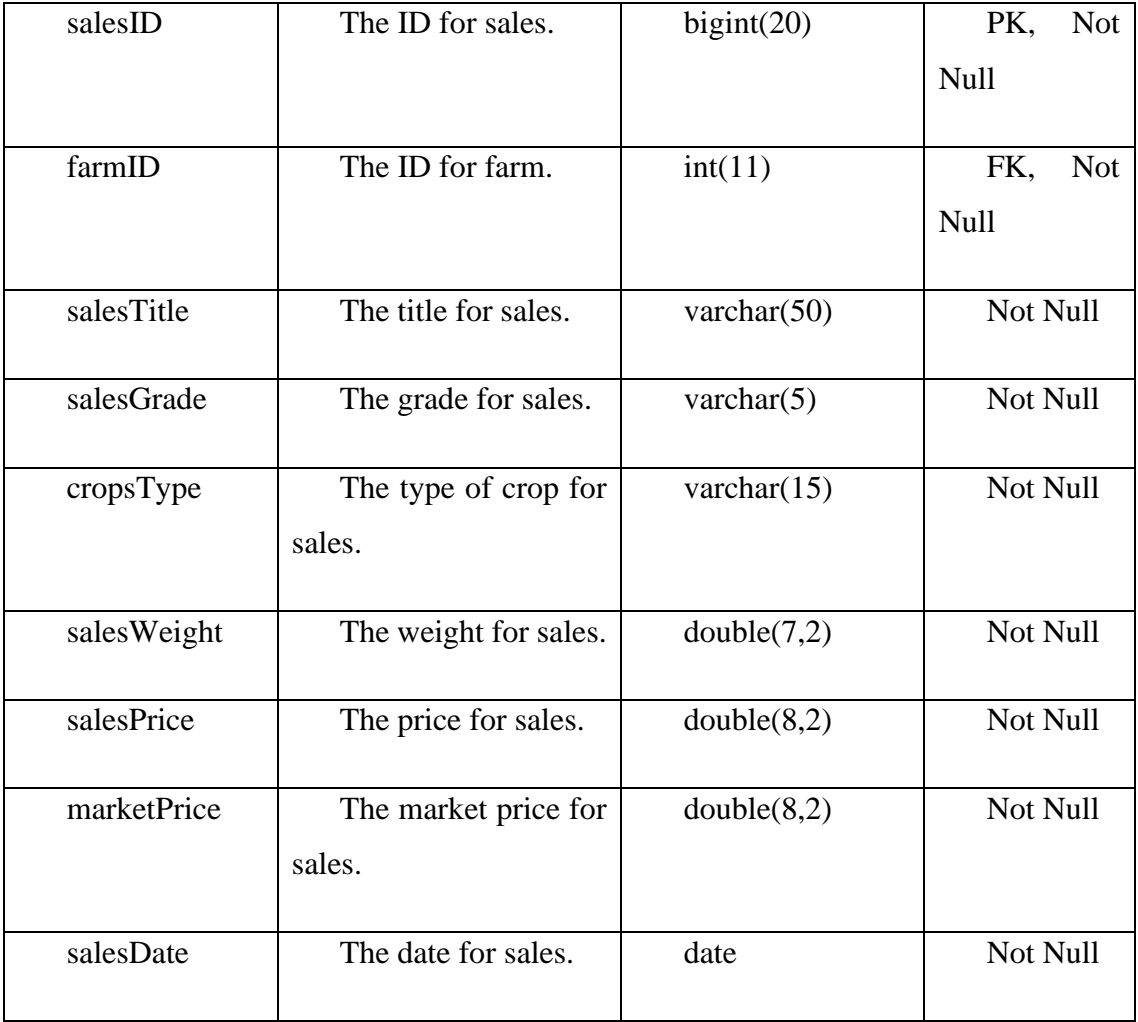

### **3.5.2.9 users**

Table 3.18 Data Dictionary of users

| <b>Field Name</b> | Description         | Data Type       | Constraint        |
|-------------------|---------------------|-----------------|-------------------|
| id                | The ID for user.    | bigint(20)      | PK,<br><b>Not</b> |
|                   |                     |                 | Null              |
| name              | The name for user.  | varchar $(255)$ | Not Null          |
| email             | The email for user. | varchar $(255)$ | Not Null          |
| email_verified_at | The time verified   | timestamp       | Nullable          |
|                   | for user.           |                 |                   |

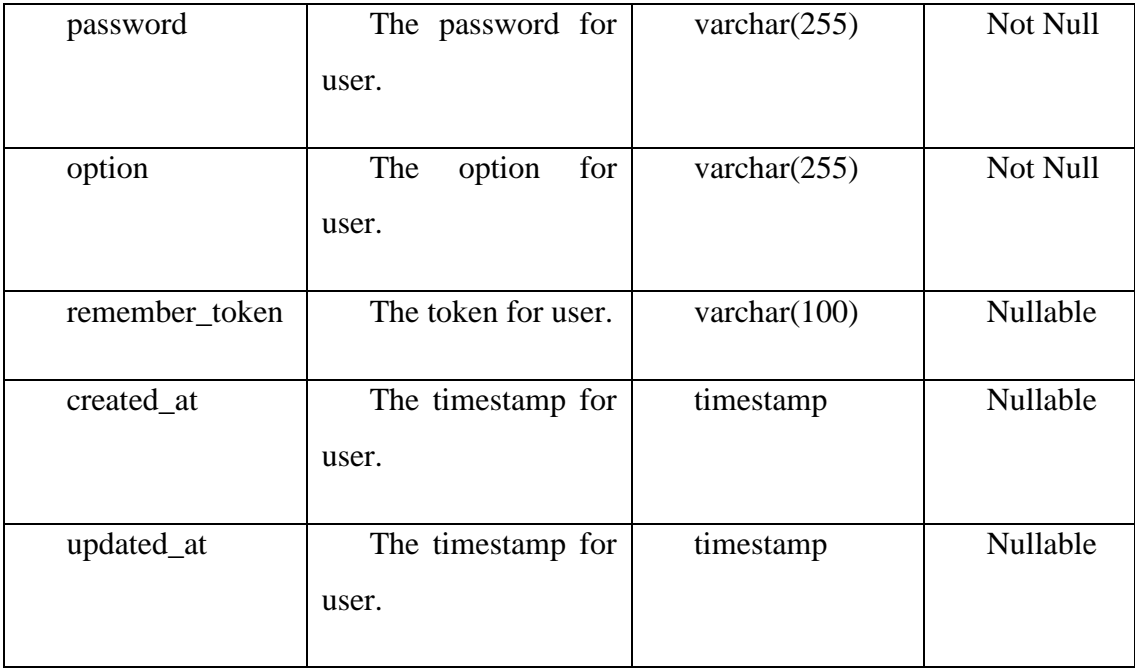

### **3.6 Proof of Initial Concept**

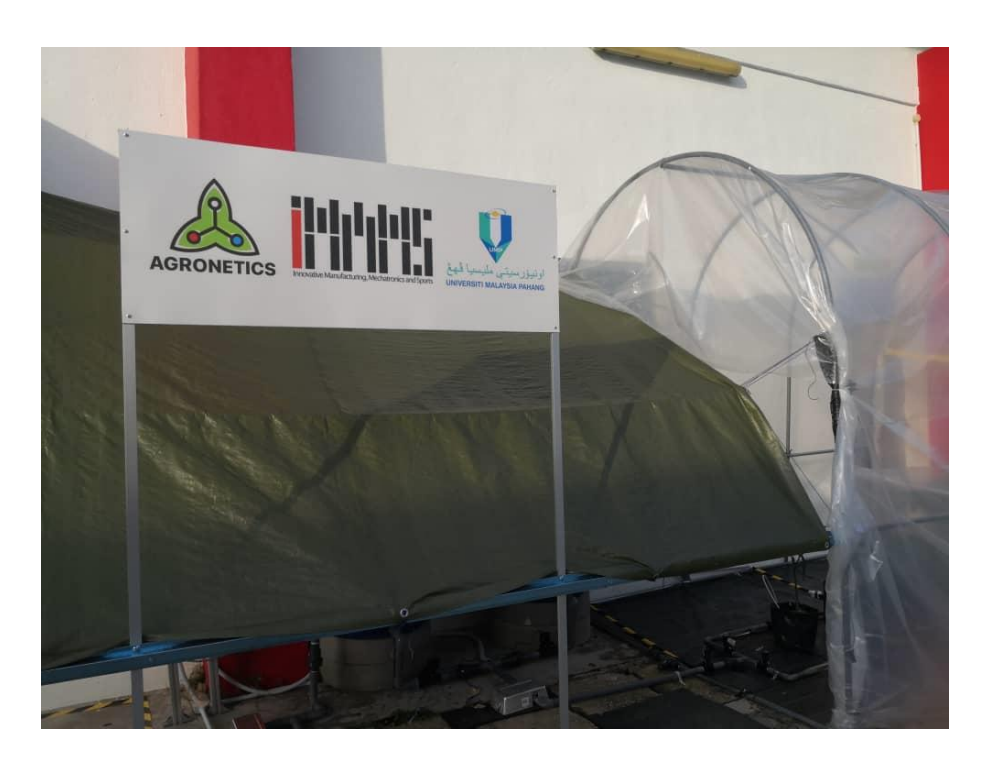

Figure 3.52 Sample IoT concept for Automated Fertigation System The picture above is showing the project that involve UMP and Agronetic to develop an IoT system which named as Automation Fertigation System.

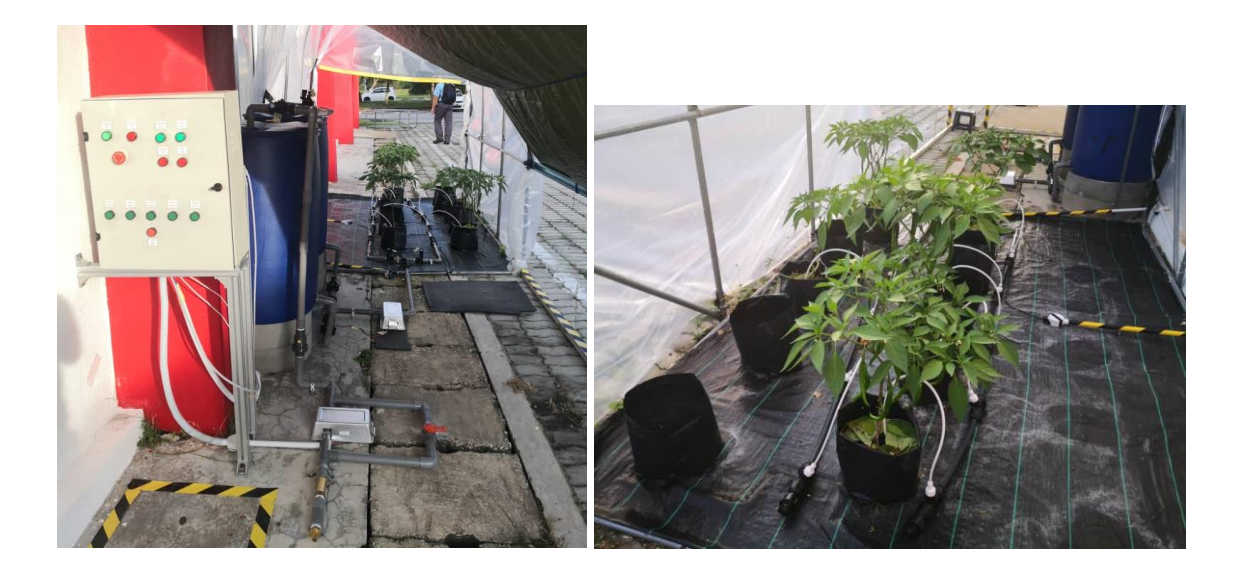

Figure 3.53 Sample IoT concept for Automated Fertigation System This is the demo prototype that is done developing and it is usable. From the right picture, we can see that the water and fertilizer will be send to each plant through the silicon pipe and there are sensors in the soil to check the temperature and moisture level.

### **3.7 Testing / Validation Plan**

The testing plan that would be use in this project is User Acceptance test. There will be a User Acceptance Test carry out together with the client and make sure the testing process is satisfying and only will deliver the system to the client once they agreed all the developed function in the system. The example User Acceptance form is shown as below Figure 3.41.

#### **USER ACCEPTANCE TEST**

#### **Automated Fertigation System**

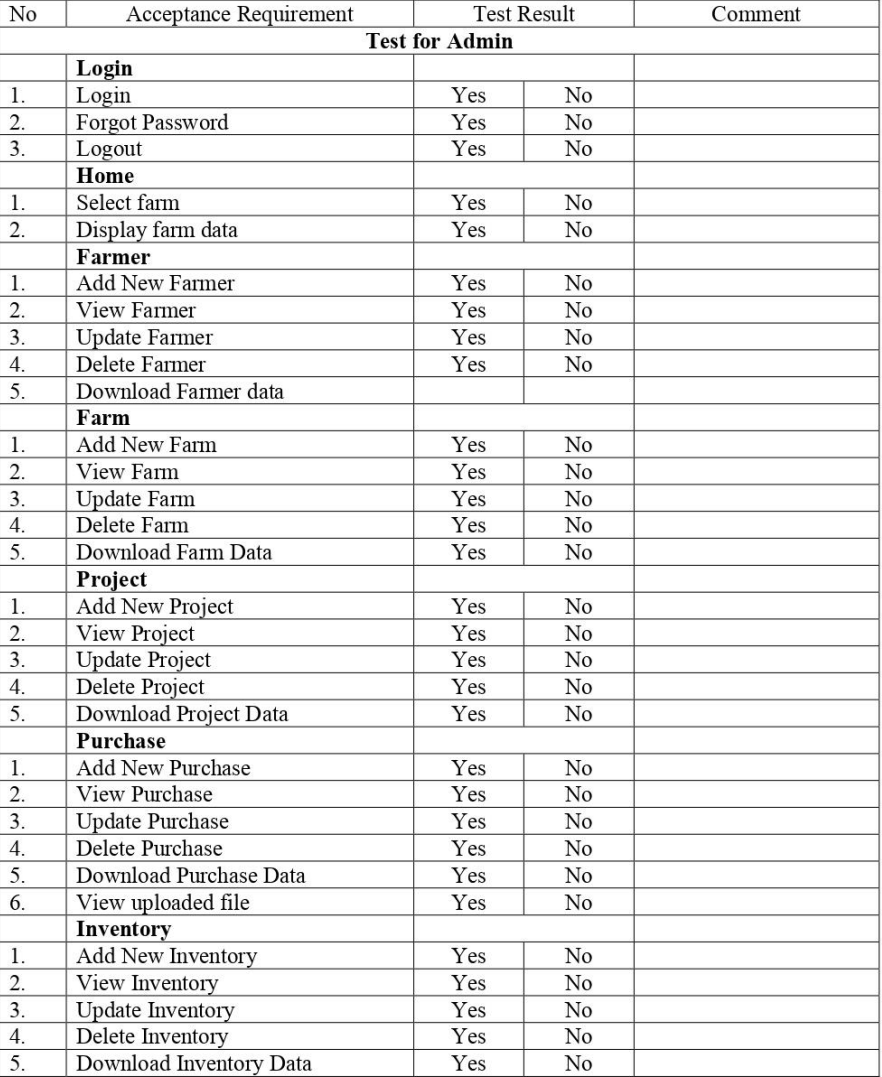

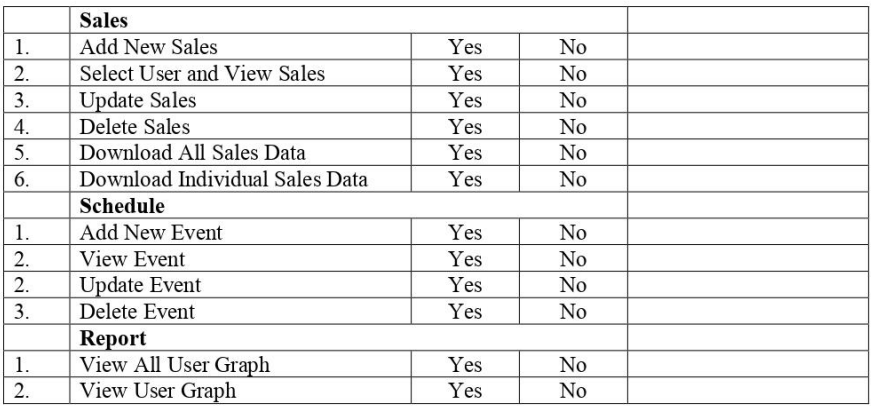

Comment (Improve/ Design/ Bugs):

Name:

Date:

I,  $\frac{1}{2}$  had conducted the User Acceptance Test as requested. I admit that the information that filled is my true personal opinion.

Name:

Figure 3.54 Sample User Acceptance Test Form

#### **3.8 Potential Use of Proposed Solution**

The potential use of proposed solution will be benefited to the admin who is managing the farm and transform their management into the smart farm management. The potential people would be the admin from UMP. We will provide all the training services such as provide training until the admin or person in charge are familiar with the system.

#### **3.9 Gantt Chart**

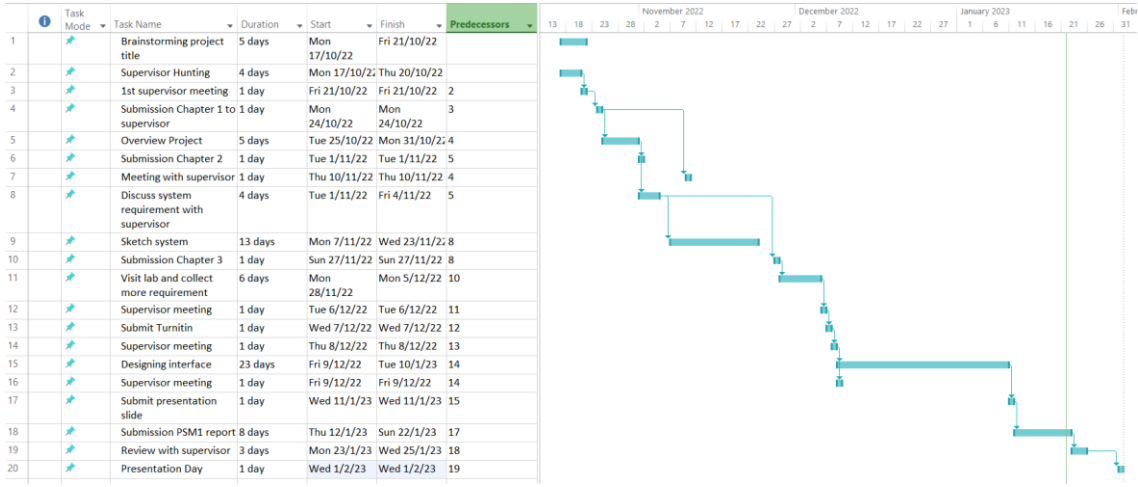

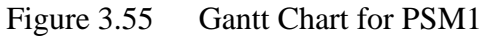

|   |                            | 30 Oct '22<br>13 Nov '22                  | 27 Nov '22                                                       | 11 Dec '22            | 25 Dec '22                      | 8 Jan 23     | 122 Jan '23 | Sun 5/2/23 | 5 Feb '23 | 19 Feb '23                           | 5 Mar '23 | 19 Mar '23        | 2 Apr '23 | 16 Apr '23      | 30 Apr '23 |           | 14 May '23 | 28 May '23 | Finish                                                                                                    |
|---|----------------------------|-------------------------------------------|------------------------------------------------------------------|-----------------------|---------------------------------|--------------|-------------|------------|-----------|--------------------------------------|-----------|-------------------|-----------|-----------------|------------|-----------|------------|------------|----------------------------------------------------------------------------------------------------|
|   | Start<br>Mon 17/10/22      |                                           |                                                                  |                       |                                 |              |             |            |           | Add tasks with dates to the timeline |           |                   |           |                 |            |           |            |            | Fri 9/6/23                                                                                                    |
|   |                            |                                           |                                                                  |                       |                                 |              |             |            |           |                                      |           |                   |           |                 |            |           |            |            |                                                                                                    |
| o | Task<br>Mode $\rightarrow$ | <b>Task Name</b>                          | $\overline{\phantom{a}}$ Duration $\overline{\phantom{a}}$ Start |                       | $\overline{\phantom{a}}$ Finish | Predecessors |             | ruary 2023 |           | March 2023                           |           | <b>April 2023</b> |           | <b>May 2023</b> |            | June 2023 |            |            | <b>July 2023</b><br>  5   10   15   20   25   2   7   12   17   22   27   1   6   11   16   21   26   1   6   11   16   21   26   31   5   10   15   20   25   30   5   10   15 |
|   |                            | Visit lab and collect<br>more requirement | 6 days                                                           | Mon<br>28/11/22       | Mon 5/12/22 10                  |              |             |            |           |                                      |           |                   |           |                 |            |           |            |            |                                                                                                    |
|   | ÷                          | <b>Supervisor meeting</b>                 | 1 day                                                            |                       | Tue 6/12/22 Tue 6/12/22 11      |              |             |            |           |                                      |           |                   |           |                 |            |           |            |            |                                                                                                    |
|   |                            | <b>Submit Turnitin</b>                    | 1 day                                                            |                       | Wed 7/12/22 Wed 7/12/22 12      |              |             |            |           |                                      |           |                   |           |                 |            |           |            |            |                                                                                                    |
|   | ∗                          | <b>Supervisor meeting</b>                 | 1 day                                                            |                       | Thu 8/12/22 Thu 8/12/22 13      |              |             |            |           |                                      |           |                   |           |                 |            |           |            |            |                                                                                                    |
|   | ×                          | <b>Designing interface</b>                | 23 days                                                          | Fri 9/12/22           | Tue 10/1/23 14                  |              |             |            |           |                                      |           |                   |           |                 |            |           |            |            |                                                                                                    |
|   | ۰                          | <b>Supervisor meeting</b>                 | 1 day                                                            |                       | Fri 9/12/22 Fri 9/12/22 14      |              |             |            |           |                                      |           |                   |           |                 |            |           |            |            |                                                                                                    |
|   |                            | Submit presentation<br>slide              | 1 day                                                            |                       | Wed 11/1/23 Wed 11/1/23 15      |              |             |            |           |                                      |           |                   |           |                 |            |           |            |            |                                                                                                    |
|   | ×                          | Submission PSM1 report 8 days             |                                                                  |                       | Thu 12/1/23 Sun 22/1/23 17      |              |             |            |           |                                      |           |                   |           |                 |            |           |            |            |                                                                                                    |
|   | ÷                          | Review with supervisor 3 days             |                                                                  |                       | Mon 23/1/23 Wed 25/1/23 18      |              |             |            |           |                                      |           |                   |           |                 |            |           |            |            |                                                                                                    |
|   |                            | <b>Presentation Day</b>                   | 1 day                                                            |                       | Thu 26/1/23 Thu 26/1/23 19      |              |             |            |           |                                      |           |                   |           |                 |            |           |            |            |                                                                                                    |
|   | ∗                          | <b>Semester Break</b>                     | 28 days                                                          |                       | Thu 26/1/23 Sun 5/3/23 19       |              |             |            |           |                                      |           |                   |           |                 |            |           |            |            |                                                                                                    |
|   | ٠                          | Summarize the final<br>requirement        | 3 days                                                           |                       | Mon 6/3/23 Wed 8/3/23 21        |              |             |            |           |                                      |           |                   |           |                 |            |           |            |            |                                                                                                    |
|   |                            | Developing initial<br>project             | 16 days                                                          | Thu 9/3/23            | Thu 30/3/23 22                  |              |             |            |           |                                      |           |                   |           |                 |            |           |            |            |                                                                                                    |
|   | ٠                          | Review project for<br>initial development | 1 day                                                            | Fri 31/3/23           | Fri 31/3/23 23                  |              |             |            |           |                                      |           |                   |           |                 |            |           |            |            |                                                                                                    |
|   |                            | Developing for phase 2 22 days            |                                                                  | Mon 3/4/23 Tue 2/5/23 |                                 | 24           |             |            |           |                                      |           |                   |           |                 |            |           |            |            |                                                                                                    |
|   | ≯                          | <b>Review with PIC</b>                    | 2 days                                                           | Wed 3/5/23 Thu 4/5/23 |                                 | 25           |             |            |           |                                      |           |                   |           |                 |            |           |            |            |                                                                                                    |
|   | ÷                          | Review with farmer                        | 2 days                                                           | Fri 5/5/23            | Mon 8/5/23 26                   |              |             |            |           |                                      |           |                   |           |                 |            |           |            |            |                                                                                                    |
|   |                            | Continue final phase<br>development       | 20 days?                                                         | Tue 9/5/23            | Mon 5/6/23 27                   |              |             |            |           |                                      |           |                   |           |                 |            |           |            |            |                                                                                                    |
|   |                            | Final review with<br>supervisor           | 1 day?                                                           | Tue 6/6/23            | Tue 6/6/23                      | 28           |             |            |           |                                      |           |                   |           |                 |            |           |            |            |                                                                                                    |
|   | ۰                          | <b>User Acceptance Test</b>               | 2 days                                                           | Wed 7/6/23 Thu 8/6/23 |                                 | 29           |             |            |           |                                      |           |                   |           |                 |            |           |            |            |                                                                                                    |
|   |                            | <b>Project submision</b>                  | 1 day?                                                           | Fri 9/6/23            | Fri 9/6/23                      | 30           |             |            |           |                                      |           |                   |           |                 |            |           |            |            |                                                                                                    |

Figure 3.56 Gantt Chart for PSM2

### **CHAPTER 4**

#### **4.1 Introduction**

In this chapter, there are several things discussed such as implementation process, testing and result discussion. The implementation process means that there will involves the initial proposed solution and methodology into action. Furthermore, there will be explanations on the programming languages, database and software used for the project development. Throughout the chapter, the stages of implementation are explained such as data collection, preprocessing, model development and deployment. The challenges and difficulties are addressed and the way to overcome these challenges are well explained. Moreover, the suitable testing method is chosen to test out the system to make sure that all the requirements are matched and agree by the stakeholders.

### **4.2 Implementation process**

Before the project starting I have implemented the brainstorming session with the stakeholders and to have a discussion together and collect the main requirements from them. After that, we will have the discussion on the design and sketch the interface for the project. Next, the prototype is produced and present it to the stakeholders. A review session together with the stakeholders is carried out to identify out the things that need to be modify. After the prototype phase has agreed by the stakeholder, the development phase is started immediately. The interface and coding for CRUD function in the project is shown below.

**REGISTER FARMER** 

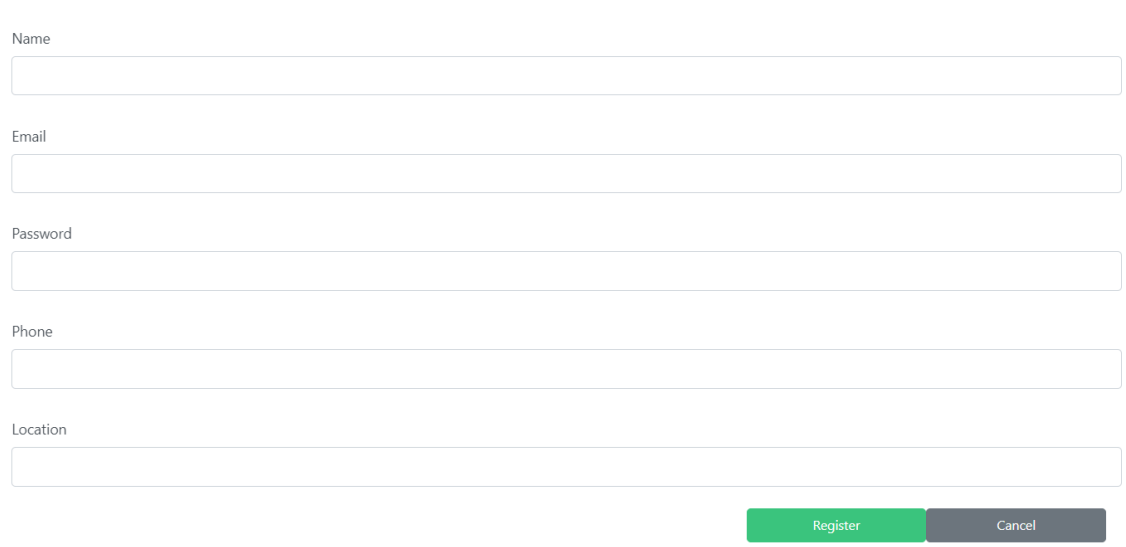

Figure 4.1 Register Farmer

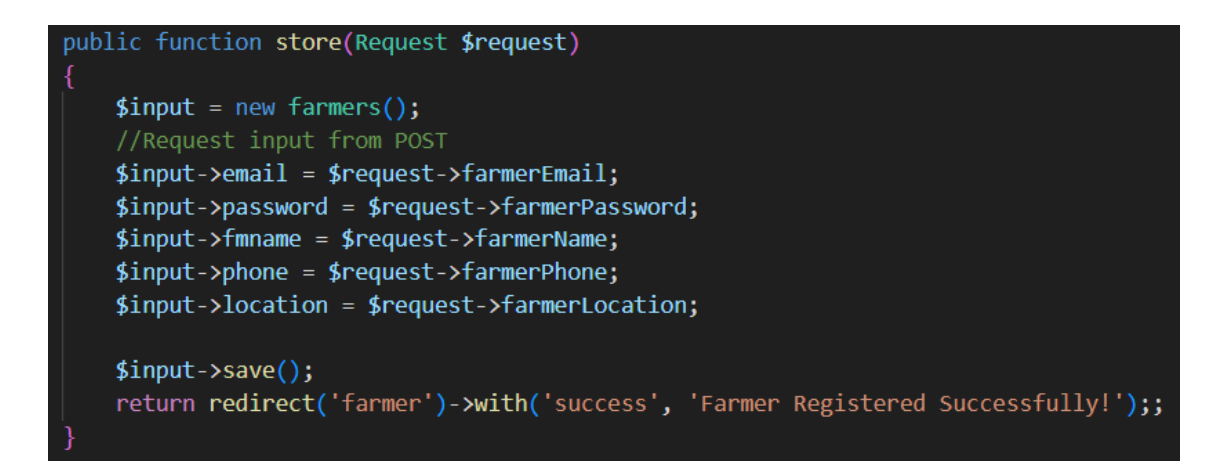

Figure 4.2 Register Farmer Code

This is the register farmer function that is under farmer module. The function will use the request function to request for the input that is submitted from the frontend. Then all the submitted data will be store into the model and then redirected back to the module default page.

#### **EDIT FARMER**

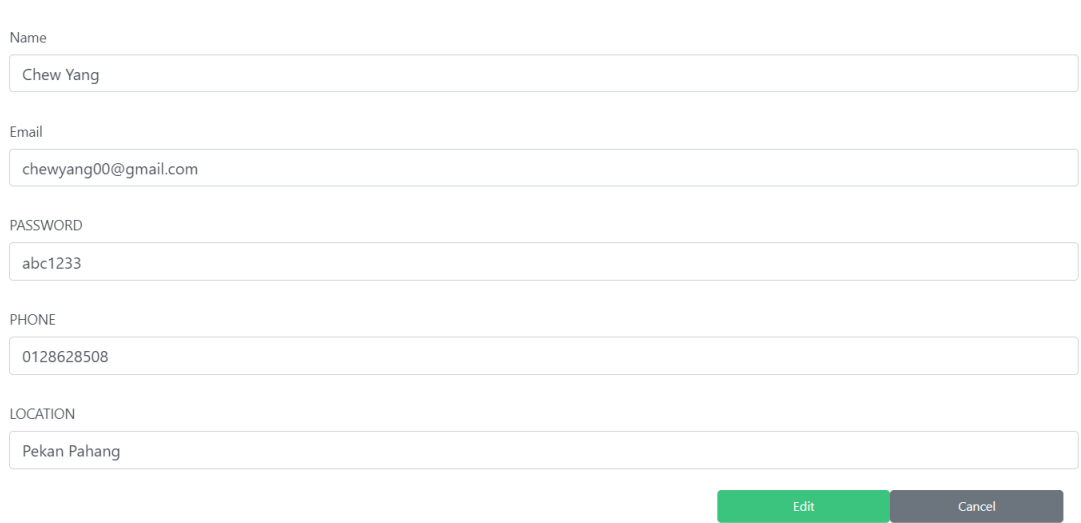

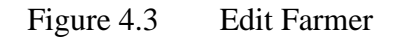

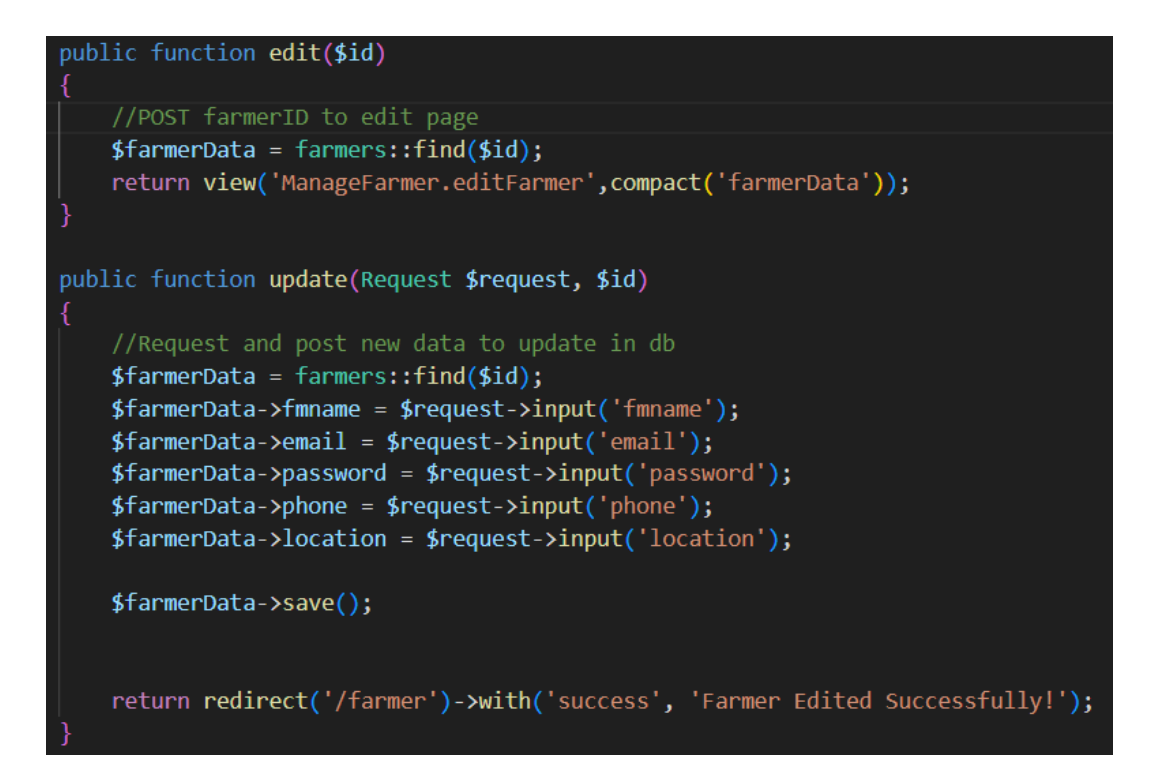

Figure 4.4 Edit Farmer Code

This is the edit farmer function that is under farmer module. The function will get the selected farmer id and then redirect to the edit page and showing the selected data to user. Then it uses the request function to request for the input that is submitted from the frontend and then all the submitted edit data will be update into the model and then redirected back to the module default page.

**FARMER LIST** 

| Name $\uparrow \equiv$ | Email                | Phone      | Location $\uparrow \equiv$ | <b>Actions</b>                  |
|------------------------|----------------------|------------|----------------------------|---------------------------------|
| Chew Yang              | chewyang00@gmail.com | 0128628508 | Pekan Pahang               | <b>B</b> Update <b>D</b> Delete |

Figure 4.5 View & Delete Farmer

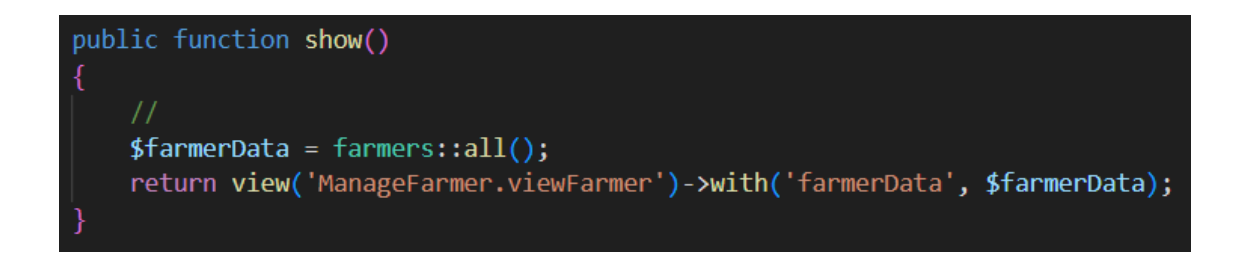

Figure 4.6 View Farmer Code

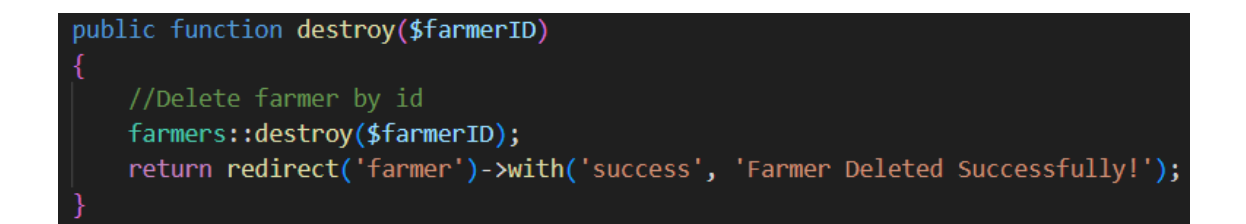

Figure 4.7 Delete Farmer Code

This is the view and delete farmer function that is under farmer module. The view function will get all the data and show the data at the interface. The delete function will get the selected id and then will delete the data from the database and will redirected back to the module default page.

#### **DOWNLOAD FARMER LIST**

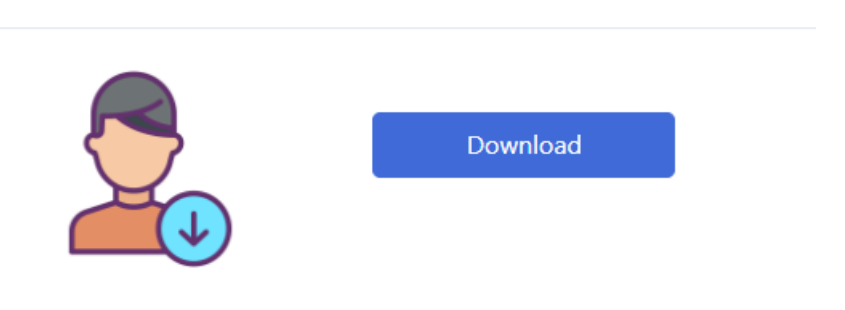

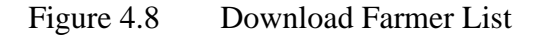

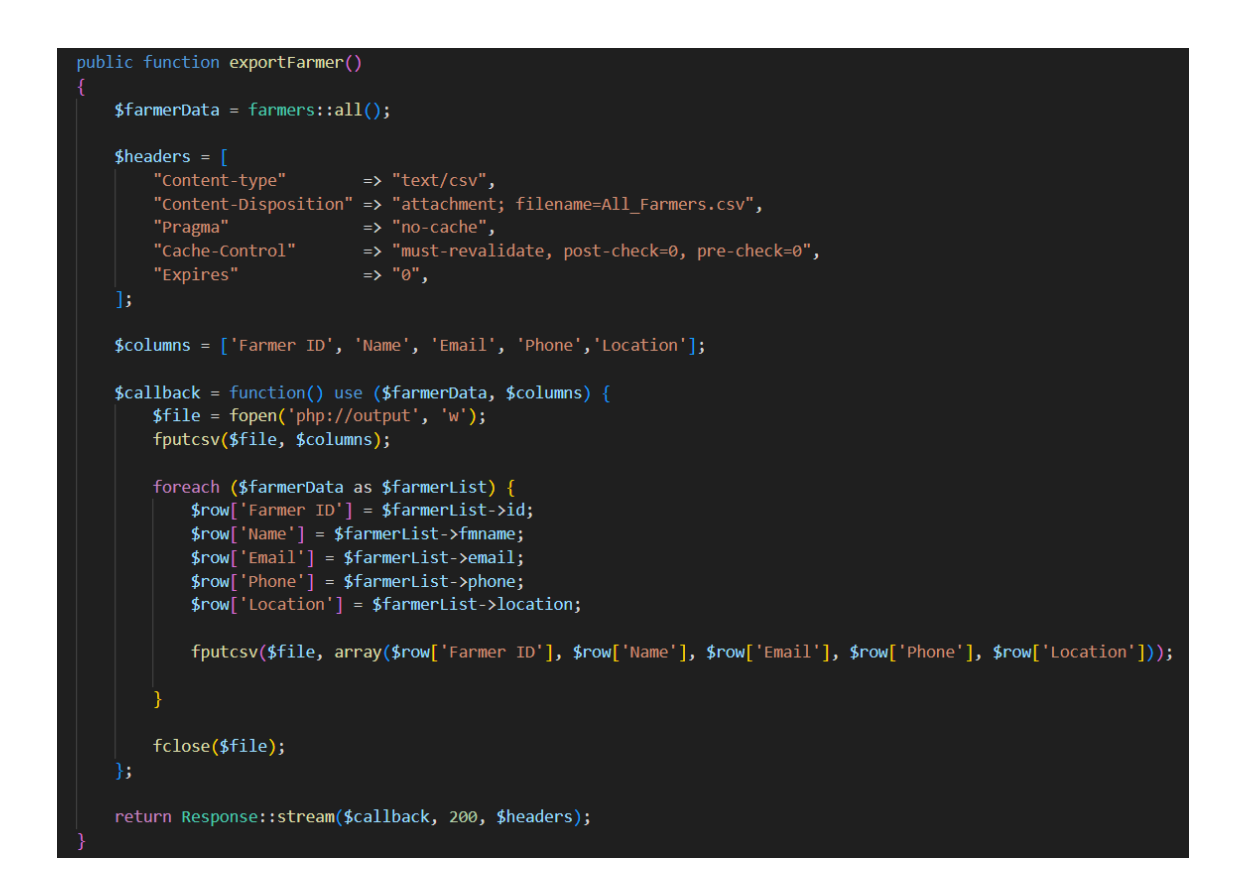

Figure 4.9 Download Farmer List Code

This is the download function that is under farmer module. The download function will get all the data and print the data in excel file and deliver to the user.
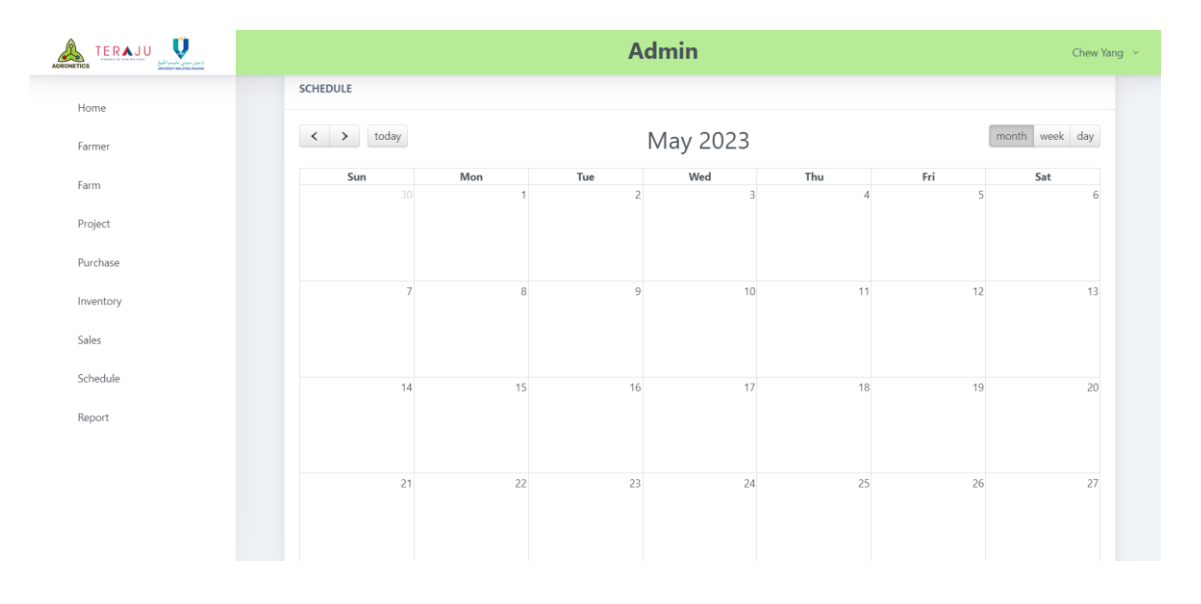

Figure 4.10 Schedule

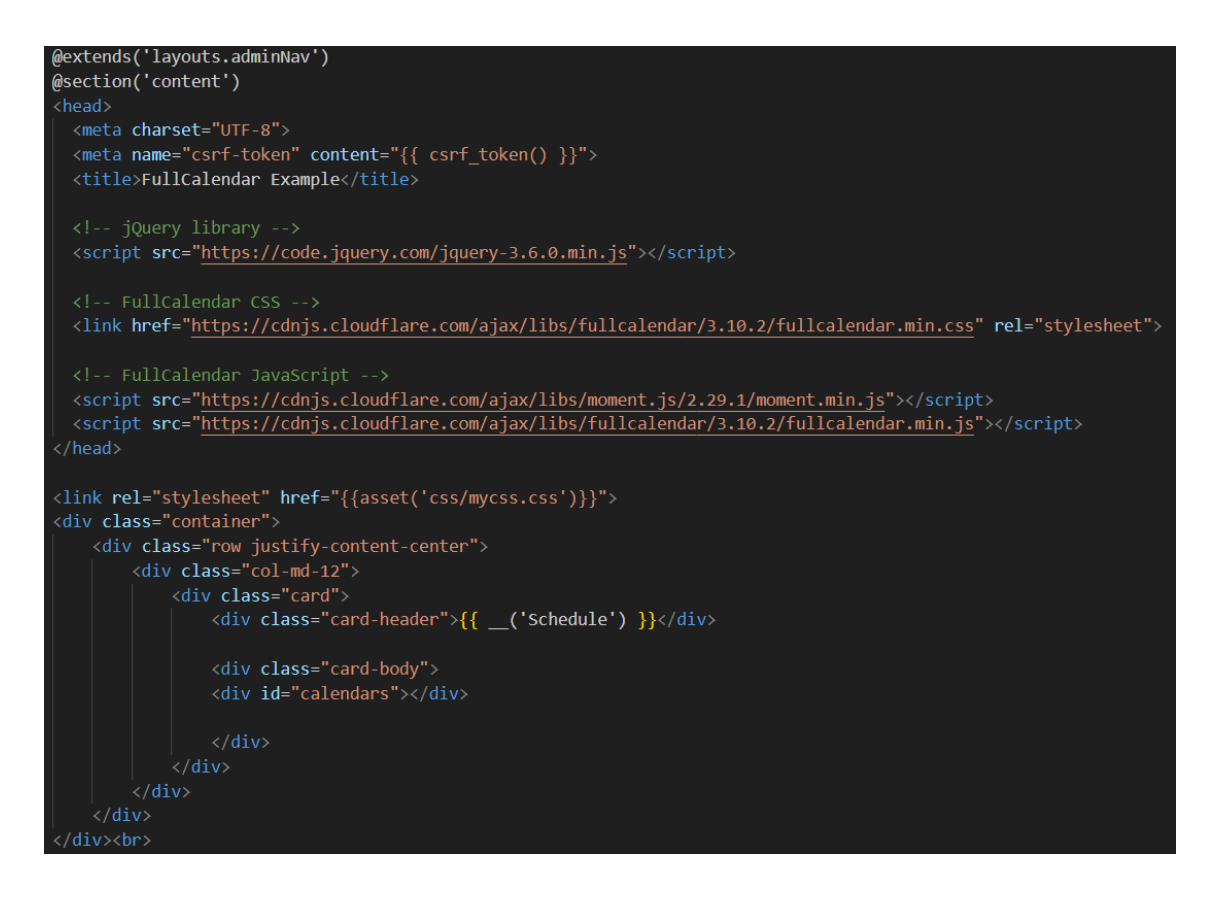

```
script>
   $(document).ready(function() {
     var calendar = $('#calendars').fullCalendar({
       // Your FullCalendar configuration options
       defaultView: 'month',
       //... other options
       // Header buttons
       header: \{left: 'prev, next today',
        center: 'title',
        right: 'month, agendaWeek, agendaDay'
       },
       // Event sources
       eventSources: [
           url: '/calendar', // Make sure this matches your route for fetching events
           method: 'GET',
           failure: function() {
               alert('Error fetching events from the server!');
           \mathcal{F}J,
```

```
// Create event function
selectable: true,
select: function(start, end) {
    var title = prompt('Event Title:');
    if (title) \{// Send the event data to the server for saving
        \frac{1}{2}.ajax({
            url: '/calendar',
            data: \{title: title,
                start: start.format(),
                end: end.format()
            },
            method: 'POST',
            headers: {
                 'X-CSRF-TOKEN': $('meta[name="csrf-token"]').attr('content')
            },
            success: function(data) {
                // Refresh the calendar to display the new event
                calendar.fullCalendar('refetchEvents');
            \},
            error: function() {
                alert('Error saving the event!');
        \});
    calendar.fullCalendar('unselect');
},
```
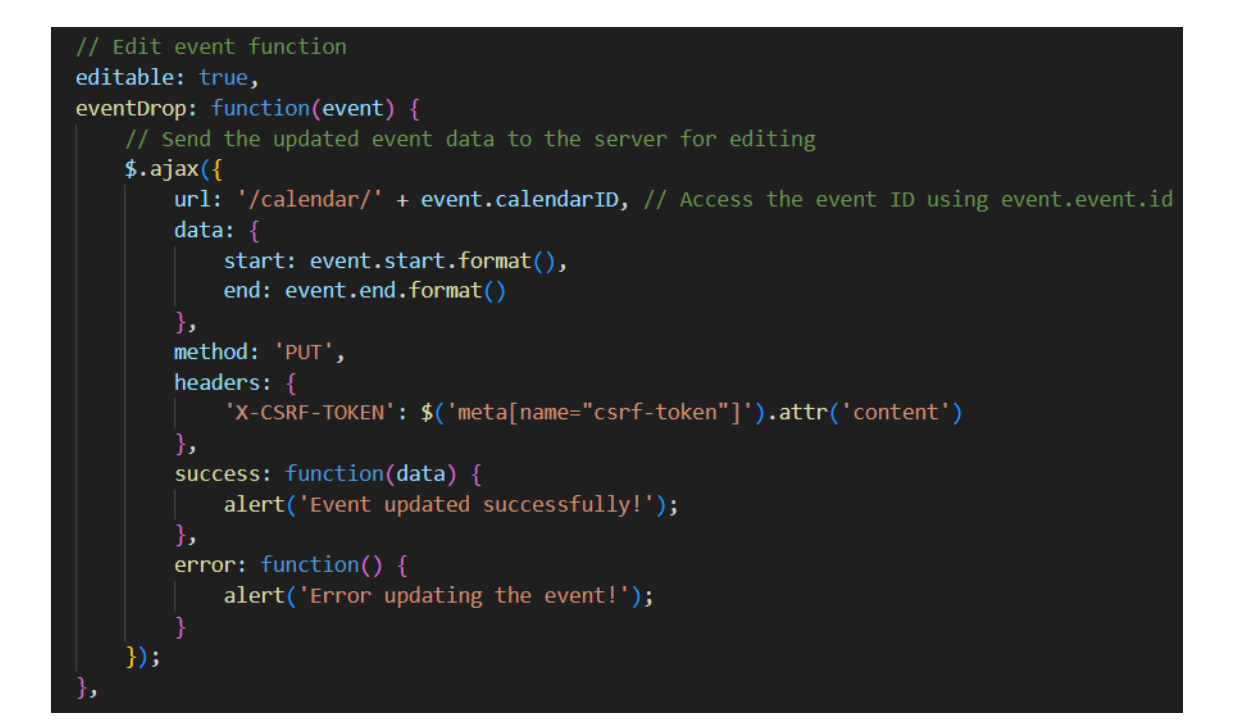

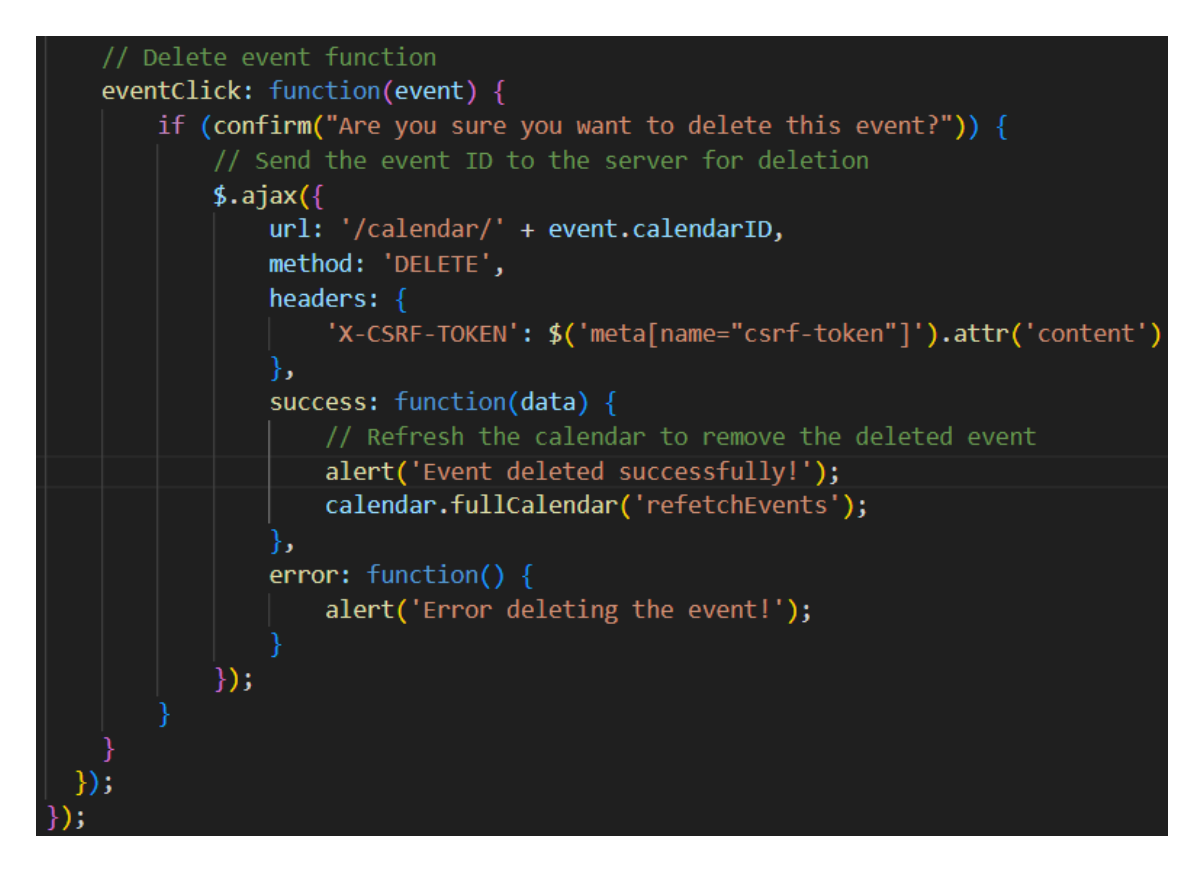

Figure 4.11 Schedule Code

This is the calendar function that is under schedule module. The calendar function will able to perform create, view, update and delete function. There is fullCalendar library implemented in this module through javascript to perform the calendar function.

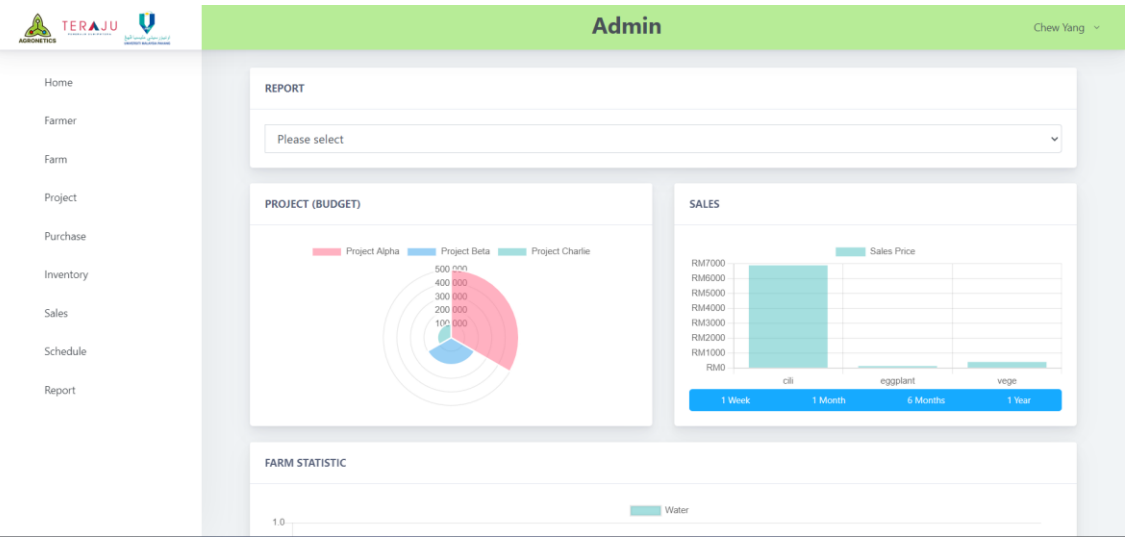

Figure 4.12 Report Code

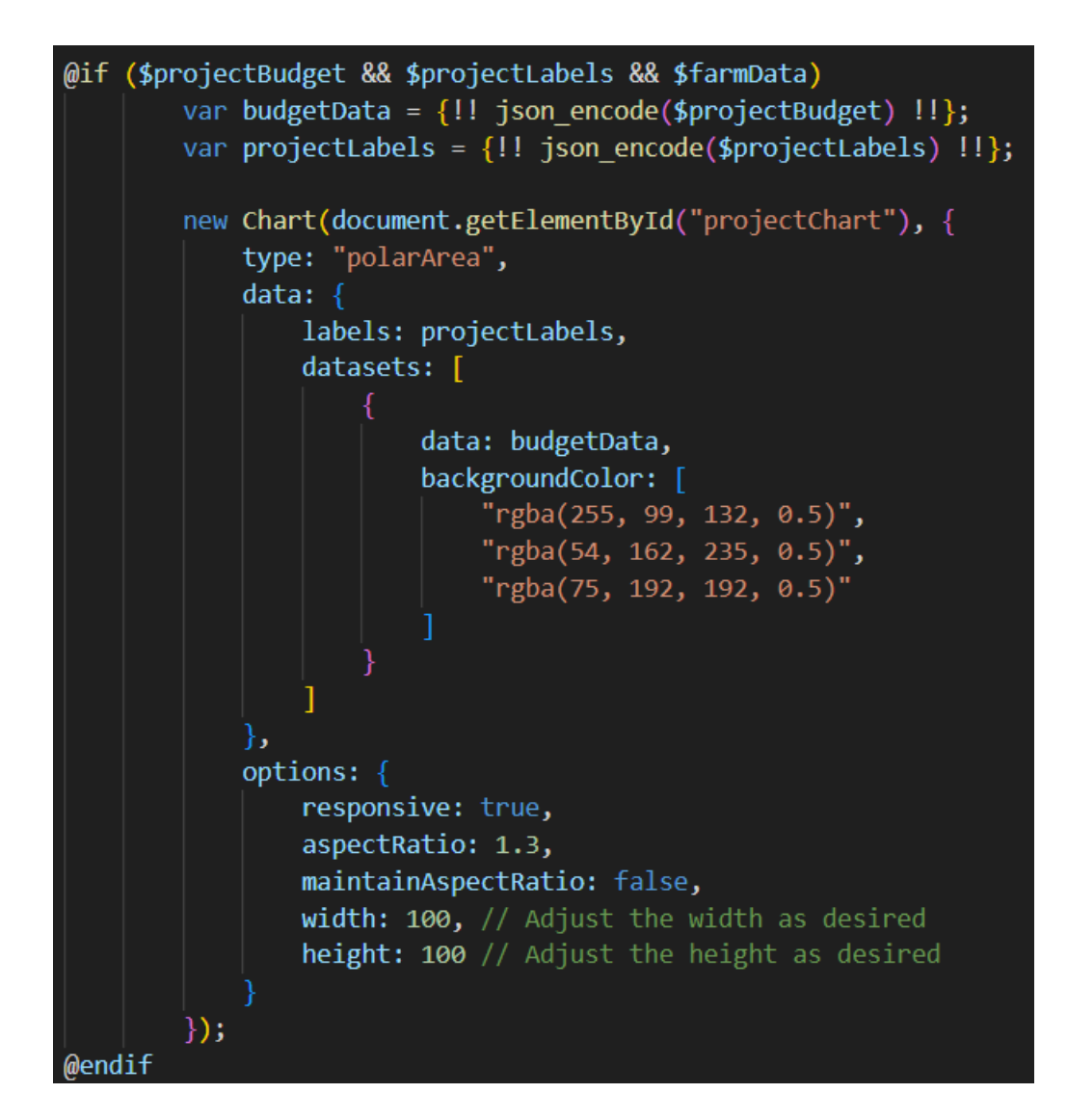

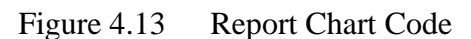

This is the report module that allow the user to see the graph of all data or individual data. There are polar chart, bar chart and line chart in this module. With the help of Chart JS library, we are able to visualize the data easily.

### **4.3 User Manual**

# **4.3.1 Login Function**

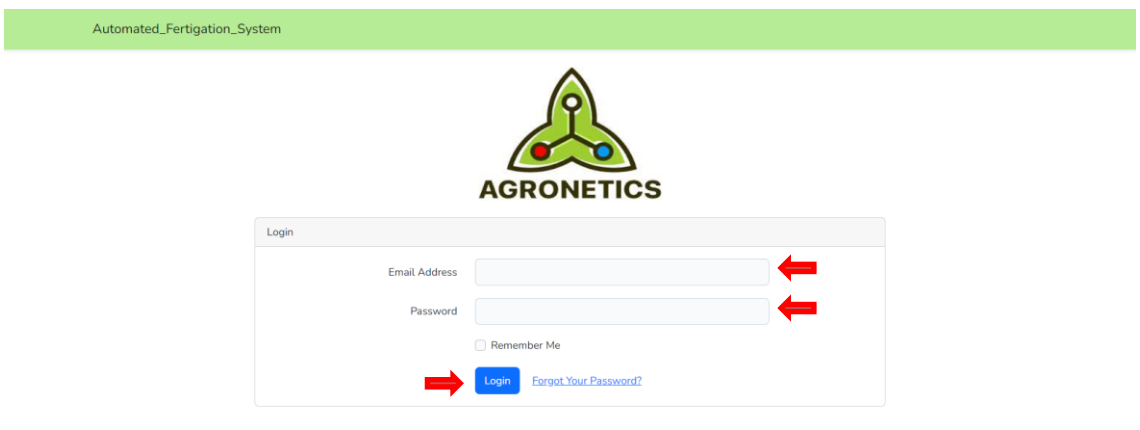

# Figure 4.14 Login

For login, Admin need to input the email in the 'Email Address' column and password in the 'Password' column. After done input, Admin need to press 'Login' button to perform the login action.

# **4.3.2 Home module**

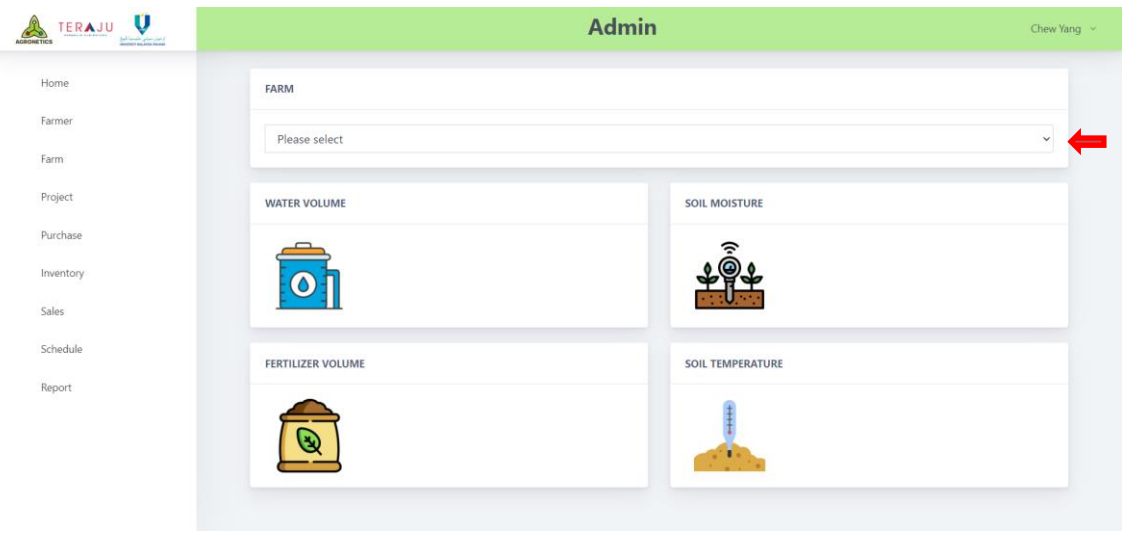

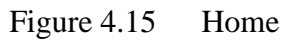

In home module, Admin can select the farm by clicking on the select box to choose the farm. After the farm is chosen, the farm status will display at below.

### **4.3.3 Farmer Module**

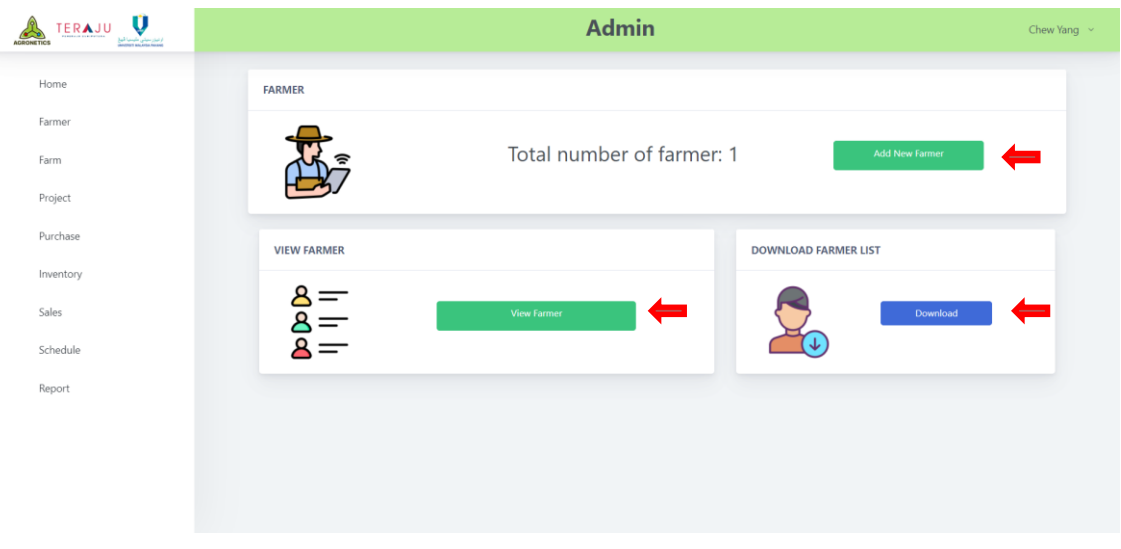

Figure 4.16 Farmer

In Farmer module, Admin can press the 'Add New Farmer' and system will redirect to create farmer page. Next, Admin can press the 'View Farmer' button and system will redirect to view farmer page. Then, Admin can press the ' Download' button and system will auto download all farmer information in a excel file.

# **4.3.4 Register Farmer module**

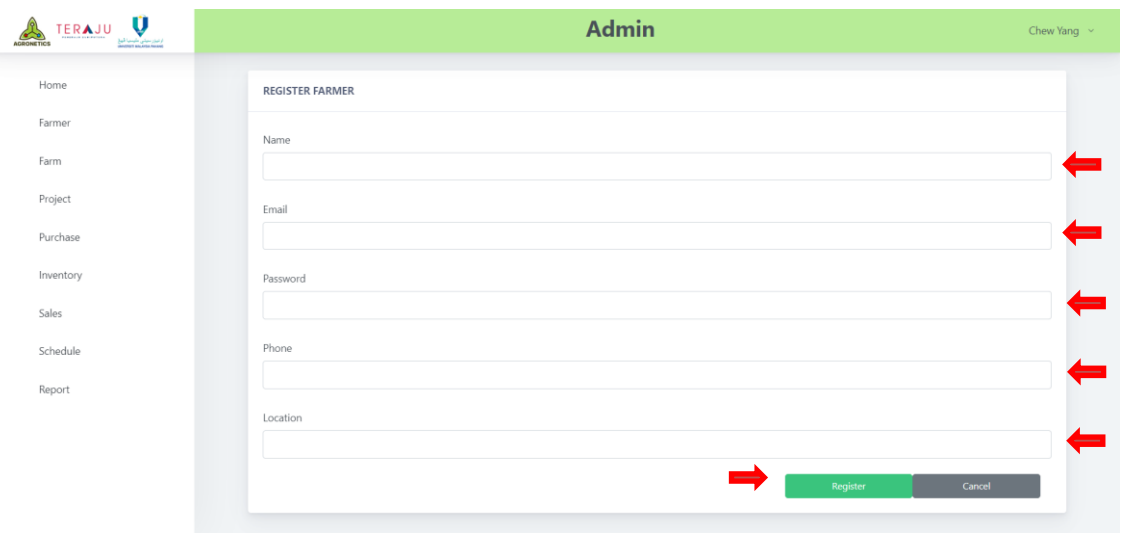

Figure 4.17 Create Farmer

In create farmer module, Admin need to input 'Name', 'Email', 'Password', 'Phone' and 'Location' in order to create new farmer. Next, Admin need to click 'Register' button to register new farmer.

#### **4.3.5 View Farmer module**

| V<br>TERAJU<br>AGRONETICS<br>$\frac{1}{\sqrt{2}}\frac{\left(\frac{1}{2}+\frac{1}{2}-\frac{1}{2}\right)\left(\frac{1}{2}-\frac{1}{2}\right)\left(\frac{1}{2}-\frac{1}{2}\right)\left(\frac{1}{2}-\frac{1}{2}\right)\left(\frac{1}{2}-\frac{1}{2}\right)\left(\frac{1}{2}-\frac{1}{2}\right)\left(\frac{1}{2}-\frac{1}{2}\right)\left(\frac{1}{2}-\frac{1}{2}\right)\left(\frac{1}{2}-\frac{1}{2}\right)\left(\frac{1}{2}-\frac{1}{2}\right)\left(\frac{1}{2}-\frac{1}{2}\right)\left(\frac{1}{2}-\frac{1}{$ |                    |           |                      | <b>Admin</b> |                            | Chew Yang $\sim$                                                      |
|----------------------------------------------------------------------------------------------------|--------------------|-----------|----------------------|--------------|----------------------------|-----------------------------------------------------------------------|
| Home                                                                                                    | Search             |           |                      |              |                            |                                                                       |
| Farmer                                                                                                    | <b>FARMER LIST</b> |           |                      |              |                            |                                                                       |
| Farm                                                                                                    |                    |           |                      |              |                            |                                                                       |
| Project                                                                                                    | $\#$               | Name 1F   | Email                | Phone        | Location $\uparrow \equiv$ | <b>Actions</b>                                                        |
| Purchase                                                                                                    | $\mathbf{1}$       | Chew Yang | chewyang00@gmail.com | 0128628508   | Pekan Pahang               | $\mathbb{Z}$ Update<br>$\widehat{\mathbf{B}}$ Delete<br>$\Rightarrow$ |
| Inventory<br>Sales                                                                                                    |                    |           |                      |              |                            |                                                                       |
| Schedule                                                                                                    |                    |           |                      |              |                            |                                                                       |
| Report                                                                                                    |                    |           |                      |              |                            |                                                                       |
|                                                                                                    |                    |           |                      |              |                            |                                                                       |
|                                                                                                    |                    |           |                      |              |                            |                                                                       |
|                                                                                                    |                    |           |                      |              |                            |                                                                       |
|                                                                                                    |                    |           |                      |              |                            |                                                                       |

Figure 4.18 View Farmer

This is the View Farmer page. Admin can see all the farmer details in this page. Next, Admin can click 'Update' button to update the farmers' details. Then, Admin can click 'Delete' button to delete the farmer. Lastly, Admin can search for farmer by their name using the search bar above.

# **4.3.6 Edit Farmer module**

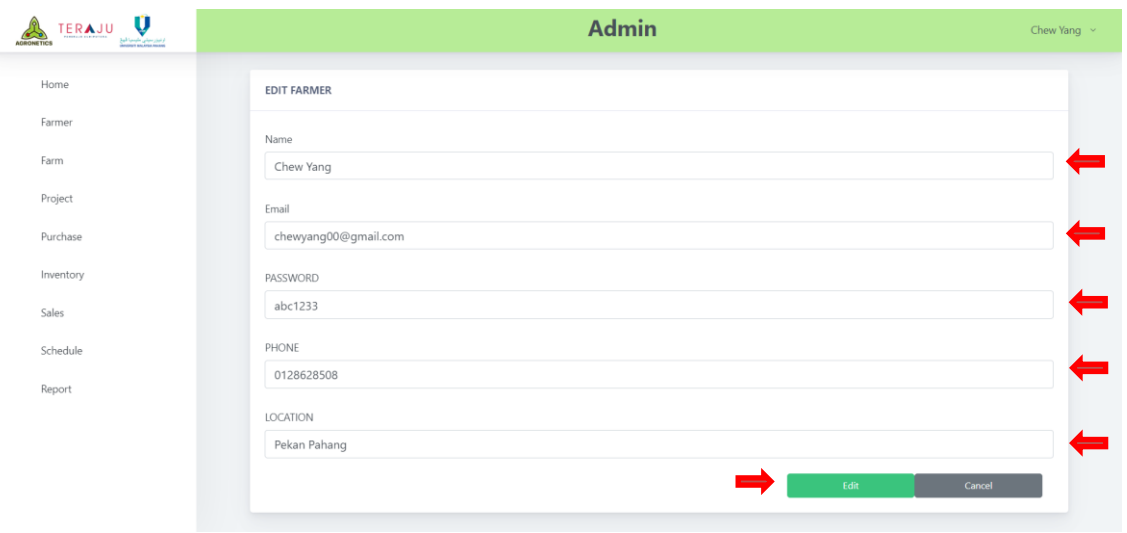

Figure 4.19 Edit Farmer

In edit farmer module, Admin can modify 'Name', 'Email', 'Password', 'Phone' and 'Location' from the displayed old data. Next, Admin can click 'Edit' button to update farmer data.

#### **4.3.7 Farm module**

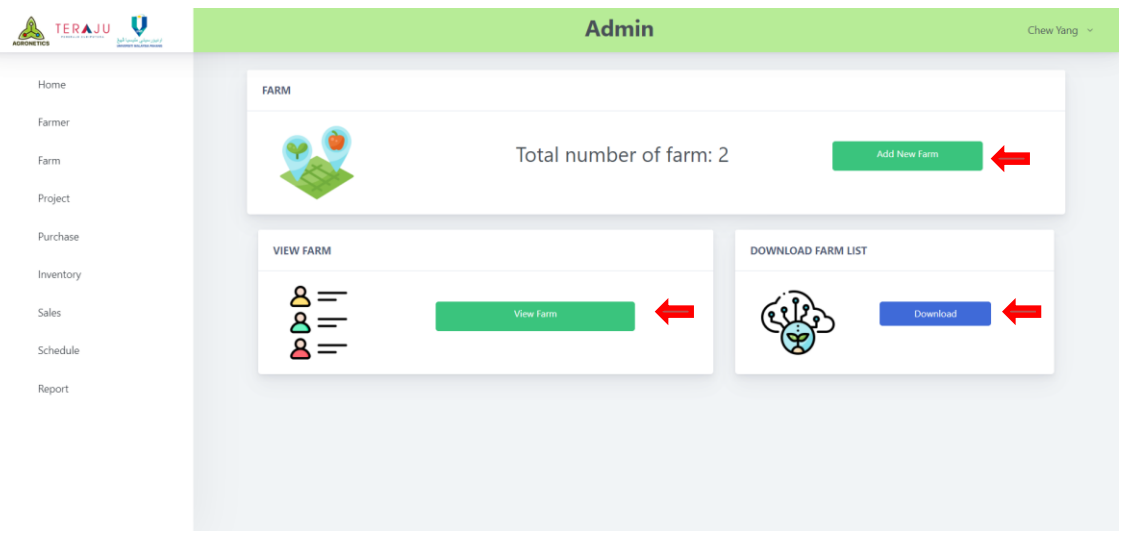

Figure 4.20 Farm

This is the Farm page. Admin can click 'Add New Farm' button and system will navigate to Create Farm page. Next, Admin can click on 'View Farm' button and system will navigate to View Farm page. Lastly, Admin can click on 'Download' button to download all farm data in excel file.

# **4.3.8 Register Farm module**

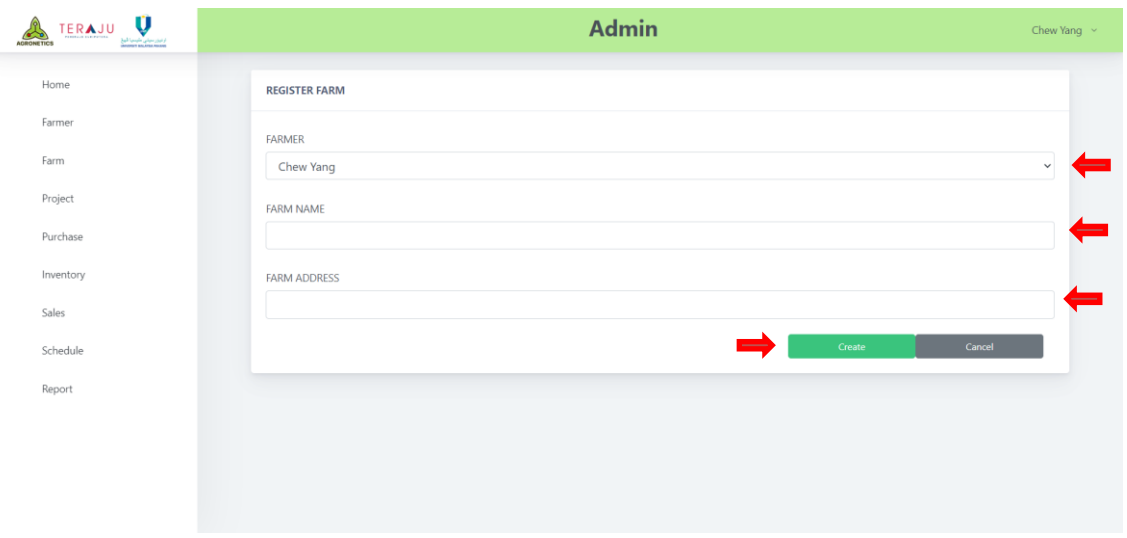

Figure 4.21 Register Farm

In register farm module, Admin can input 'Farmer, 'Farm Name' and 'Farm Address' in order to create new farm. Next, Admin can click 'Create' button to create new farm data.

#### **4.3.9 View Farm module**

| Ű<br><b><i>TERAJU</i></b><br>ار ایروز سیتی طیسیا گیرا<br>Section Action Income<br><b>AGRONETICS</b> |                  |              |           | <b>Admin</b> | Chew Yang $\sim$                                                                                       |
|----------------------------------------------------------------------------------------------------|------------------|--------------|-----------|--------------|----------------------------------------------------------------------------------------------------|
| Home                                                                                                | Search           |              |           |              |                                                                                                    |
| Farmer                                                                                              | <b>FARM LIST</b> |              |           |              |                                                                                                    |
| Farm                                                                                                |                  |              |           |              |                                                                                                    |
| Project                                                                                             | $\#$             | Farm Name 1F | Farmer    | Address      | Actions                                                                                                |
| Purchase                                                                                            | $\mathbf{1}$     | Farm CY 1    | Chew Yang | Pekan        | $\leftarrow$<br><b>M</b> Update B Delete<br>$\overline{\phantom{a}}$                                   |
|                                                                                                    | $\overline{2}$   | Farm CY 11   | Chew Yang | Pekan        | $\mathbb{Z}$ Update<br>$\begin{tabular}{ c c } \hline \hline \textbf{B} \textbf{Delete} \end{tabular}$ |
| Inventory                                                                                           |                  |              |           |              |                                                                                                    |
| Sales                                                                                               |                  |              |           |              |                                                                                                    |
| Schedule                                                                                            |                  |              |           |              |                                                                                                    |
| Report                                                                                              |                  |              |           |              |                                                                                                    |
|                                                                                                    |                  |              |           |              |                                                                                                    |
|                                                                                                    |                  |              |           |              |                                                                                                    |
|                                                                                                    |                  |              |           |              |                                                                                                    |
|                                                                                                    |                  |              |           |              |                                                                                                    |

Figure 4.22 View Farm

This is the Register Farm page. When Admin navigate to this page, Admin can view the farm details. Next, Admin can click on 'Update' button and the system will navigate to Edit Farm page. Then, Admin can click on 'Delete' button to delete the selected farm. Lastly, Admin can search for the farm on the search bar above.

### **4.3.10 Edit Farm module**

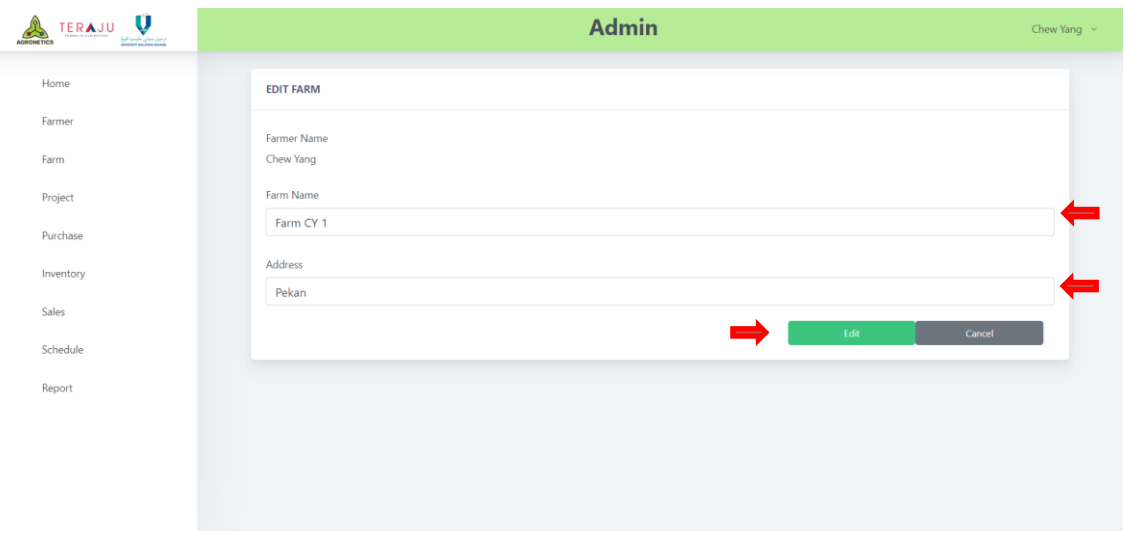

Figure 4.23 Edit Farm

This is Edit farm page and Admin can edit 'Farm Name' and 'Address' from the displayed old data. Next, Admin can click 'Edit' button to update farmer data.

# **4.3.11 Project module**

| Ű<br><b>TERAJU</b><br>ار تیزر سیلی طیسیا کیل<br>paneman anusian museu<br><b>AGRONETICS</b> |                     | <b>Admin</b>                                     |                         |                        | Chew Yang $\sim$ |
|--------------------------------------------------------------------------------------------|---------------------|--------------------------------------------------|-------------------------|------------------------|------------------|
| Home                                                                                       | <b>PROJECT</b>      |                                                  |                         |                        |                  |
| Farmer                                                                                     |                     |                                                  |                         |                        |                  |
| Farm                                                                                       |                     | Total of Project: 3<br>Total of Budget :RM800000 |                         | <b>Add New Project</b> | =                |
| Project                                                                                    |                     |                                                  |                         |                        |                  |
| Purchase                                                                                   | <b>VIEW PROJECT</b> |                                                  | <b>DOWNLOAD PROJECT</b> |                        |                  |
| Inventory                                                                                  | <b>PROJEC</b>       |                                                  |                         |                        |                  |
| Sales                                                                                      |                     | ⇔<br>View Item                                   | 冨                       | Download               | =                |
| Schedule<br>Report                                                                         |                     |                                                  |                         |                        |                  |
|                                                                                            |                     |                                                  |                         |                        |                  |
|                                                                                            |                     |                                                  |                         |                        |                  |
|                                                                                            |                     |                                                  |                         |                        |                  |
|                                                                                            |                     |                                                  |                         |                        |                  |

Figure 4.24 Project

This is the Project page. Admin can click 'Add New Project' button and system will navigate to Create Project page. Next, Admin can click on 'View Project' button and system will navigate to View Project page. Then, Admin can click on 'Download' button to download all project data in excel file.

# **4.3.12 Add Project module**

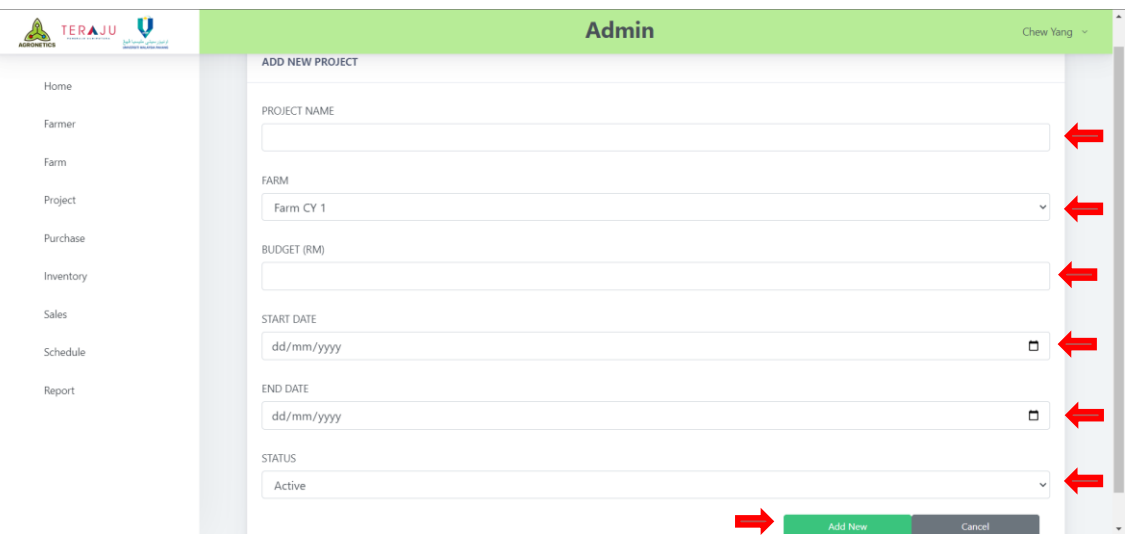

Figure 4.25 Add New Project

This add new project page and Admin can input 'Project Name', 'Farm', 'Budget', 'Start Date', 'End Date' and 'Status' in order to add new project. Next, Admin can click 'Add New' button to create new project data.

# **4.3.13 View Project module**

| Ū<br><b>TERAJU</b><br>از ایروز سیتی طبیعیا کیخ<br>Manusia Manusia Museum |                         |                 |            |            | <b>Admin</b>         |                 |               |                                                  | Chew Yang ~ |
|--------------------------------------------------------------------------|-------------------------|-----------------|------------|------------|----------------------|-----------------|---------------|--------------------------------------------------|-------------|
| Home                                                                     | Search                  |                 |            |            |                      |                 |               |                                                  |             |
| Farmer                                                                   | <b>PROJECT LIST</b>     |                 |            |            |                      |                 |               |                                                  |             |
| Farm                                                                     | #                       | Title 1F        | Farm       | Budget(RM) | <b>Start Date 1F</b> | <b>End Date</b> | <b>Status</b> | <b>Actions</b>                                   |             |
| Project<br>Purchase                                                      | $\mathbf{1}$            | Project Alpha   | Farm CY 11 | 500000     | 2023-06-06           | 2023-06-<br>08  | Active        | <b>Ø</b> Update<br><b>B</b> Delete               | --          |
| Inventory                                                                | $\overline{2}$          | Project Beta    | Farm CY 1  | 200000     | 2023-06-06           | 2023-06-<br>24  | Active        | <b>B</b> Delete<br><b>Z</b> Update               |             |
| Sales                                                                    | $\overline{\mathbf{3}}$ | Project Charlie | Farm CY 1  | 100000     | 2023-06-09           | 2023-06-<br>23  | Active        | $\widehat{\mathbf{B}}$ Delete<br><b>Ø</b> Update |             |
| Schedule                                                                 |                         |                 |            |            |                      |                 |               |                                                  |             |
| Report                                                                   |                         |                 |            |            |                      |                 |               |                                                  |             |
|                                                                          |                         |                 |            |            |                      |                 |               |                                                  |             |
|                                                                          |                         |                 |            |            |                      |                 |               |                                                  |             |
|                                                                          |                         |                 |            |            |                      |                 |               |                                                  |             |

Figure 4.26 View Project

This is the View Project page. Admin can view the project details. Next, Admin can click on 'Update' button and the system will navigate to Edit Project page. Then, Admin can click on 'Delete' button to delete the selected project. Lastly, Admin can search for the project on the search bar above.

# **4.3.14 Edit Project module**

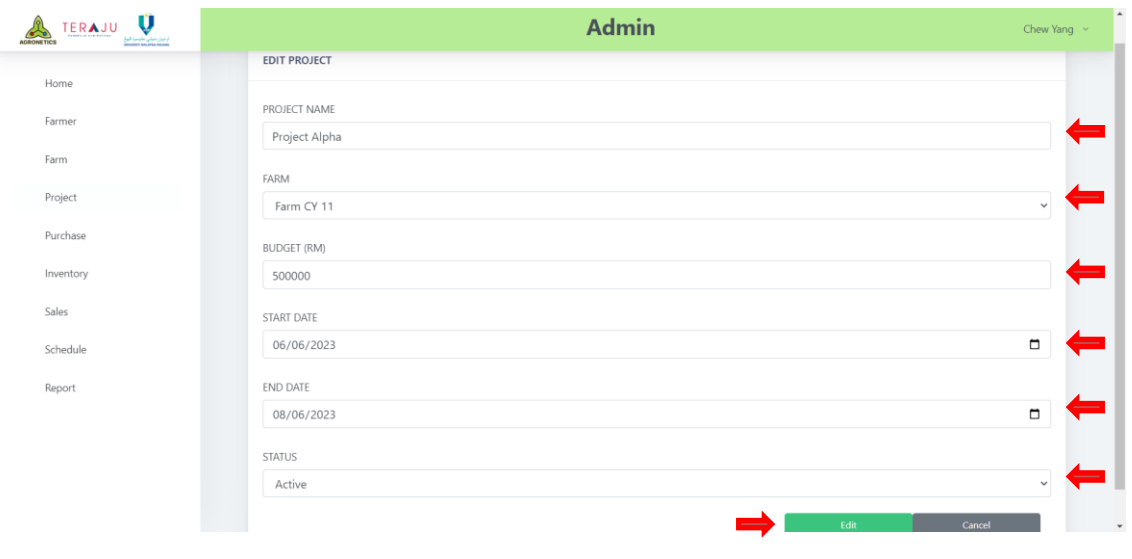

Figure 4.27 Edit Project

This is edit project page and Admin can edit 'Project Name', 'Farm', 'Budget', 'Start Date', 'End Date' and 'Status' from displayed old data. Next, Admin can click 'Edit' button to update the project data.

### **4.3.15 Purchase module**

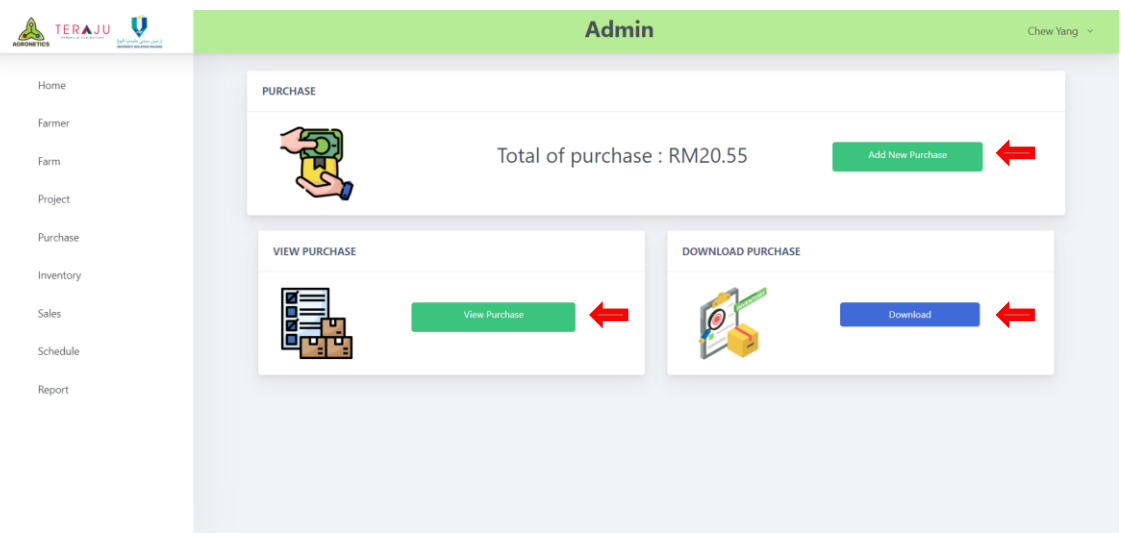

Figure 4.28 Purchase

This is the Purchase page. Admin can click 'Add New Purchase' button and system will navigate to Create Purchase page. Next, Admin can click on 'View Purchase' button and system will navigate to View Purchase page. Lastly, Admin can click on 'Download' button to download all purchase data in excel file.

**4.3.16 Create Purchase module**

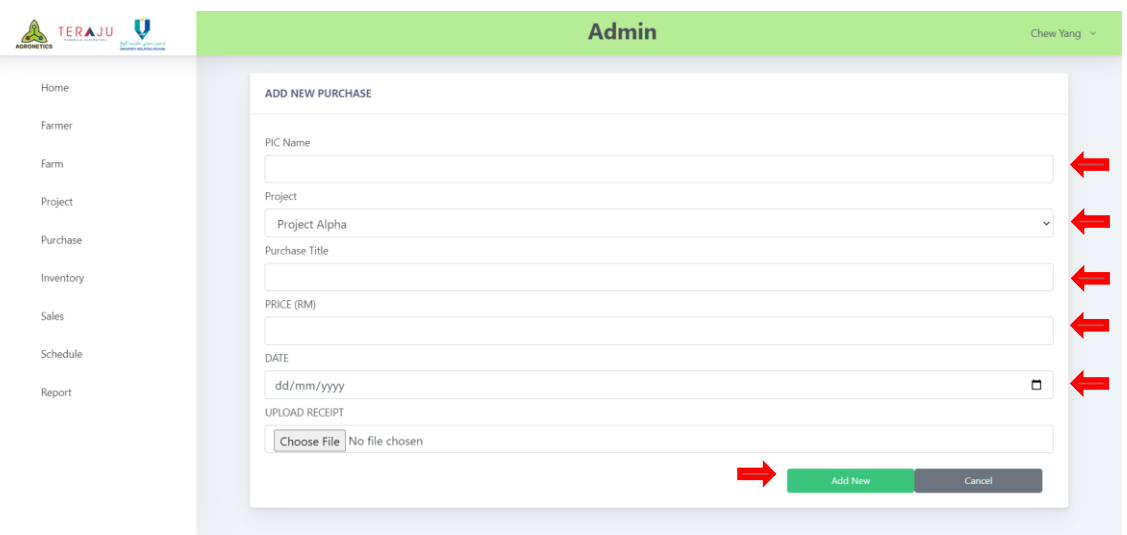

Figure 4.29 Create Purchase

This is create purchase page and Admin can input 'PIC Name', 'Project, 'Budget', 'Purchase Title', 'Date' and 'File'. Next, Admin can click 'Add New' button to create new purchase data.

#### **4.3.17 View Purchase module**

| Ú<br>TERAJU<br>از میزر سیلی طبیعیا کیخ<br>Material Ancient |                      |                            |            |         | <b>Admin</b> |            |          |                            | Chew Yang $\sim$ |
|------------------------------------------------------------|----------------------|----------------------------|------------|---------|--------------|------------|----------|----------------------------|------------------|
| Home                                                       | Search               |                            |            |         |              |            |          |                            |                  |
| Farmer                                                     | <b>PURCHASE LIST</b> |                            |            |         |              |            |          |                            |                  |
| Farm                                                       | #                    | Purchase $\uparrow \equiv$ | <b>PIC</b> | Project | Price(RM)    | Date 1F    | Receipt  | <b>Actions</b>             |                  |
| Project                                                    |                      |                            |            | Project |              |            |          |                            |                  |
| Purchase                                                   | $\overline{1}$       | Mr DIY                     | ALIIIIII   | Alpha   | 20.55        | 2023-06-07 | See File | <b>■ Update   音 Delete</b> | =                |
| Sales<br>Schedule                                          |                      |                            |            |         |              |            |          |                            |                  |
| Report                                                     |                      |                            |            |         |              |            |          |                            |                  |
|                                                            |                      |                            |            |         |              |            |          |                            |                  |
|                                                            |                      |                            |            |         |              |            |          |                            |                  |
|                                                            |                      |                            |            |         |              |            |          |                            |                  |
|                                                            |                      |                            |            |         |              |            |          |                            |                  |

Figure 4.30 View Purchase

This is the View Purchase page. Admin can view the purchase details. Next, Admin can click on 'Update' button and the system will navigate to Edit Purchase page. Then, Admin can click on 'Delete' button to delete the selected purchase. Lastly, Admin can search for the purchase on the search bar above.

**4.3.18 Edit Purchase module**

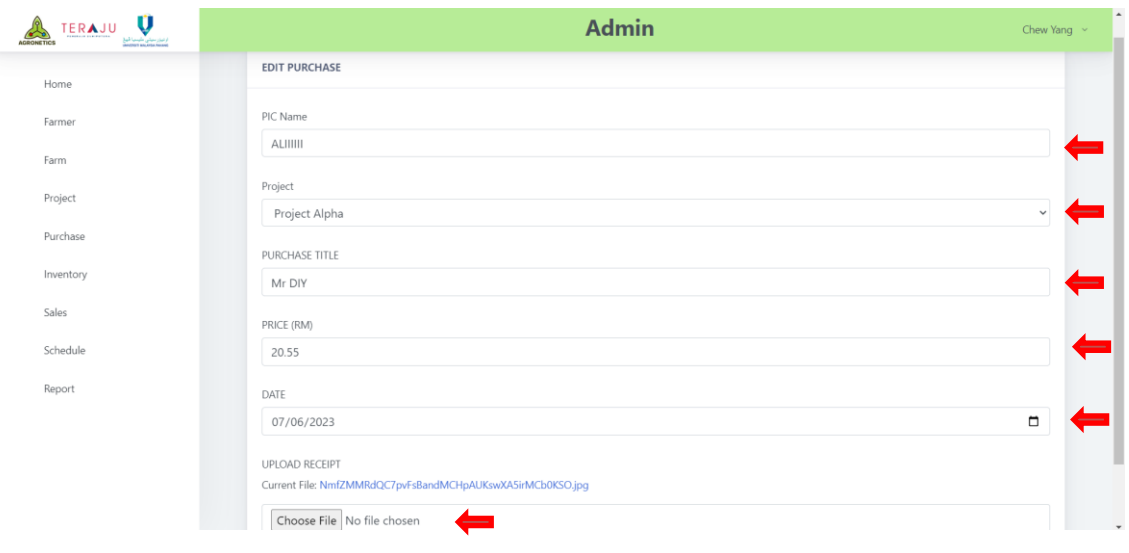

Figure 4.31 Edit Purchase

This is edit purchase page and Admin can edit 'PIC Name', 'Project, 'Budget', 'Purchase Title', 'Date' and 'File' from the old displayed data. Lastly, Admin can click 'Edit' button to update purchase data.

# **4.3.19 Inventory module**

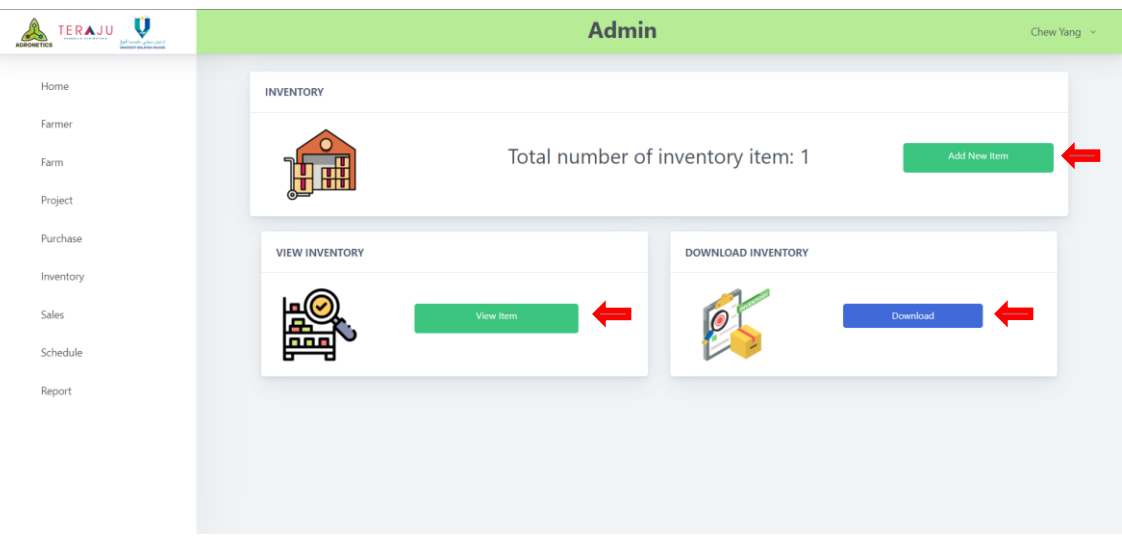

Figure 4.32 Inventory

This is the Inventory page. Admin can click 'Add New Item' button and system will navigate to Create Inventory page. Next, Admin can click on 'View Item' button and system will navigate to View Inventory page. Lastly, Admin can click on 'Download' button to download all inventory data in excel file.

**4.3.20 Create Inventory module**

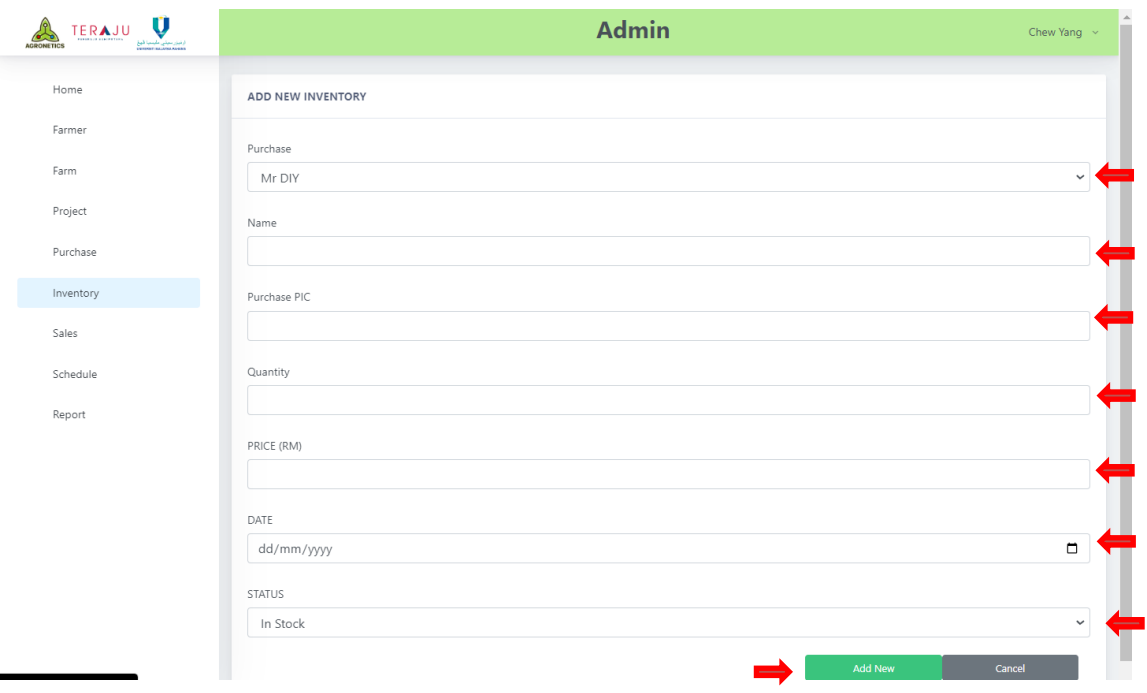

Figure 4.33 Create Inventory

This is the create inventory page and Admin can input 'Purchase', 'Name, 'Purchase PIC', 'Quantity', 'Price', 'Date' and 'Status' in order to create inventory. Next, admin can click 'Add New' button to create new inventory data.

**4.3.21 View Inventory module**

| Ũ<br><b>TERAJU</b><br>از ایران سیلی ملیسیا گیراز<br>Manager MacAnta Manage<br><b>ADRONETICS</b> |                       |                        |         |                | <b>Admin</b> |                                    |               |                          | Chew Yang $\sim$ |
|-------------------------------------------------------------------------------------------------|-----------------------|------------------------|---------|----------------|--------------|------------------------------------|---------------|--------------------------|------------------|
| Home                                                                                            | Search                |                        |         |                |              |                                    |               |                          |                  |
| Farmer                                                                                          | <b>INVENTORY LIST</b> |                        |         |                |              |                                    |               |                          |                  |
| Farm                                                                                            |                       |                        |         |                |              |                                    |               |                          |                  |
| Project                                                                                         | $\#$                  | Name $\uparrow \equiv$ | Project | Quantity       | Price(RM)    | Last Modified $\uparrow \, \equiv$ | <b>Status</b> | <b>Actions</b>           |                  |
| Purchase                                                                                        | $\mathbf{1}$          | Hammer                 | Mr DIY  | $\overline{2}$ | 30           | 2023-06-06                         | Pending       | <b>■ Update 自 Delete</b> |                  |
| Inventory<br>Sales                                                                              |                       |                        |         |                |              |                                    |               |                          |                  |
| Schedule                                                                                        |                       |                        |         |                |              |                                    |               |                          |                  |
| Report                                                                                          |                       |                        |         |                |              |                                    |               |                          |                  |
|                                                                                                 |                       |                        |         |                |              |                                    |               |                          |                  |
|                                                                                                 |                       |                        |         |                |              |                                    |               |                          |                  |
|                                                                                                 |                       |                        |         |                |              |                                    |               |                          |                  |
|                                                                                                 |                       |                        |         |                |              |                                    |               |                          |                  |

Figure 4.34 View Inventory

This is the View Inventory page. Admin can view the inventory item details. Next, Admin can click on 'Update' button and the system will navigate to Edit Inventory page. Then, Admin can click on 'Delete' button to delete the selected inventory item. Lastly, Admin can search for the inventory item on the search bar above.

# **4.3.22 Edit Inventory module**

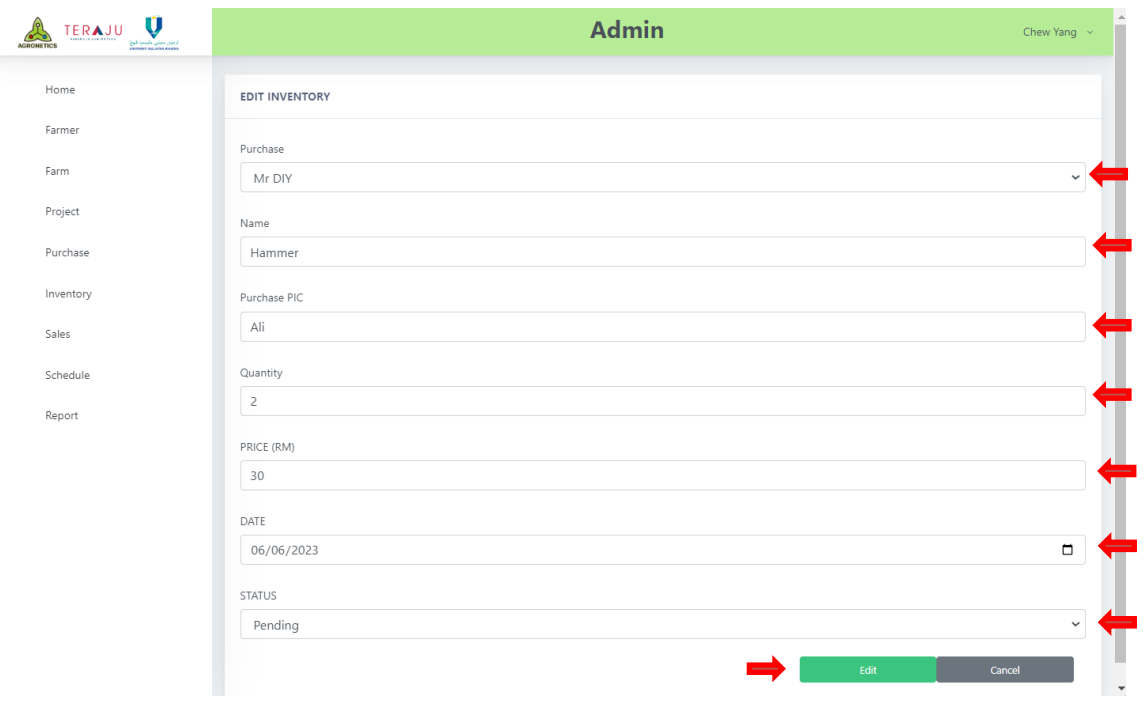

Figure 4.35 Edit Inventory

This is edit inventory page and Admin can edit 'Purchase', 'Name, 'Purchase PIC', 'Quantity', 'Price', 'Date' and 'Status' in order to edit the inventory. Lastly, Admin can click 'Edit' button to update inventory data.

#### **4.3.23 Sales module**

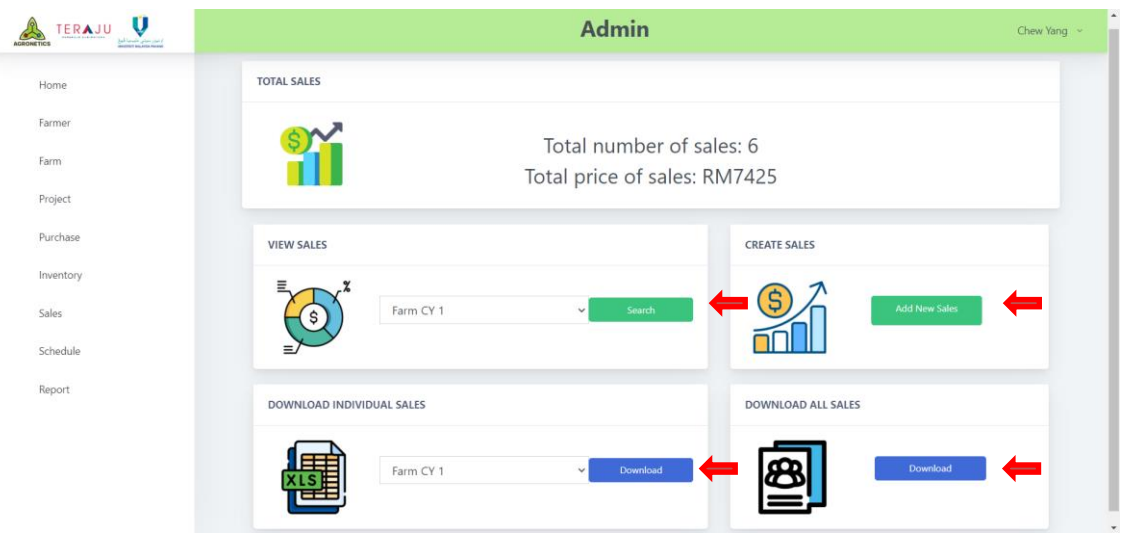

Figure 4.36 Sales

This is the Sales page. Admin can click 'Add New Sales' button and system will navigate to Create Sales page. Next, Admin can select farm and then click on 'Search' button and system will navigate to View Sales page with the data of selected farm only. Lastly, Admin can click on 'Download' button to download all sales data or individual sales data in excel file.

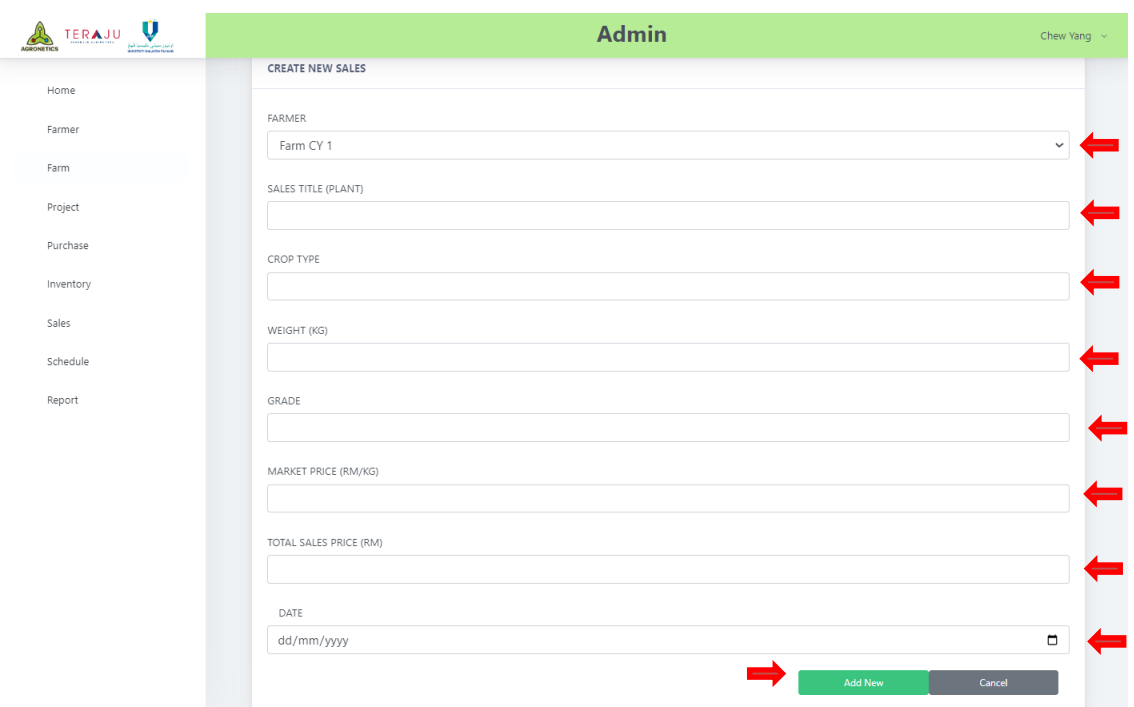

**4.3.24 Create Sales module**

Figure 4.37 Create Sales

This is create sales page and Admin can input 'Farmer', 'Sales Title', 'Crop Type', 'Weight', 'Grade', 'Market Price', 'Total Sales' and 'Date' in order to add new sales. Lastly, Admin can click 'Add New' button to create new sales data.

### **4.3.25 View Sales module**

| Home      | Search                  |                                 |             |    |                                   |      |                         |            |                                        |  |
|-----------|-------------------------|---------------------------------|-------------|----|-----------------------------------|------|-------------------------|------------|----------------------------------------|--|
| Farmer    |                         | <b>SALES LIST FOR FARM CY 1</b> |             |    |                                   |      |                         |            |                                        |  |
| Farm      | #                       | Name 1F                         | <b>Type</b> |    | Weight(KG) Price(RM/KG) TOTAL(RM) |      | Grade $\uparrow \equiv$ | Date 1F    | <b>Actions</b>                         |  |
| Project   | $\mathbf{1}$            | cili                            | cili        | 20 | 20                                | 400  | Α                       | 2022-08-07 | <b>■ Update   音 Delete</b>             |  |
| Purchase  | $\overline{2}$          | cili                            | cili        | 50 | 20                                | 1000 | A                       | 2023-06-06 | <b>Ø</b> Update<br><b>自Delete</b>      |  |
| Inventory |                         |                                 |             |    |                                   |      |                         |            |                                        |  |
| Sales     | $\overline{\mathbf{3}}$ | eggplant                        | eggplant    | 50 | 25                                | 125  | A                       | 2023-03-05 | $\mathbb{Z}$ Update<br><b>音 Delete</b> |  |
| Schedule  | $\overline{4}$          | cili                            | cili        | 20 | 20                                | 500  | A                       | 2023-05-09 | $\mathbb{Z}$ Update<br><b>B</b> Delete |  |
| Report    | 5                       | cili                            | vege        | 10 | 20                                | 400  | Α                       | 2023-06-10 | <b>音 Delete</b><br><b>Ø</b> Update     |  |
|           |                         |                                 |             |    |                                   |      |                         |            |                                        |  |
|           |                         |                                 |             |    |                                   |      |                         |            |                                        |  |

Figure 4.38 View Sales

This is the View Sales page. Admin can view the sales details. Next, Admin can click on 'Update' button and the system will navigate to Edit Sales page. Then, Admin can click on 'Delete' button to delete the selected sales item. Lastly, Admin can search for the sales on the search bar above.

#### **4.3.26 Edit Sales Module**

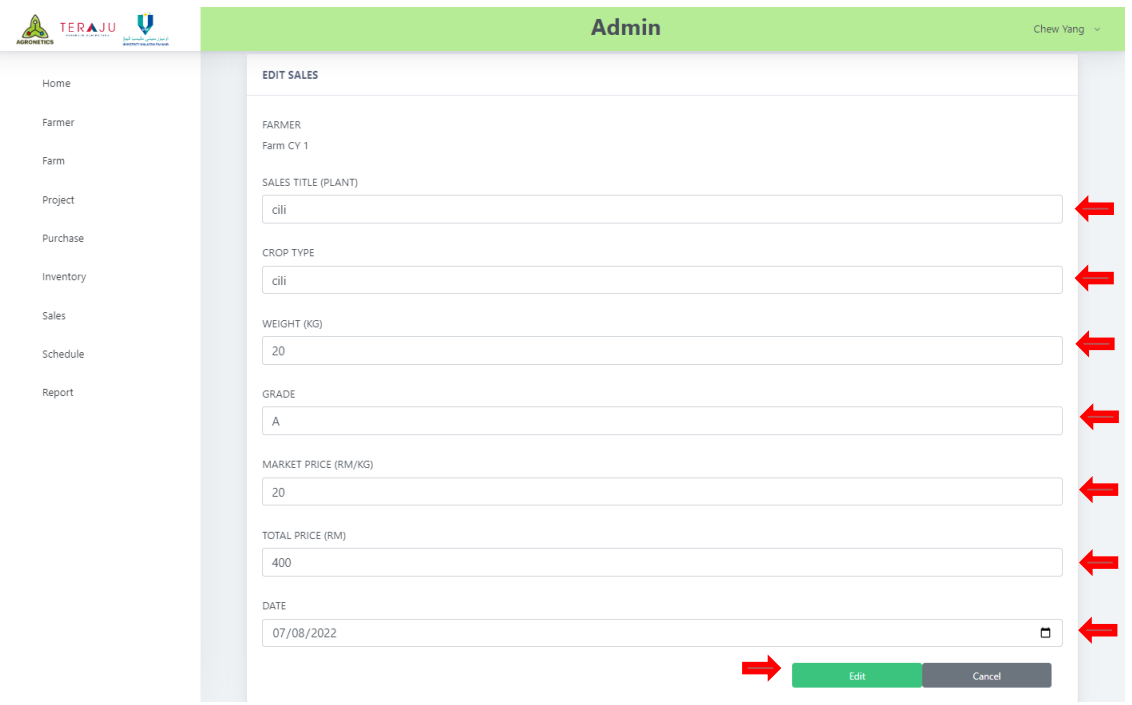

Figure 4.39 Edit Sales

This is edit sales page and Admin can perform edit 'Farmer', 'Sales Title', 'Crop Type', 'Weight', 'Grade', 'Market Price', 'Total Sales' and 'Date' in order to edit the sales. Next, Admin can click 'Edit' button to update sales data.

### **4.3.27 Schedule Module**

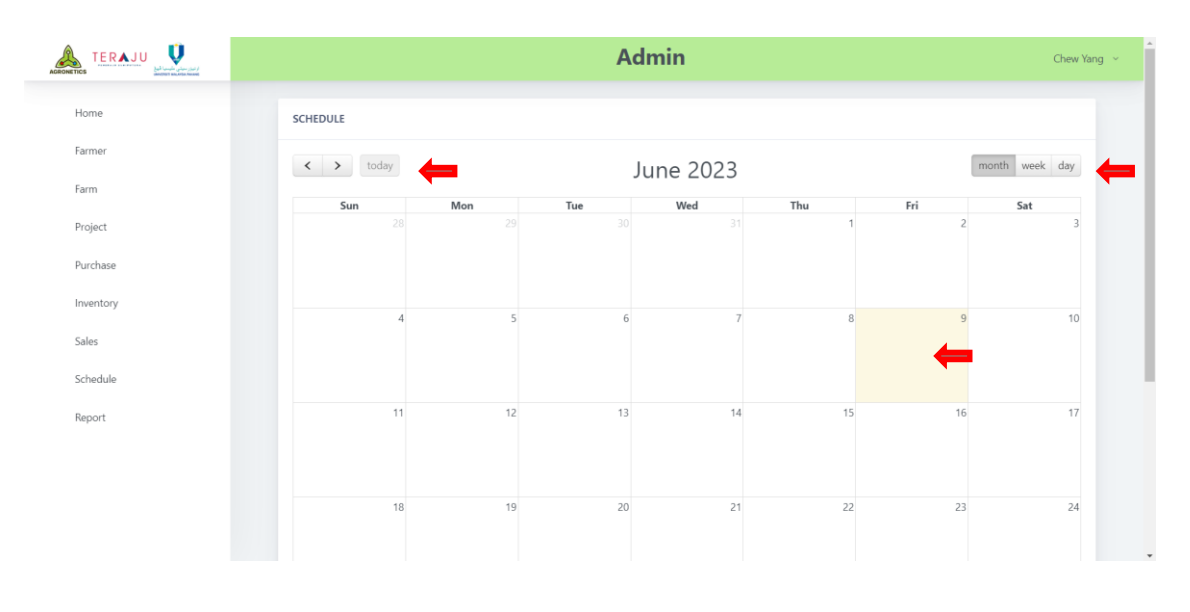

Figure 4.40 Schedule

This is the Schedule page. Admin can add event into the calendar by click on the date. Next, Admin can drag and drop the event freely in the calendar and the data is updated in database. Then, Admin can click on the event to delete the event. Furthermore, Admin can select the view mode on month, week and day. Lastly, Admin can change the month of the calendar freely.

# **4.3.28 Report module**

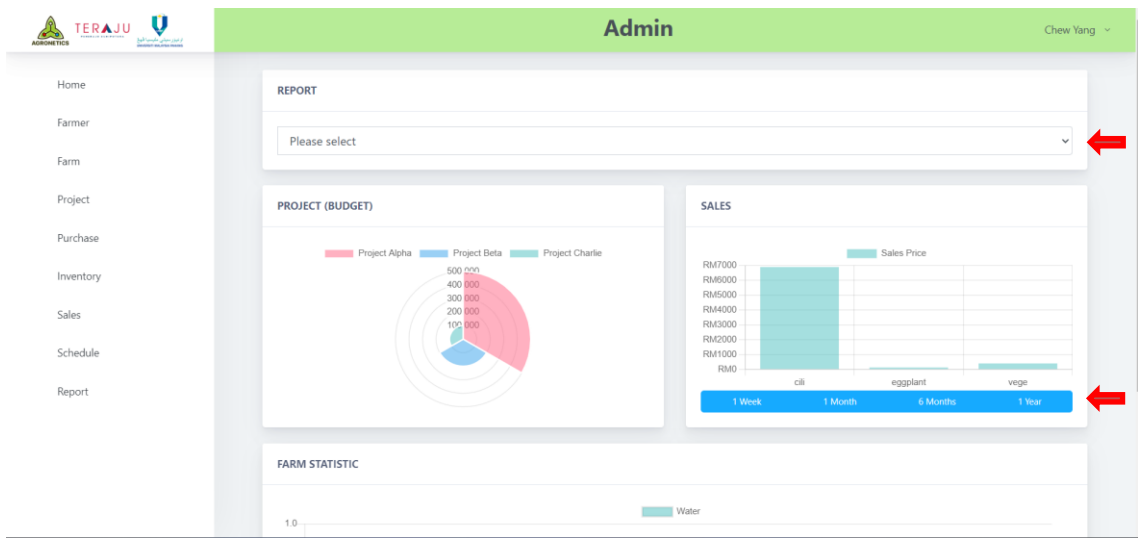

Figure 4.41 Report

This is the Report page. Admin can view the default all data graph. Next, Admin can select the farm at above to see individual graph. Lastly, Admin can select timeframe at the graph to show specific graph.

# **4.4 Database Implementation**

| Table $\triangle$     | <b>Action</b> |                                                                                            |  |  | Rows @ Type | <b>Collation</b>                       | <b>Size</b> | Overhead |
|-----------------------|---------------|--------------------------------------------------------------------------------------------|--|--|-------------|----------------------------------------|-------------|----------|
| calendars             |               | <b>Browse</b> Structure Search <b>Filmsert But Empty</b> On Drop                           |  |  |             | 1 InnoDB utf8mb4 unicode ci            | 16.0 KiB    |          |
| controltest           |               | <b>Browse</b> Structure & Search <b>:</b> Insert <b>Example 19</b> Empty O Drop            |  |  |             | 5 InnoDB utf8mb4 unicode ci            | 16.0 KiB    |          |
| farm                  |               | <b>Browse A Structure &amp; Search 7: Insert PE Empty O Drop</b>                           |  |  |             | 3 InnoDB utf8mb4 unicode ci            | 16.0 KiB    |          |
| farmers               |               | <b>Browse</b> Structure Search <b>Filmsert</b> Empty <b>O</b> Drop                         |  |  |             | 2 InnoDB utf8mb4 unicode ci            | 16.0 KiB    |          |
| inventorys            |               | Browse M Structure & Search 7: Insert B Empty O Drop                                       |  |  |             | 1 InnoDB utf8mb4 unicode ci            | 16.0 KiB    |          |
| migrations            |               | Browse <b>M</b> Structure <b>&amp;</b> Search <b>:</b> Insert <b>E</b> Empty <b>@</b> Drop |  |  |             | 12 InnoDB utf8mb4 unicode ci           | 16.0 KiB    |          |
| password_resets       |               | <b>Browse</b> Structure & Search <b>Figure 1</b> Empty <b>O</b> Drop                       |  |  |             | 0 InnoDB utf8mb4 unicode ci            | 32.0 KiB    |          |
| password_reset_tokens | $\leq$        | <b>Browse</b> Structure Search <b>Figure 1</b> Empty O Drop                                |  |  |             | 1 InnoDB utf8mb4 unicode ci            | 16.0 KiB    |          |
| project               |               | Browse Structure & Search 7: Insert Empty O Drop                                           |  |  |             | 4 InnoDB utf8mb4 unicode ci            | 16.0 KiB    |          |
| purchase              |               | <b>Browse Manufacture</b> Search <b>T</b> Insert <b>Example 19</b> Empty <b>O</b> Drop     |  |  |             | 2 InnoDB utf8mb4 unicode ci            | 16.0 KiB    |          |
| sales                 |               | <b>Browse</b> Structure Search <b>Filmsert But Empty</b> On Drop                           |  |  |             | 7 InnoDB utf8mb4 unicode ci            | 16.0 KiB    |          |
| users                 |               | <b>Browse A</b> Structure <b>&amp;</b> Search <b>A</b> Insert <b>E</b> Empty <b>O</b> Drop |  |  |             | 1 InnoDB utf8mb4 unicode ci            | 32.0 KiB    |          |
| <b>12 tables</b>      | <b>Sum</b>    |                                                                                            |  |  |             | 39 InnoDB utf8mb4 general ci 224.0 KiB |             | 0B       |

Figure 4.42 Database table

There are 12 tables that is implemented in this project and each table will handle their own data according to their module.

### **4.4.1 calendars table**

| #             | <b>Name</b> | <b>Type</b>     | <b>Collation</b>   | <b>Attributes</b> | <b>Null</b> |             | Default Comments Extra |                       |
|---------------|-------------|-----------------|--------------------|-------------------|-------------|-------------|------------------------|-----------------------|
| 1.            | calendarID  | bigint(20)      |                    | <b>UNSIGNED</b>   | No.         | None        |                        | <b>AUTO INCREMENT</b> |
| $\mathcal{P}$ | title       | varchar $(255)$ | utf8mb4 unicode ci |                   | No.         | <b>None</b> |                        |                       |
| 3             | start       | datetime        |                    |                   | No.         | None        |                        |                       |
|               | 4 end       | datetime        |                    |                   | No.         | <b>None</b> |                        |                       |

Figure 4.43 calendars table

This table is handling the data of calendar and there is calendarID as primary key and the other attributes are title, start and end.

#### **4.4.2 controltest table**

| #  | Name          | Type         | <b>Collation</b>                | <b>Attributes Null</b> |           |             | Default Comments Extra |                       |
|----|---------------|--------------|---------------------------------|------------------------|-----------|-------------|------------------------|-----------------------|
| 1. | controltestID | bigint(20)   |                                 | <b>UNSIGNED</b>        | <b>No</b> | None        |                        | <b>AUTO INCREMENT</b> |
|    | 2 farmID      | varchar(255) | utf8mb4 unicode ci              |                        | No.       | <b>None</b> |                        |                       |
| 3. | timestamp     | int(11)      |                                 |                        | <b>No</b> | <b>None</b> |                        |                       |
|    | 4 water       | varchar(255) | utf8mb4 unicode ci              |                        |           | Yes NULL    |                        |                       |
| 5. | fertilizer    |              | varchar(255) utf8mb4 unicode ci |                        |           | Yes NULL    |                        |                       |
| 6. | moisture      | int(11)      |                                 |                        | Yes       | <b>NULL</b> |                        |                       |
| 7. | ec            | int(11)      |                                 |                        |           | Yes NULL    |                        |                       |
| 8  | temperature   | double       |                                 |                        |           | Yes NULL    |                        |                       |

Figure 4.44 controltest table

This table is handling the data of farm sensor and there is controltestID as primary key, farmID as foreign key and the other attributes are timestamp, water, fertilizer, moisture, ec and temperature.

#### **4.4.3 farm table**

| #  | <b>Name</b> | <b>Type</b> | <b>Collation</b>                | <b>Attributes</b> | <b>Null</b> |       | Default Comments Extra |                       |
|----|-------------|-------------|---------------------------------|-------------------|-------------|-------|------------------------|-----------------------|
| 1. | farmID 2    | bigint(20)  |                                 | <b>UNSIGNED</b>   | No.         | None  |                        | <b>AUTO INCREMENT</b> |
| 2  | farmerID    |             | varchar(255) utf8mb4 unicode ci |                   | No.         | None  |                        |                       |
| 3. | title       |             | varchar(255) utf8mb4 unicode ci |                   | Yes         | NULL  |                        |                       |
| 4  | address     |             | varchar(255) utf8mb4 unicode ci |                   | Yes:        | NULL. |                        |                       |

Figure 4.45 farm table

This table is handling the data of farm and there is farmID as primary key, farmerID as foreign key and the other attributes are title and address.

#### **4.4.4 farmers table**

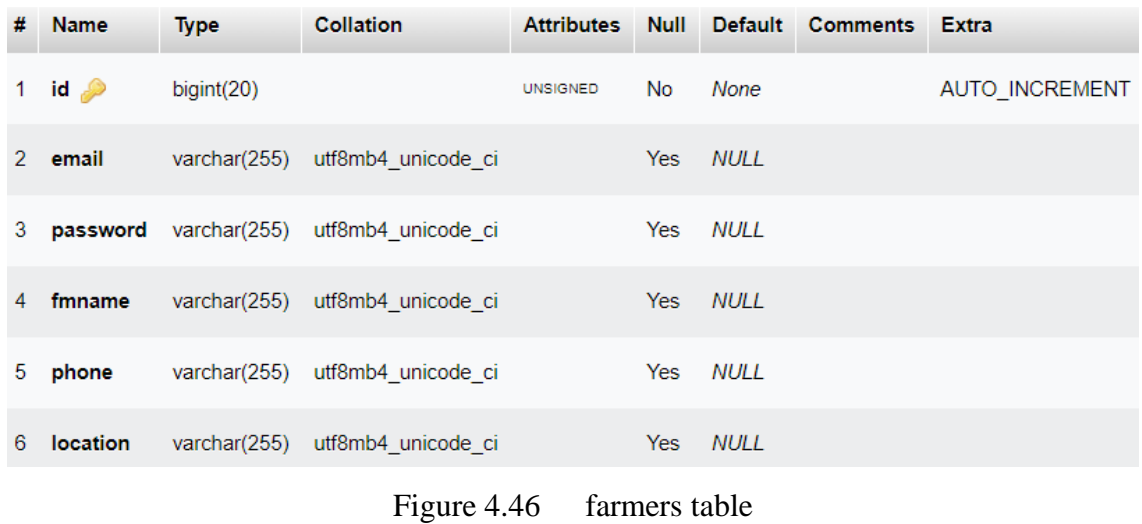

This table is handling the data of farmer and there is id as primary key and the other attributes are email, password, fmname, phone and location.

### **4.4.5 inventorys table**

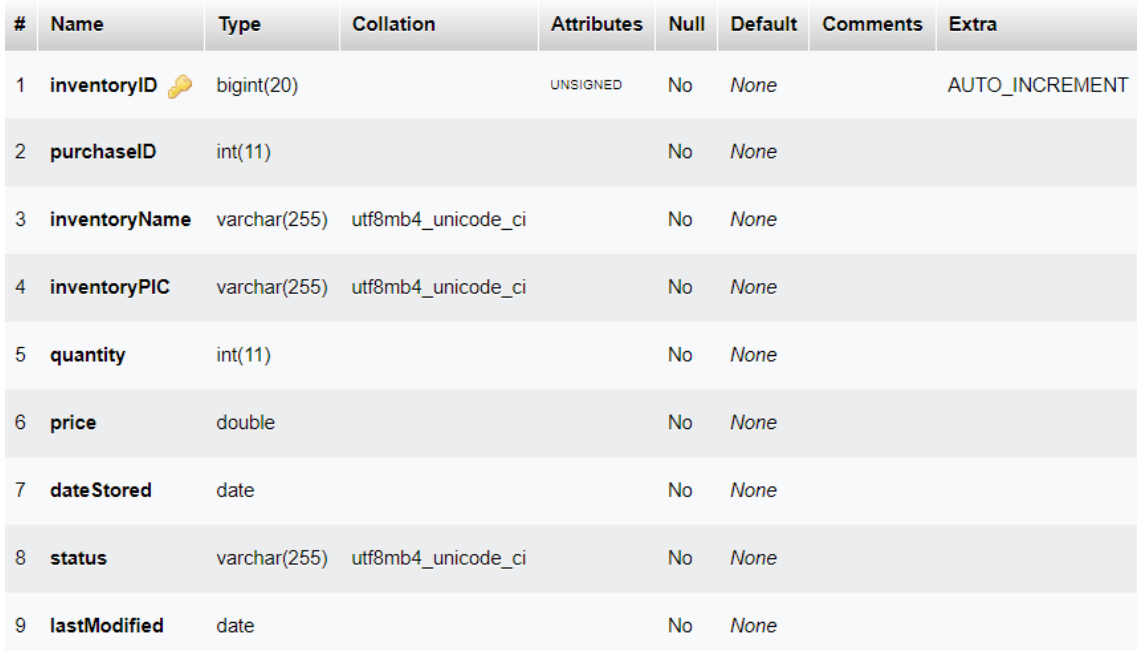

### Figure 4.47 inventorys table

This table is handling the data of inventory and there is inventoryID as primary key, purchaseID as foreign key and the other attributes are email, password, fmname, phone and location.
## **4.4.6 migrations table**

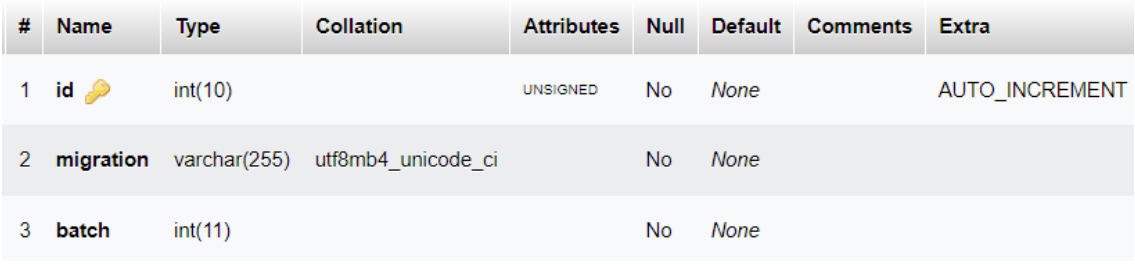

# Figure 4.48 migrations table

This table is handling the data migration and there is id as primary key and the other attributes are migration and batch.

# **4.4.7 password\_resets table**

| #            | <b>Name</b>                 | <b>Type</b> | <b>Collation</b>                             |     |      | Attributes Null Default Comments Extra |  |
|--------------|-----------------------------|-------------|----------------------------------------------|-----|------|----------------------------------------|--|
| $\mathbf{1}$ |                             |             | <b>email</b> varchar(255) utf8mb4 unicode ci | No. | None |                                        |  |
| 2            | token                       |             | varchar(255) utf8mb4 unicode ci              | No. | None |                                        |  |
| 3            | <b>created at</b> timestamp |             |                                              | Yes | NULL |                                        |  |

Figure 4.49 password\_resets table

This table is handling the password reset data and there is email as primary key and the other attributes are token and created\_at.

## **4.4.8 password\_reset\_tokens table**

| #  | <b>Name</b>                 | <b>Type</b> | <b>Collation</b>                               |     |          | Attributes Null Default Comments Extra |  |
|----|-----------------------------|-------------|------------------------------------------------|-----|----------|----------------------------------------|--|
|    |                             |             | 1 <b>email</b> varchar(255) utf8mb4_unicode_ci | No. | None     |                                        |  |
| 2  | token                       |             | varchar(255) utf8mb4 unicode ci                | No. | None     |                                        |  |
| 3. | <b>created_at</b> timestamp |             |                                                |     | Yes NULL |                                        |  |

Figure 4.50 password\_reset\_token table

This table is handling the password reset token and there is email as primary key and the other attributes are token and created\_at.

# **4.4.9 project table**

| #  | <b>Name</b> | <b>Type</b>  | <b>Collation</b>   | <b>Attributes Null</b> |           | Default     | <b>Comments</b> Extra |                |
|----|-------------|--------------|--------------------|------------------------|-----------|-------------|-----------------------|----------------|
| 1. | projectID 2 | bigint(20)   |                    | <b>UNSIGNED</b>        | No        | None        |                       | AUTO_INCREMENT |
|    | 2 farmID    | int(11)      |                    |                        | <b>No</b> | <b>None</b> |                       |                |
|    | 3 title     | varchar(255) | utf8mb4 unicode ci |                        | <b>No</b> | <b>None</b> |                       |                |
| 4  | budget      | double       |                    |                        | <b>No</b> | <b>None</b> |                       |                |
| 5  | startDate   | date         |                    |                        | <b>No</b> | <b>None</b> |                       |                |
| 6. | endDate     | date         |                    |                        | <b>No</b> | <b>None</b> |                       |                |
| 7. | status      | tinyint(1)   |                    |                        | <b>No</b> | <b>None</b> |                       |                |

Figure 4.51 project table

This table is handling the project data and there is projectID as primary key, farmID as foreign key and the other attributes are title, budget, startDate, endDate and status.

# **4.4.10 purchase table**

| #            | <b>Name</b> | <b>Type</b> | <b>Collation</b>                | <b>Attributes</b> | <b>Null</b> |             | Default Comments | <b>Extra</b>          |
|--------------|-------------|-------------|---------------------------------|-------------------|-------------|-------------|------------------|-----------------------|
| 1.           | purchaseID  | bigint(20)  |                                 | <b>UNSIGNED</b>   | <b>No</b>   | None        |                  | <b>AUTO INCREMENT</b> |
| $\mathbf{2}$ | projectID   | int(11)     |                                 |                   | <b>No</b>   | <b>None</b> |                  |                       |
| 3            | title       |             | varchar(255) utf8mb4 unicode ci |                   | No          | <b>None</b> |                  |                       |
| 4            | projectPIC  |             | varchar(255) utf8mb4 unicode ci |                   | <b>No</b>   | <b>None</b> |                  |                       |
|              | 5 price     | double(8,2) |                                 |                   | <b>No</b>   | <b>None</b> |                  |                       |
|              | 6 date      | date        |                                 |                   | <b>No</b>   | <b>None</b> |                  |                       |
| 7            | imageUri    |             | varchar(255) utf8mb4 unicode ci |                   | <b>No</b>   | None        |                  |                       |

Figure 4.52 purchase table

This table is handling the purchase data and there is purchaseID as primary key, projectID as foreign key and the other attributes are title, projectPIC, price, date and imageUri.

# **4.4.11 sales table**

| # | <b>Name</b>             | <b>Type</b> | <b>Collation</b>                           | <b>Attributes Null</b> |           | <b>Default</b> | <b>Comments</b> Extra |                       |
|---|-------------------------|-------------|--------------------------------------------|------------------------|-----------|----------------|-----------------------|-----------------------|
| 1 | salesID 2               | bigint(20)  |                                            | <b>UNSIGNED</b>        | <b>No</b> | None           |                       | <b>AUTO INCREMENT</b> |
|   | 2 farmID                | int(11)     |                                            |                        | <b>No</b> | None           |                       |                       |
|   | 3 sales Title           |             | varchar(50) utf8mb4 unicode ci             |                        | <b>No</b> | None           |                       |                       |
|   |                         |             | 4 salesGrade varchar(5) utf8mb4 unicode ci |                        | <b>No</b> | None           |                       |                       |
| 5 | crops Type              |             | varchar(15) utf8mb4 unicode ci             |                        | <b>No</b> | <b>None</b>    |                       |                       |
| 6 | salesWeight double(7,2) |             |                                            |                        | <b>No</b> | <b>None</b>    |                       |                       |
| 7 | salesPrice              | double(8,2) |                                            |                        | <b>No</b> | <b>None</b>    |                       |                       |
| 8 | marketPrice double(8,2) |             |                                            |                        | <b>No</b> | <b>None</b>    |                       |                       |
| 9 | salesDate               | date        |                                            |                        | <b>No</b> | None           |                       |                       |

Figure 4.53 sales table

This table is handling the sales data and there is salesID as primary key, farmID as foreign key and the other attributes are salesTitle, salesGrade, cropsType, salesWeight, salesPrice, marketPrice and salesDate.

# **4.4.12 users table**

| # | <b>Name</b>                   | Type       | <b>Collation</b>                                 |                 |           |             | Attributes Null Default Comments Extra |                       |
|---|-------------------------------|------------|--------------------------------------------------|-----------------|-----------|-------------|----------------------------------------|-----------------------|
|   | 1 id $\bullet$                | bigint(20) |                                                  | <b>UNSIGNED</b> | <b>No</b> | None        |                                        | <b>AUTO INCREMENT</b> |
|   | 2 name                        |            | varchar(255) utf8mb4 unicode ci                  |                 | <b>No</b> | <b>None</b> |                                        |                       |
|   | $3$ email $\odot$             |            | varchar(255) utf8mb4 unicode ci                  |                 | <b>No</b> | <b>None</b> |                                        |                       |
|   | 4 email_verified_at timestamp |            |                                                  |                 |           | Yes NULL    |                                        |                       |
|   | 5 password                    |            | varchar(255) utf8mb4 unicode ci                  |                 | <b>No</b> | <b>None</b> |                                        |                       |
|   | 6 option                      |            | varchar(255) utf8mb4 unicode ci                  |                 | <b>No</b> | admin       |                                        |                       |
|   |                               |            | 7 remember_token varchar(100) utf8mb4 unicode ci |                 |           | Yes NULL    |                                        |                       |
|   | 8 created_at                  | timestamp  |                                                  |                 |           | Yes NULL    |                                        |                       |
| 9 | updated_at                    | timestamp  |                                                  |                 |           | Yes NULL    |                                        |                       |
|   |                               |            |                                                  |                 |           |             |                                        |                       |

Figure 4.54 users table

This table is handling the users data and there is id as primary key and the other attributes are name, email, email\_verified\_at, password, option, remember\_token, created\_at and updated\_at.

# **4.5 Testing and Result Discussion**

The testing technique that used in this project is User Acceptance Test. The reason that I choose this testing technique is because through this method, we can understand well that whether our system meets the requirement of the system. In addition, we will carry out the testing process with our stakeholders especially the clients to make sure that they whether they satisfy the project or not. From the analysis of UAT, we can conclude that the developed functions meet with the requirements from the client and the UAT session is successful and happy for both of us. The example form of UAT is shown as below.

## **USER ACCEPTANCE TEST**

#### **Automated Fertigation System**

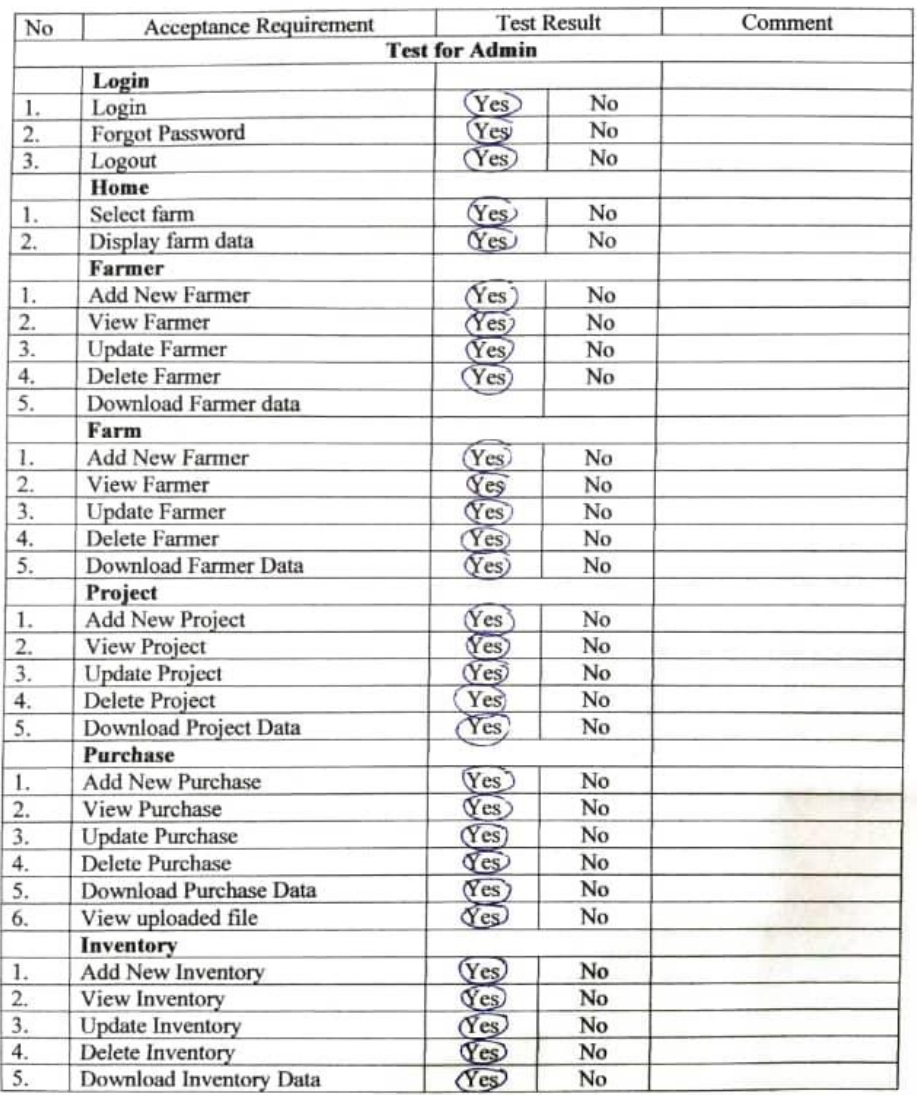

# Figure 4.55 UAT Form 1 Page 1

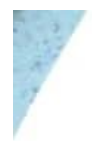

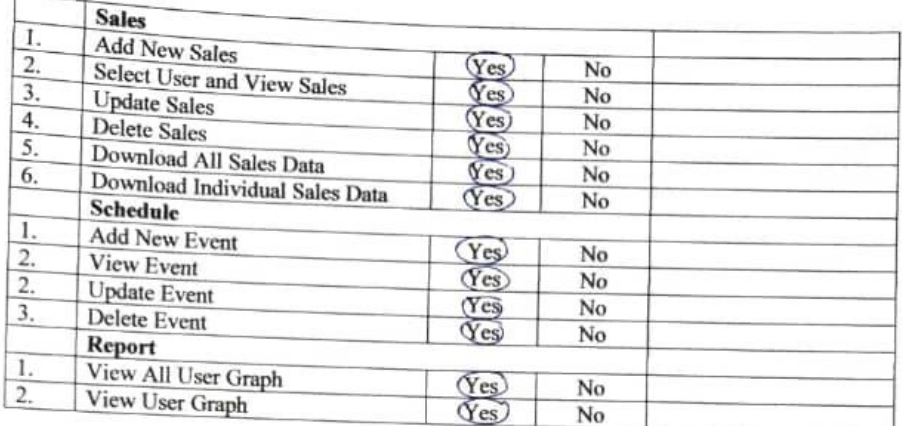

Comment (Improve/ Design/ Bugs):

All functioning well. Can improve for faster loading time and improve ul design.

Name: Numl Jyakqah Binti Zaidi Date: 09/06/2023

I,  $N \sim r \sqrt{2 \pi h q h}$ ,  $\frac{B}{h} h k$ ,  $\frac{B}{h}$  and conducted the User Acceptance Test as requested. I admit that the information that filled is my true personal opinion.

Name: Nurvil Sychogol, Bink Zaidi

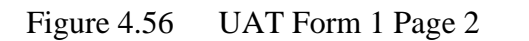

#### **USER ACCEPTANCE TEST**

## **Automated Fertigation System**

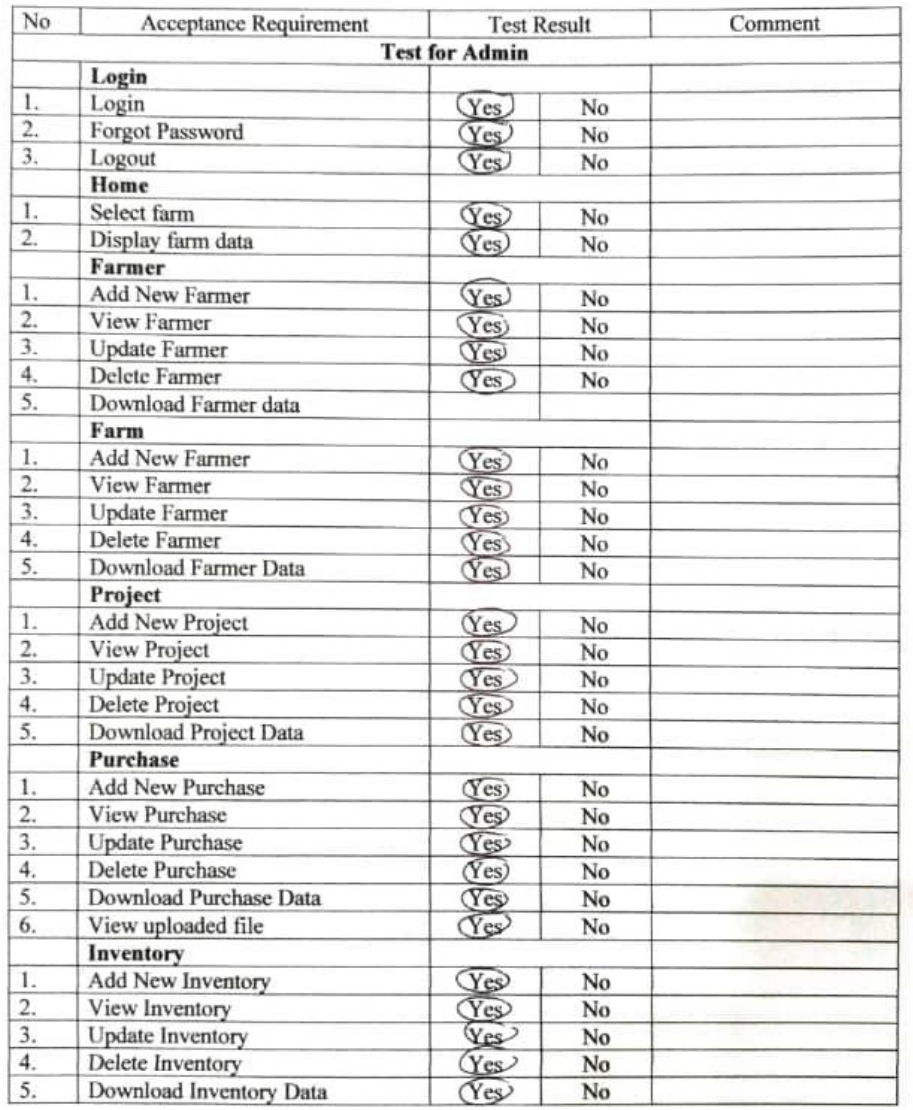

# Figure 4.57 UAT Form 2 Page 1

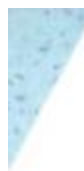

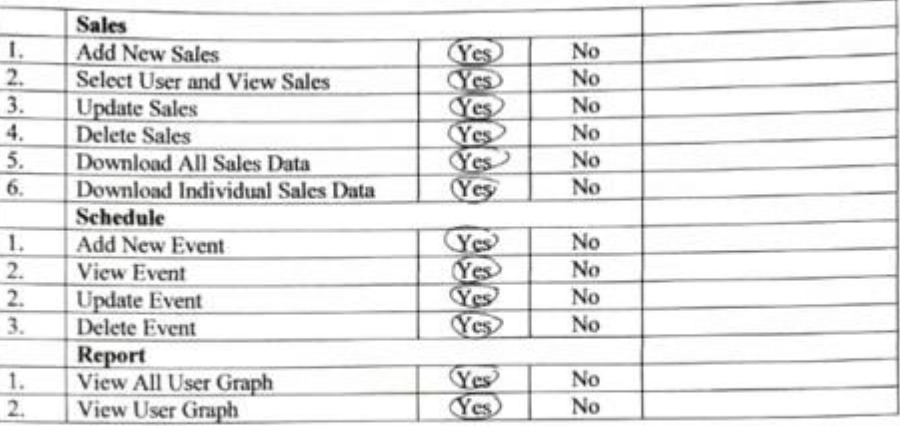

Comment (Improve/ Design/ Bugs):

can impire us design for admin website and faster loading hm.

Name: DR. MOHD AZRAAI BIN MOHD RAZMAN Date: 09/06/2023

I. D.C. MOND A2 RAAL BM MOHD DAMMAAd conducted the User Acceptance Test as requested. I admit that the information that filled is my true personal opinion.

Name: DR. NOND AZRAAI EIN MOHD RAZMAN

THE AIGHD AZRAALIEN MCHD (MZMAN)<br>FEHAVARIA KANALI<br>FANUTI TEARGLOGI KELIHUTENARI<br>FEHAVARIA KANALIEN MARIGI<br>UNIHENI KANATIK FIHANG<br>THEIRI MEGIN TRANTIK FIHANG

Figure 4.58 UAT Form 2 Page 2

### **CHAPTER 5**

## **5.1 Introduction**

Chapter 5 of this project focuses on the conclusion, project constraints, and future work. It provides a concise summary of the project's outcomes, emphasizing the successful development of Automated Fertigation System (Web-Based). The conclusion section highlights the positive impact of the system on optimizing farm operations and resource utilization. The chapter also discusses the constraints encountered during the project, including technical limitations and budgetary restrictions. Finally, it explores future possibilities for enhancing the system, such as incorporating advanced analytics, IoT sensors, and mobile compatibility, ensuring continuous improvement and adaptability to evolving agricultural needs. Overall, Chapter 5 offers a comprehensive overview of the project's conclusion, constraints, and future directions.

# **5.2 Project Constraint**

During the development process of the project, several constraints were encountered that influenced its execution and outcomes. These constraints included:

- Technical Limitations: The project faced challenges related to the technical infrastructure and software capabilities. Integrating and managing a large volume of farm data required robust database systems and efficient data processing algorithms.
- Time Constraints: The project had specific timelines and deadlines to meet, which required efficient project management and adherence to a structured development plan. Time constraints necessitated effective task prioritization and resource allocation to ensure timely completion.
- User Requirements: Meeting the diverse needs and preferences of farm administrators proved to be a challenge. Balancing different user requirements and expectations required careful consideration and effective communication between the development team and stakeholders.

As a conclusion, I need to overcome various challenges and work hardly so that I am able to deliver a functional and effective farm management system. The constraints provided valuable insights and opportunities for innovation, leading to the development of creative solutions and future improvement possibilities.

## **5.3 Future Work**

Based on the feedback gathered from the user acceptance test, the future work for my system will primarily focus on improving both the design aspect and performance aspect. In terms of design, incorporating the user feedback will be essential to enhance the overall user interface (UI) design, ensuring it is intuitive, visually appealing, and tailored to the specific needs and preferences of the users. This may involve refining the layout, navigation, and visual elements to create a more engaging and user-friendly experience. Simultaneously, efforts will be directed towards optimizing system performance, particularly addressing any identified issues related to loading times and responsiveness. By leveraging user feedback and applying iterative design and optimization processes, the future work aims to create an improved system that delivers a seamless and efficient user experience while meeting the performance expectations of the users.

#### **REFERENCES**

- Differences Between Granular Fertiliser and Foliar Fertiliser. (2022). 检索来源: SERBAJADI: https://serbajadi.com.my/blog/differences-between-granular-fertiliser-and-foliarfertiliser/
- HamiltonThomas. (2023年 January 月 7日). What is User Acceptance Testing (UAT)? Examples. 检索来源: GURU99: https://www.guru99.com/user-acceptancetesting.html#:~:text=The%20UAT%20test%20plan%20outlines,approach%20and%20ti melines%20of%20testing.
- IbrahimAbd Hafiz Zainal Abidin and S.NoorjannahShah. (2015). Web-based Monitoring of an Automated Fertigation.
- INSTITUTEFERTILIZERTHE. (2014). Fertilizer 101: The Big 3 Nitrogen, Phosphorus and Potassium. 检索来源: https://www.tfi.org/the-feed/fertilizer-101-big-3-nitrogenphosphorus-and-potassium
- JosephCyril. (2017). Automated fertigation system for efficient. Automated fertigation system for efficient.
- ParadigmVisual. (无日期). What is Activity Diagram. 检索来源: Visual Paradigm: https://www.visual-paradigm.com/guide/uml-unified-modeling-language/what-isactivity-diagram/
- SohngenTess. (2017 年 AUGUST 月 31 日). The World Could Run Out of Food by 2023. 检索 来源: GLOBAL CITIZEN: https://www.globalcitizen.org/en/content/world-runningout-of-food-by-2023/
- The SDLC Models & Methodology. (无日期). 检索来源: FINOIT: https://www.finoit.com/blog/sdlc-models-methodologies/
- World Population Clock. (2022). 检索来源: WORLDOMETER: https://www.worldometers.info/world-population/
- Yaser GamilA. Abdullah, Ismail Abd Rahman, Muhammad Mujtaba AsadMajid. (2020). Internet of things in construction industry revolution 4.0: Recent trends and challenges in the Malaysian context. Journal of Engineering, Design and Technology.